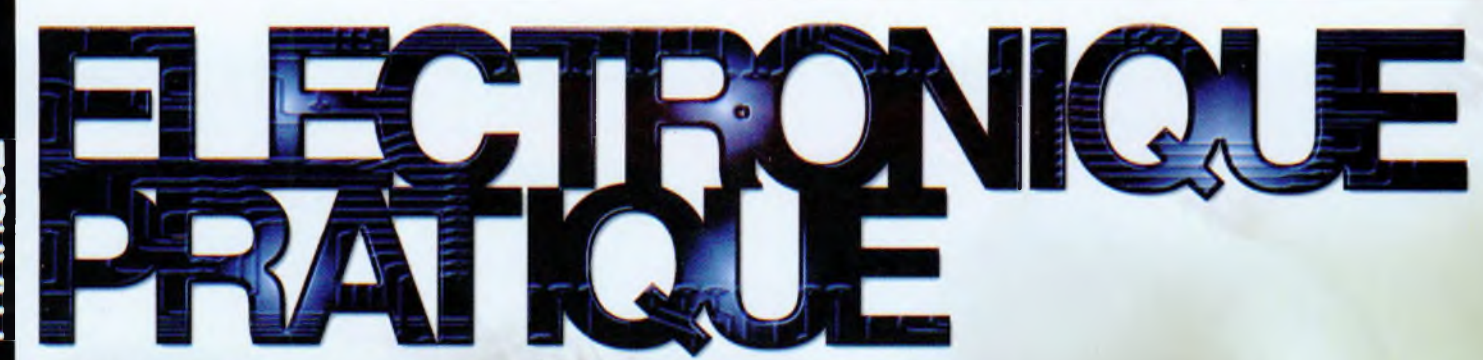

**i <sup>I</sup>**

 $\overline{\text{S7}}$  AVRIL 2009 I [www.electroniquepratique.com](http://www.electroniquepratique.com) I 5,00  $\epsilon$ 

**FRÉQUENCEMÈTRE** à circuits logiques 8 digits de 25 mm

Spot d'ambiance multicolore avec Dels RVB

MODELISME **Centrale de comman de feux routiers** 

Ţ.

**AUDIO Push-Pull de 6BL7**

**Pilotage d'une carte via un réseau -Ethernet**

• France : 5,00 € • DOM Avion : 6,40 € • DOM surface : 5,80 € • TOM : 800 XPF • Portugal continent : 5,60 « • Belgique : 5,50 € • Espagne : 5,60 € • Grèce : 6,60 « • Suisse : 10,00 CHF • Maroc : 60 MAD

<sup>L</sup> <sup>143</sup><sup>77</sup> - 337-F: 5,00 €

. . - - - .

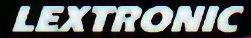

#### **Applications Inte**

**O** Ajoutez en 3 mn une connexion Internet à votre application <sup>1</sup> Convertisseur RS232 <> TCP/IP EZL-200L....... 68 € Ifaml 0,01 + d'eon participation indus © Version carte "OEM" seule EZL-50L .... 26 €

© Pilotez <sup>8</sup> entrées optocouplées <sup>+</sup> 8 sorties relais <sup>+</sup> port RS232 via Intemet/Ethernet. Supporte les modes Web server (HTTP) el Modbus/TCP  $CIE-H10$  .......179  $\epsilon$  Dont 0,05 · (foce participa

**O** Serveur Web sur base PIC PICMWEB 49 €

O Interface USB avec <sup>1</sup>6 ports configurables en entrées ou sorties ou conversion "A/N" 12 bits + 4 ports entrées/sorties <sup>+</sup> 2 sorties analogiques - Livrée avec de très nombreux drivers et DLL. U3-LV..... $\blacksquare$  119  $\epsilon$  is the distribution model in the matrix

**@ Analyseur USB non intrusif Full / Low Speed.**<br>Idéal pour debug, mise au point de drivers, opti-<br>misation des équipements USB<br>TP320221 ...... **419 €** Der det Lifear personalis inclue.

#### Oscilloscopes numériques

● Sonde oscilloscope USB 1 voie (1 G Ech/sec.<br>10 bits mode répétitif) + mode datalogger + mode<br>mini-analyseur de spectre (FFT) + mode voltmètre +<br>mode compteur de fréquence l PS40M10... 290 € Donl 0,03 € d'écu participation inclus

© Oscilloscope 2 voies (20 <sup>M</sup> Ech/sec. <sup>12</sup> bits mode répétitif) • Mômes modes que ci-dessus + sortie supplémentaire mini générateur de fonction.

DS1M12....... 419 € Done 0.03 ( tToa» participation limites

© Oscilloscope portable 2 <sup>x</sup> 20 MHz <sup>à</sup> écran couleur + mode multimètre. Livré en maletle avec chargeur, sondes et cordons de mesure. Sortie USB pour exportation des mesures sur PC. HDS1022M ... 557 € Don! 0,05 e d éco participation inclus

Même modèle en version 2 x 60 MHz. HDS2062M 748 € Dunt 0,05 € dinco per licipation inclus

#### Programmateurs de composants

**(D** ZIF 32 broches pour EPROM, EEPROM,<br>FLASH EPROM, NVRAM, EEPROM série -<br>Raccordement LTP - Supporte 8788 composants<br>60-U039 ...... 199 € Dont 0.03 € d'éco-participation indus

@ ZIF 40 broches + mode ISP pour mémoires,<br>microcontrôleurs, PLD... - Raccordement USB<br>Supporte 19457 composants - Garantie 3 ans<br>60-0038 ---- 509 € -- քար օտ « (քèα-pипкриял mau»

**© ZIF 48 broches ÷ mode ISP pour mémoires,**<br>microcontrôleurs, PLD... • Raccord. USB / LTP -<br>Supporte 37723 composants - Garantie 3 ans<br>60-0044 ..... **1027 €** Deri 0.15 • (Focu jarlis gellen trate,

- **O** Splan Logiciel de saisie de schémas 42,22 € © Loch Master Aide au prototypage 43,00 € © Sprint layout Logiciel de réalisation de circuits imprimés.................................47,72 €
- **<sup>0</sup>** ProfiLab-Expert Générateur d'application<br>121,99 ........................... 121,99

Développée par l'université de Carriegie Mellon<br>CMUcam3 est une plate forme de dévelop-<br>CMUcam3 est une plate forme de dévelop-<br>ARM<sup>-</sup> et d'un module caméra couleur. Entièrement programmable en langage "C" via une suite lo

#### Module Embedded Master™ TFT

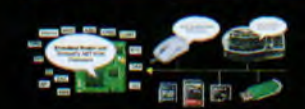

**LEXTRONIC - 36/40 rue du Gal do Gaulle**

Conçu sur la base d'un processeur ARM7 ", le module Embedded Master" TFT est probablement un des systèmes de développement embarqués<br>parmis les plus petits et les plus puissants du marché, capable d'être programmé sous env

#### *Documentations complètes sur le* [www.lextronic.fr](http://www.lextronic.fr)

 $\lceil$  unther  $\lceil$   $\lceil$ 

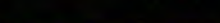

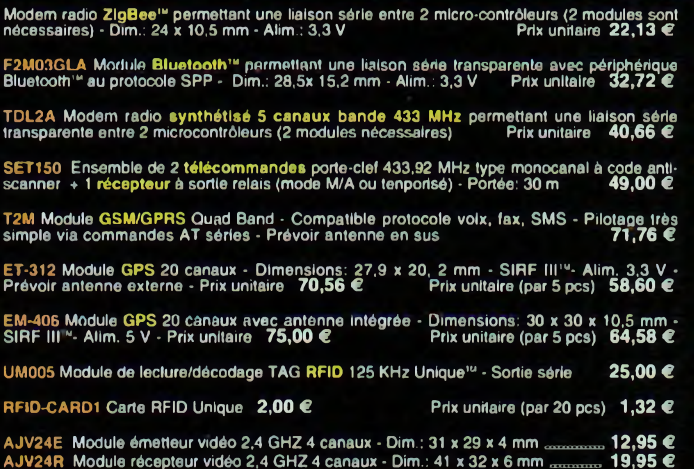

#### **Special**

Spécial radio

dÏMSo-piirtcipnlion urh».

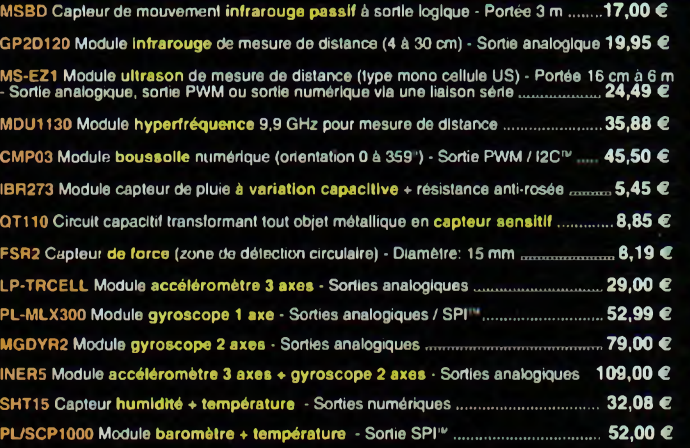

#### Développement sur PIC™ / PICBASIC

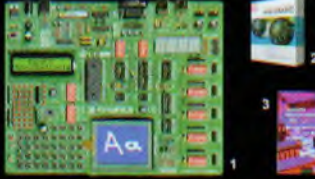

**O EasyPICS:** Starter-kit pour développement sur<br>microcontrôleurs PIC" - Programmateur USB In-<br>tégré, supports pour PIC 8, 14, 20, 28 et 40 bro-ches, livré avec PIC16F877, emplacements pour<br>alficheurs LCD 2 x 16 et affiche

Option afficheur LCD 2 x 16 caractères ........ 9 *€*<br>Option afficheur LCD graphique 128 x 64 ... **28** € Option capteur température DS18S20 .... 3,90 €

**@** Compilateurs pour PIC interface IDE, gestion<br>port sárie, USB, I2C<sup>14</sup>, SPI<sup>112</sup>, RS485, CAN, Ether-<br>net, écriture/lecture sur cartes SD<sup>13</sup>/MMC<sup>2</sup>/CF<sup>12</sup>,<br>affichage LCD alphanumerique/graphique, ges-<br>tion de clavier, m

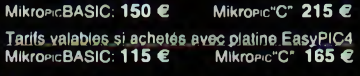

**<sup>6</sup>Ouvrage technique Aborde tous les aspects,**<br>théoriques et pratiques de la programmation en<br>BASIC des microcontrôleurs PIC <sup>⊮</sup> .............. 39 €

Vois connaissances en microcon-<br>trèleurs sont limitées (ou nulles)?<br>Vous avez un budget "sérié" et<br>dious voulez déveloper des applica-<br>tiens capables de piloter des affinites<br>changes afficient (our 7 september des signaux

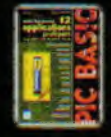

dans les domaines de la do-<br>moitique (gradateur à 2 voies<br>pour convecteurs, thermome-<br>d'éclairage), de la protection<br>des blens (centrale d'alarme,<br>d'éclairage), de la protection<br>des blens (centrale d'alarme,<br>mètre, lux-mèt

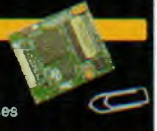

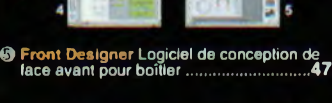

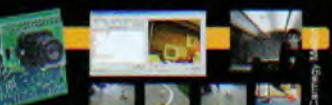

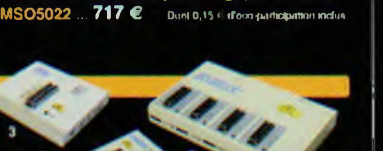

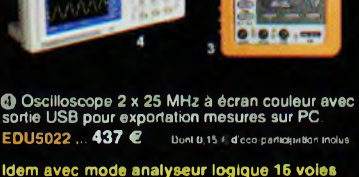

 $\overline{\phantom{a}}$ 画 ٠

 $\overline{a}$  $\overline{2}$ 

Idem avec mode analyseur logique 16 voies

**©** Analyseur I2C<sup>im</sup> / SPI™ non intrusif - Moni-<br>toring max. I2C™ @ 4 MHz - SPI™ @24 MHz.<br>TP320121 .... 310 € Deel 00t dot d'occ-perficipalion exter

TP240141 .... 275 € Dont 0,01 € d'éco-participation inclus **❸ Interface USB <>I2C™ / SPI™ - Livré avec<br>drivers et DLL - Gestion bus maître ou esclave.** 

PIE

**G** Platine RISC 32 Bits avec Linux + serveur Web<br>+ serveur TELNET<sup>10</sup> + FTP + compilateur C GNU<br>dispo en téléchargement. FOXLX832 .... 168 €

® Boîtler ARM9™, 2 ports Ethernet, 2 USB, 2<br>RS232/RS485, 1 slot carte CF™ (non livrée), 8<br>broches E/S, Port I2C™, Port console, Linux +<br>chaîne de développement livrés VS6801.......... 249 € Ixml 0.06 « d'oco puttcipulion inclus

**4** Modèle 4 supports ZIF 48 broches indépen-<br>dants + mode ISP pour mémoires, microcon-<br>trôleurs, PLD... - Raccordement USB - Supporte<br>37562 composants - Garantie 3 ans Iroleurs, FLD... - Haceborghile 3 ans<br>37562 composants - Garantie 3 ans<br>60-0049 ..... 3217 € Dont 0.25 il dieco-participalion inclus

© Modèle ISP pour PIC - Raccordement USB PICFICD ......... 96 € Donl 0,01 + d'éco-participation Inc

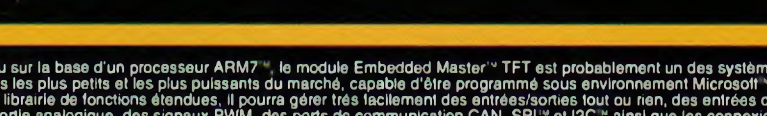

3.83.88 - Fax: 01.45.76.81.41 Freis de port en sus de 8 € c

Cet ouvrage propose 12 appli-cations pratiques pour le mi-crocontrôleur PICBASIC-3B

L'ouvrage technique................................... 42,50 €

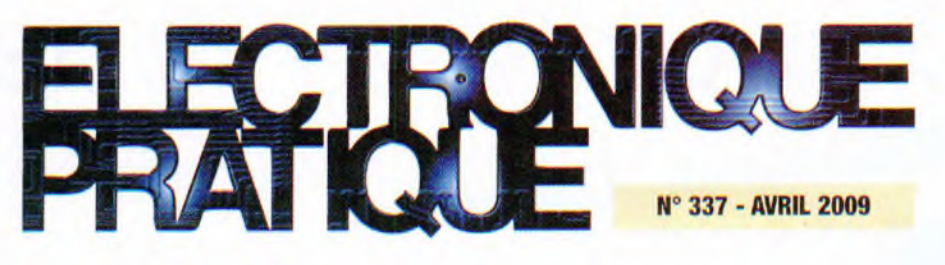

## 8 Les unités électriques les plus usuelles

12 KICAD : la CAO en trois dimensions (dernière partie]

## **Micro/Robot/Domotique**

- 18 Le robot MA-VIN (kit)
- 20 Centrale de commande de feux routiers
- 25 Spot d'ambiance multicolore
	- à base de Dels « RVB »
- 34 Pilotage d'une carte via un réseau Ethernet
- <sup>41</sup> Fréquencemètre 8 digits de 25 mm
- 50 Indicateur de vitesse de périphérique USB

## **Audio**

- 54 Analyse des montages éprouvés : les préamplificateurs VTL de David Manley
- 58 Le Rétro : un push-pull de 6BL7

## **Divers**

- 4 Bulletin d'abonnement
- 17 Vente au numéro
- 33 Les 3 CD Audio
- 57 Petites annonces
- 66 Hors-série Audio

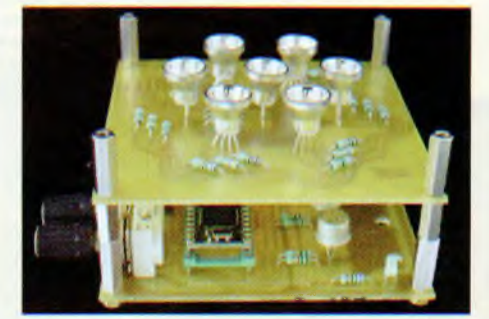

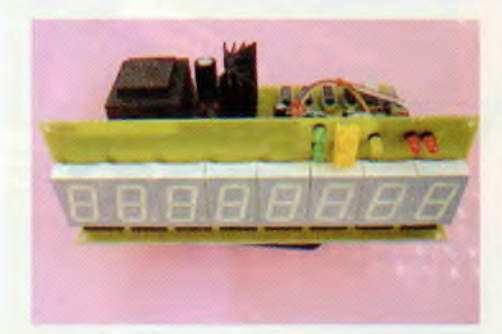

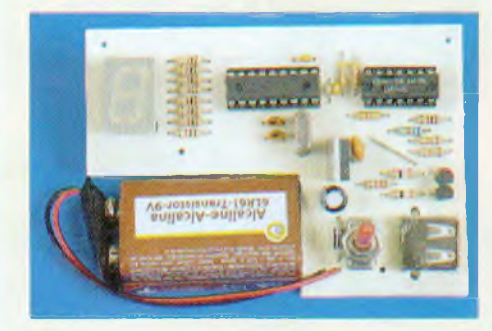

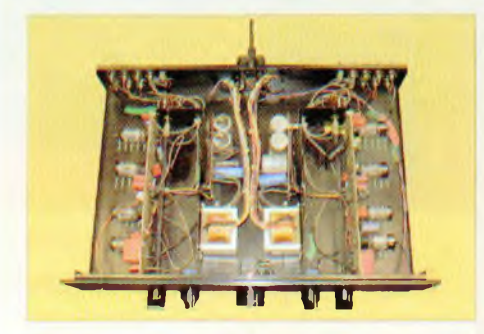

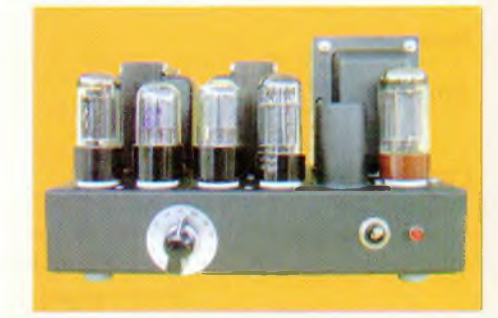

Fondateur : Jean-Pierre Ventillard • **TRANSOCEANIC SAS** au capital de 574 000 € - 3. boulevard Ney, 7501<sup>8</sup> Paris Tel.. Ol 44 65 80 80 - Fax : <sup>01</sup> <sup>44</sup> 65 80 <sup>90</sup> Internet : <http://www.electroniquepratique.com> - Président : Patrick Vercher - Directeur de la publication et de la rédaction : Patrick Vercher Secrétaire de rédaction : Elsa Sepulveda - Couverture : Dominique Dumas Illustrations : Ursula Bouteveille Sanders Photos Isabelle Garrigou - Avec la participation de : R. Bassi, R. Knoerr, G. Kossmann, P. Mayeux, Y. Mergy, P. Oguic, J-L Vandersleyen, O. Viacava La Redaction d'Electronique Pratique décline toute responsabilité quant aux opinions formulées dans les articles, celles-ci n'engageant que leurs auteurs DIFFUSION/VENTES : ALIX CONSEIL PRESSE Tél. : 01 64 66 16 39 PUBLICITÉ : À la revue, e-mail : pubep#fr.oleane.com I.S.S.N. 0243 4911 N' Commission paritaire : 0909 T 85322 - Distribution : MLP - Imprime en France/Printed in France Imprimerie : ROTO AISNE S" Nouvelle, 02430 GAUCHY - DEPOT LEGAL : AVRIL 2009 - Copyright © 2009 - TRANSOCEANIC ABONNEMENTS : 18-24. quai de la Marne - 75164 Paris Cedex 19 · Tél, : 01 44 84 85 16 - Fax : 01 42 00 56 92. Préciser sur l'enveloppe « Service Abonnements » ATTENTION ! Si vous étes déjà abonne, vous faciliterez notre tache en joignant à votre reglement soit l'une de vos dernières bandes-adresses, soit le relevé des indications qui y figurent. Abonnements USA - Canada : Contacter Express Mag · www.<expressrnag.com> · expressmag@expressmag.com · Tarif abonnement USA-Canada : 60 € TARIFS AU NUMÉRO France Métropolitaine : 5,00 · • DOM Avion : 6,40 € · DOM Surface : 5,80 · · FOM : 800 XPF · Portugal continental : 5,60 € Belgique : 5,50 € • Espagne : 5.60 € • Grèce 5,60 t • Suisse 10,00 CHF • Maroc : 60 MAD • Tunisie : 5200 TND • Canada : 7,50 CAD

© La reproduction et l'utilisation même partielle de tout article (communications techniques ou documentation) extrait de la revue *Electronique Pratique* sont rigoureusement interdites, ainsi que tout procédé de reproduction mécanique, graphique, chimique, optique, photographique, cinématographique ou électronique, photostat tirage, photographie, microfilm, etc. Toute demande a autorisation pour reproduction, quel que soit le procédé, doit être adressée à la société TRANSOCEANIC

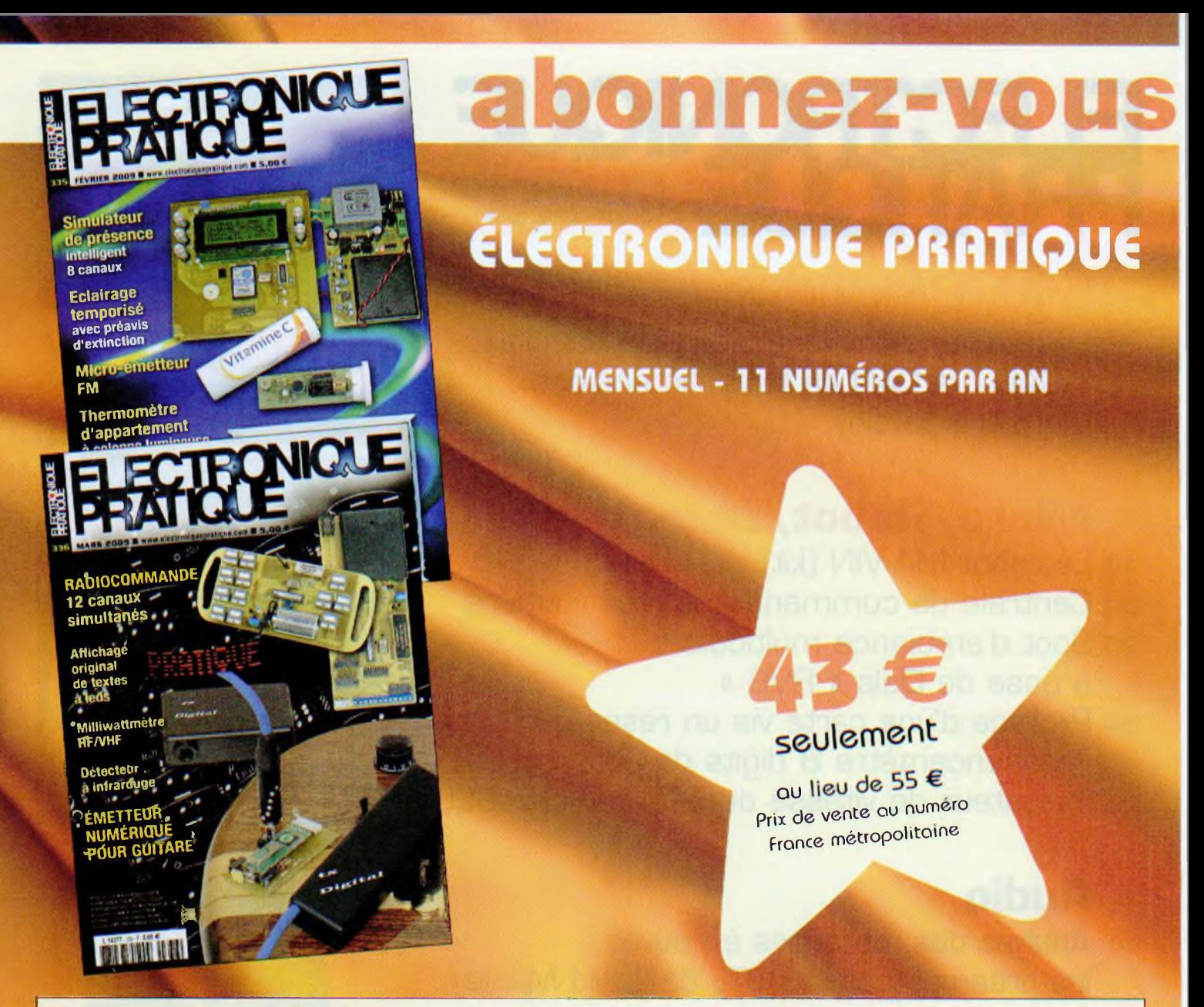

Bon à retourner accompagné de votre règlement à : Electronique Pratique, service abonnements, 18/24 quai de la Marne 75164 Paris Cedex 19

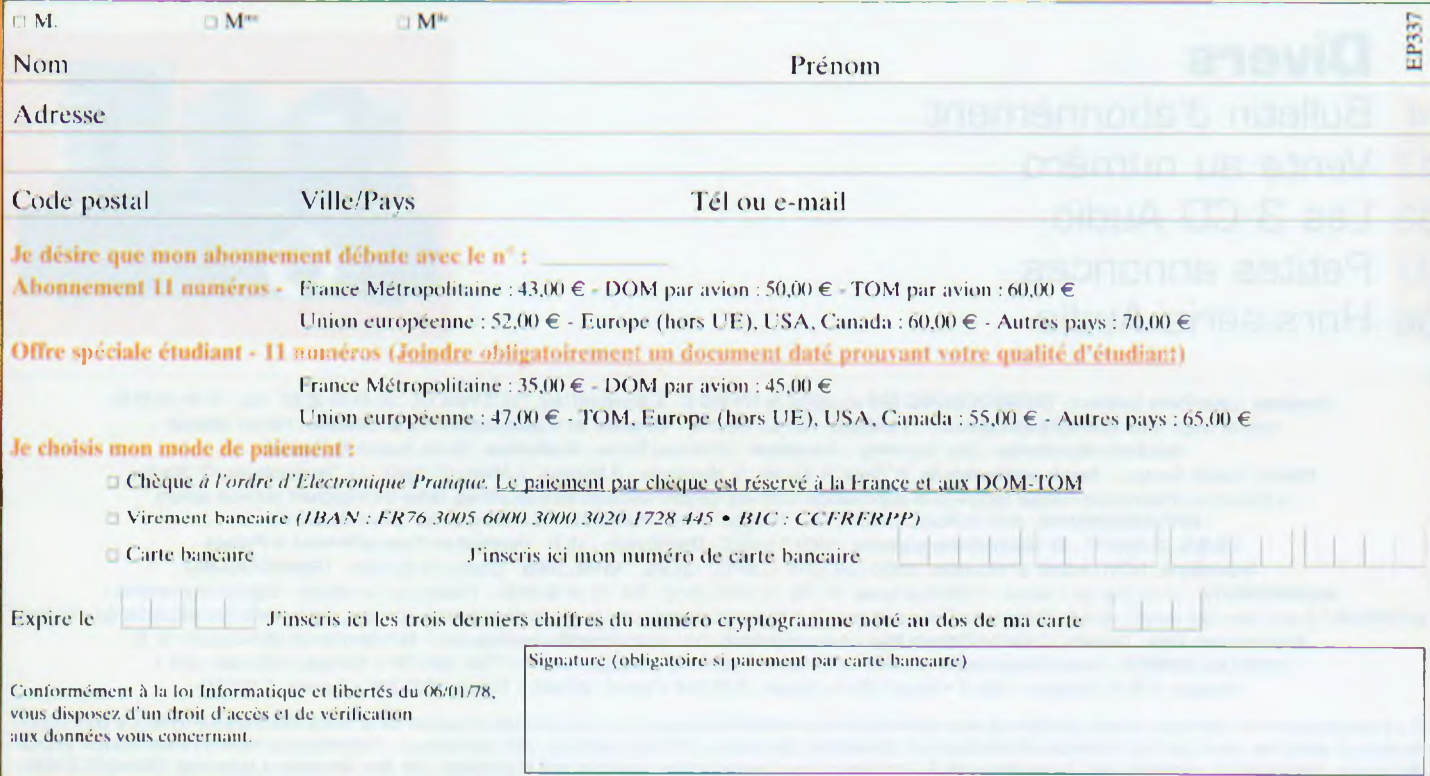

## **News/Infos**

# Sélectronic fête ses 32

epuis trente-deux ans, Sélectronic propose l'un des plus vastes choix<br>de composants électroniques, kits d'initiation, montages hi-fi de haut<br>de gamme, appareillages de mesures et outillages. Son catalogue constiepuis trente-deux ans, Sélectronic propose l'un des plus vastes choix de composants électroniques, kits d'initiation, montages hi-fi de haut tue une véritable mine d'or pour tous ceux qui souhaitent réaliser n'importe quel type de montage électronique couvrant les plus vastes champs d'applications. Au menu, figurent en avant-première certains composants du futur, à des prix ultra concurrentiels. Cet énorme catalogue est complété par des mises à jours régulières comprenant des offres promotionnelles particulièrement alléchantes. Dans son tout dernier additif « L'électronique fête ses 32 ans ! », l'accent est mis sur les possibilités offertes par les diodes leds en matière d'éclairage, les périphériques informatiques, la vidéo transmission et la sécurité sous tous ses aspects. Avec des économies d'énergie à effectuer et la fin des lampes à filaments, le domaine de l'éclairage est en pleine mutation. Dans ce contexte, les leds lumineuses proposées par Sélectronic apportent une très grande intensité pour une

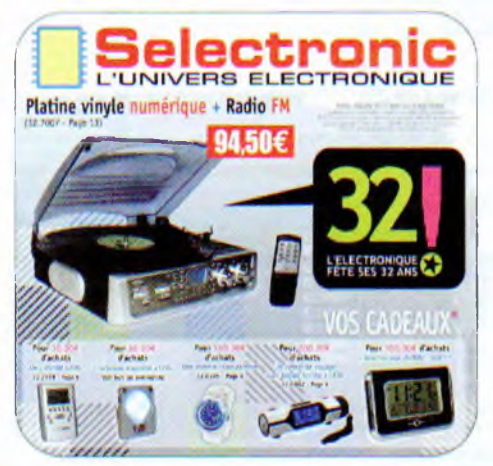

faible consommation et une durée de vie pratiquement illimitée. La société offre l'un des plus vastes choix en ce domaine, mais aussi côté composants : transistors, lampes, capacités, résistances, transformateurs, selfs spécifiques. Nousmêmes avons souvent recours à ses composants pour réaliser nos montages, tout comme l'équipe de notre revue soeur *Stéréo & Image* qui apprécie tout particulièrement ses câbles modulation et HP avec conducteurs en argent et ses montages d'amplificateurs Mosfet extrêmement musicaux. N'hésitez pas à vous procurer ses catalogues et à vous rendre sur son site web pour découvrir tous ses produits.

*Sélectronic, [www.selectronic.fr](http://www.selectronic.fr), Tél. : 0 328 550 328*

## **CORMEILLES-EN-VEXIN (95)** JPO à l'auditorium de Live Sound les 25 et 26 avril

l'occasion des journées artistiques des peintres du Vexin les 25 et 26 avril prochain, l'auditorium Live Sound ouvre ses portes à tous les audiophiles. Au programme de ces Journées portes ouvertes, l'écoute de ses nouveautés

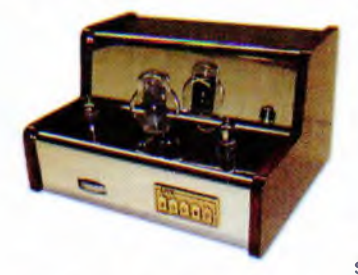

2009, en particulier de l'amplificateur mono *Le Schumann,* associé à des haut-parleurs Supravox. Une commutation à l'arrière de cet amplificateur mono permet de sélectionner des tubes de technologie différente (triodes, pentodes, tétrode: 300B-300BKR-KT90-KT88- KT66-6550-6B4G-EL34-6L6-R120-2A3). Tous ces tubes ayant une impédance très semblable, il suffit d'ajuster le courant pour

chaque tube employé. Une molette aisément accessible permet d'ajuster la polarisation et de régler le courant visible sur le milliampèremètre en façade. Le courant de chaque tube est inscrit à l'arrière de l'amplificateur.

*Auditorium Live Sound, ZA des Terres rouges 95830 Cormeilles-en-Vexin (A15-sortie 10-Direction Marines-Foyer rural), Tél. : 01 34 66 60 94, Port. : 06 34 69 48 67, [www.audiotub.fr](http://www.audiotub.fr) ou [www.ampliatubes.fr](http://www.ampliatubes.fr)*

#### **PCB Proto Un nouveau service CI d'Eurocircuits**

ans frais d'outillages et sans minimum de commande, le tout nouveau service en ligne de circuits imprimés proposé par Eurocircuits s'adresse à tous. L'offre est la suivante : deux circuits imprimés en cinq jours ouvrés, deux ou quatre couches, test électrique pour quatre couches; deux vernis épargne verts et une sérigraphie blanche. Le tout à des prix attractifs, par exemple 2 DF (160 x 100 mm) pour 49 € HT l'unité ou <sup>2</sup> MC4 (160 <sup>x</sup> 100 mm) <sup>à</sup> 99 € HT l'unité. A cela, s'ajoute un bonus : un circuit imprimé supplémentaire. En effet, pour deux circuits commandés, la fabrication d'un troisième est lancée et si les trois sont bons, ils sont livrés au prix de deux !

*Eurocircuits, www.eurocircuits,fr, Tél. : 03 86 87 07 85*

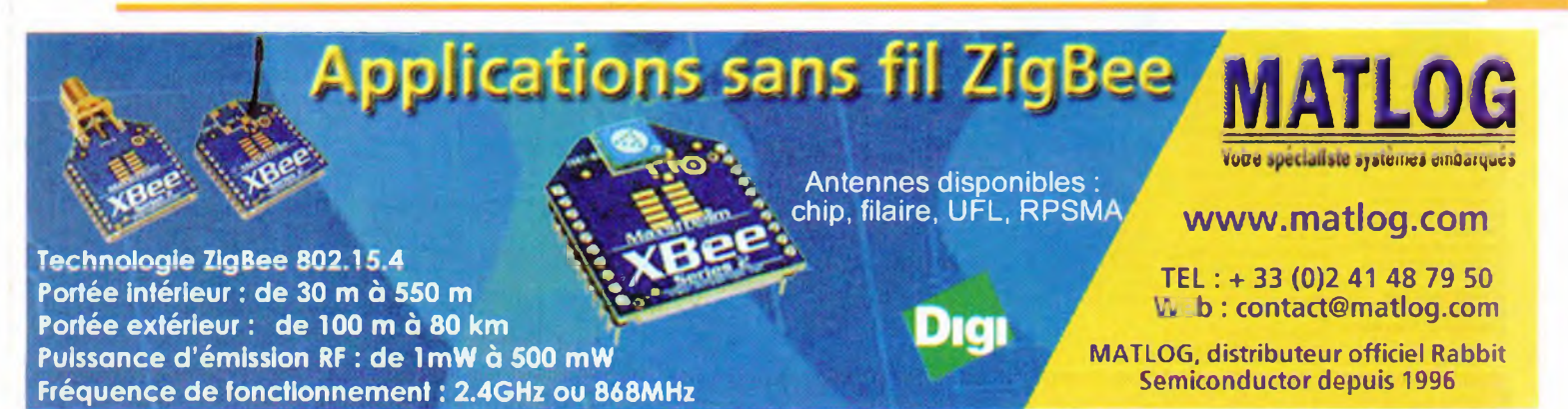

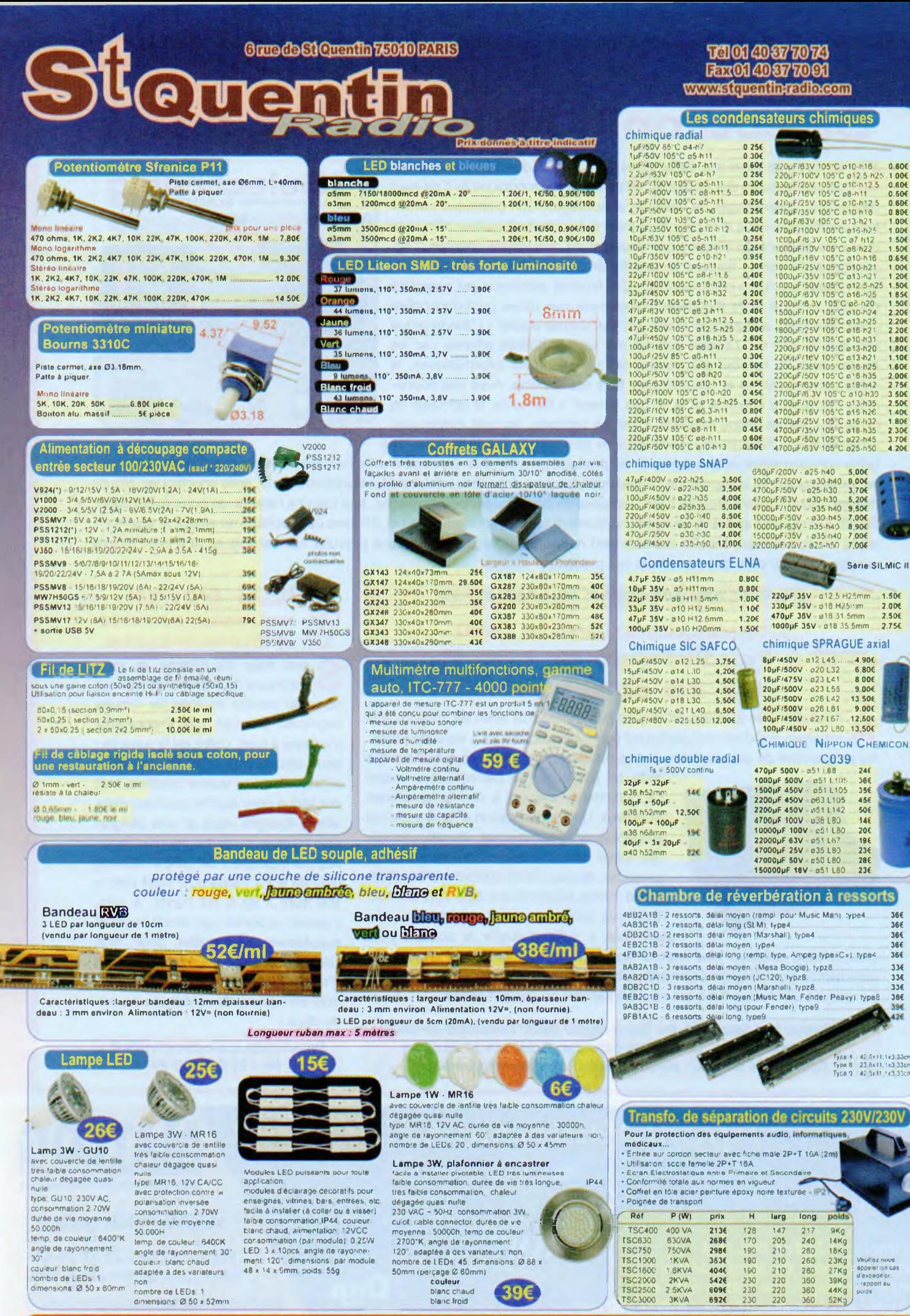

Horaire d'ouverture : du lundi au vendredi de 9h30 à 12h30 et de 14h à 18h30. Le samedi **fermeture à 18h. Entrée dernier client : 10mn avant la fermeture**

Expédition mini 20€ de matériel. Expédition Poste ou GLS(â préciser lors de votre commande) : 7€ . ◆<br>2 € par objets lourds (coffrets métal, transfo etc..). CRBT +7,00€ en plus (uniquement pour la Poste). **Paiement par chèque ou carte bleue. \_\_\_\_ .**

0.604<br>0.604<br>0.804<br>1.004<br>1.504<br>1.504<br>1.504<br>1.504<br>1.504<br>1.504<br>2.204<br>2.204<br>2.204<br>2.204<br>2.754<br>1.804<br>2.204<br>2.204<br>2.204<br>2.204<br>2.204<br>2.204<br>2.204<br>2.204<br>2.304<br>1.804<br>2.204<br>2.304<br>1.804<br>2.204<br>2.304

5,004

9,004 3.704 5,204 9,50< 7,004 8,90< 7,00c 7,004

**Série SILMIC II**

-1.90C 6.80C 8.00t 9 004 13.504

9.000<br>12,506<br>13,506

244 386 35€<br>45€<br>50€ 144 20€<br>19€ 194<br>23E<br>28E 234

Tyi» <sup>1</sup> r»p»a Type 9 **2?. .6x11.1x3 33cm <sup>47</sup> 5x11 «3 53cm**

**4;jxll.l<3.Man**

**viMiez nous xnuxni on c«« doxnadltior\*. - r«opoet uu po-3»**

 $\frac{1}{2}$ 

 $9Kg$ <br>14Kg

1.50Í 2,00c 2.504 2.754

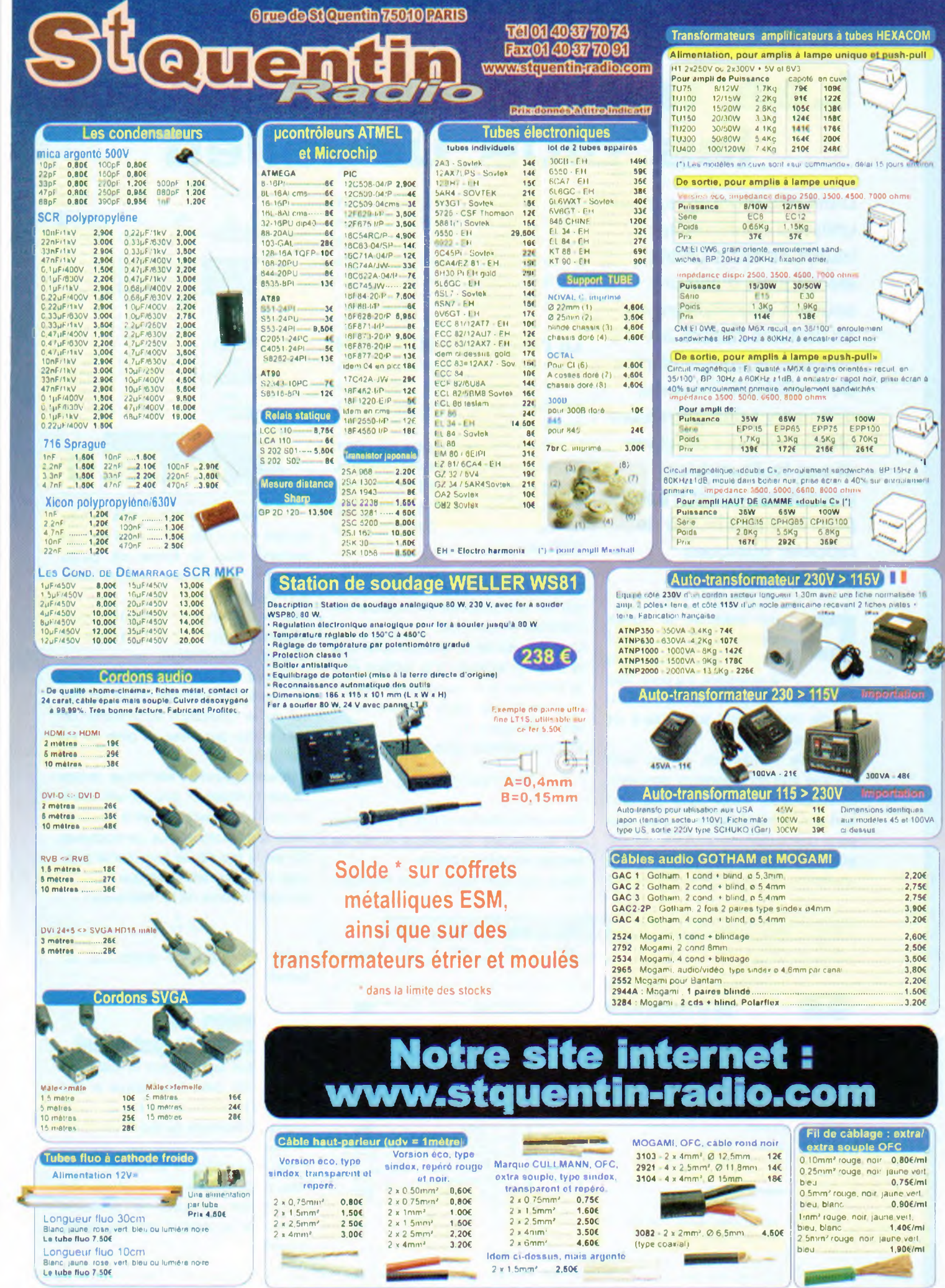

Horaire d'ouverture : du lundi au vendredi de 9h30 à 12h30 et de 14h à 18h30. Le samed<br>- fermeture à 18h. Entrée dernier client : 10mn avant la fermeture

Expédition míni 20€ de matériel. Expédition Poste ou GLS(à préciser lors de votre commande) : 7€ . ÷<br>2 € par objets lourds (coffrets métai, transfo etc..). CRBT +7,00€ èn plus (uniquement pour la Poste).<br>Palement i Pa

# **Les unités électriques les plus usuelles**

**Dans nos montages, nous utilisons couramment toutes sortes d'unités électriques, d'ailleurs souvent accompagnées de préfixes relatifs à leurs multiples et sous-multiples. Ces unités de mesures définissent des grandeurs physiques bien précises et pas toujours bien assimilées. Aussi n'est-il peut être pas inutile de rappeler quelques principes essentiels.**

> our exprimer la notion même de grandeur physique, il est nécessaire de la quantifier. Il a donc fallu

**P**<br>définir, une<br>tés de mes fois pour toutes, des unités de mesures qui sont autant de références fixes.

Mais très rapidement, on se rend compte que les grandeurs ainsi estimées peuvent varier dans des proportions considérables si bien que sans précaution particulière, on est amené à manier des nombres très grands ou, au contraire, extrêmement petits. La solution à ce problème réside dans l'introduction de multiples et de sous-multiples qui sont, en fait, des coefficients multiplicateurs et définis par des préfixes dont le **tableau <sup>I</sup>** résume le vocabulaire.

#### **La résistance électrique**

Comme son nom l'indique, la résistance électrique est la faculté d'un matériau à s'opposer au passage du courant électrique.

L'unité de mesure adoptée est l'Ohm (Q), du nom du physicien allemand Georg Ohm (1787 - 1854). On utilise souvent ses multiples : le k $\Omega$  (1000  $\Omega$ ) ou même le MQ (1 000 000 Q ou  $1000$  k $\Omega$ ).

Si on considère un matériau conducteur, on parlera de sa « résistivité » qui est une propriété intrinsèque du matériau en question.

La résistivité est en quelque sorte une résistance ramenée à la surface et à la longueur d'un conducteur électrique homogène. On la désigne par la lettre grecque « p ».

Elle s'exprime en Q/m.

 $R(\Omega) = p(\Omega/m) \times \frac{L(m)}{S(m^2)}$ 

Dans cette relation, (L) est la longueur du conducteur en mètres et (S) sa section en mètres carrés.

Dans nos montages, nous trouvons

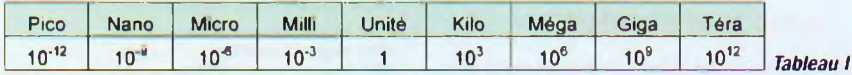

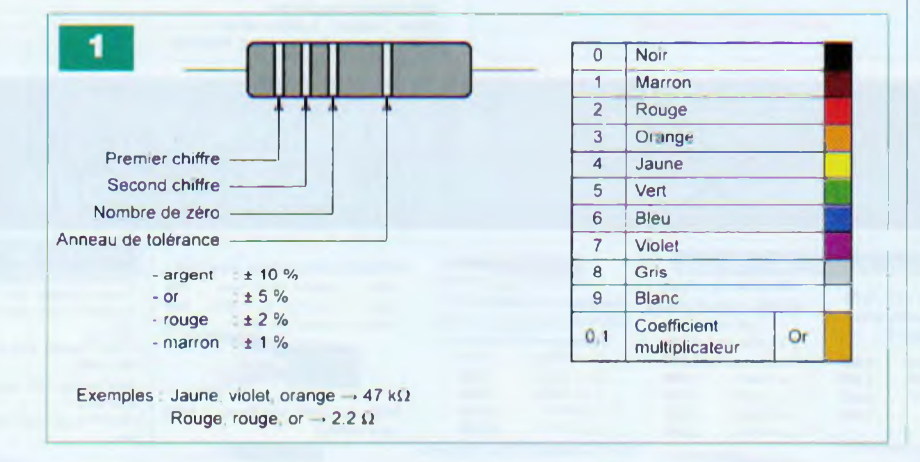

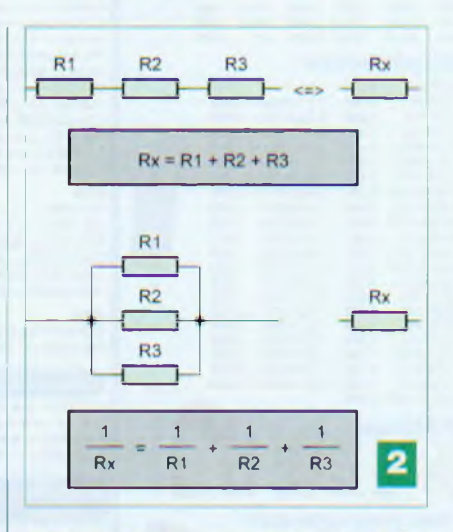

surtout des éléments appelés « résistances » ou « résistors » qui se présentent sous la forme de petits cylindres comportant chacun deux connexions.

Afin de reconnaître rapidement leurs valeurs, ils sont munis d'anneaux de couleurs normalisées.

La **figure <sup>1</sup>** en indique le code.

La **figure 2** rappelle les règles du calcul de la résistance équivalente de résistances groupées en série ou en parallèle.

Une autre grandeur électrique, moins souvent utilisée et directement liée à la notion de résistance, est la conductance d'un matériau. La conductance (G) est la faculté de favoriser le passage d'un courant électrique. Elle est l'inverse de la résistance :

 $G = \frac{1}{R}$ 

Cette conductance s'exprime en siemens (S).

#### **La tension ou différence de potentiel**

Pour mettre en évidence la notion de tension, on peut faire appel à une analogie hydraulique **(figure 3).**

Prenons l'exemple de la différence de niveau existant entre un château d'eau et le robinet d'utilisation.

Plus cette différence de niveau est importante et plus la pression disponible au robinet est elle-même grande.

Noter donc que la notion de pression n'a de sens que si on la rapporte à une référence. Dans l'exemple évoqué, la référence est le robinet et la différence de pression est celle qui existe entre la surface supérieure de l'eau du château d'eau et celle disponible au robinet.

Dans le cas d'une tension ou différence de potentiel (cette dernière appellation est d'ailleurs plus explicite), la référence est le plus souvent le « - » de l'alimentation.

L'unité de tension électrique est le volt (V) en hommage au physicien italien Alessandro Volta (1745 - 1827). Dans nos montages, nous faisons souvent appel à un sous-multiple : le millivolt (mV).

En revanche, dans l'électricité industrielle de puissance, notamment dans le domaine du transport de l'énergie électrique, on utilise le kilovolt (kV).

Dans un groupement de résistances en parallèle, la tension aux bornes du groupement est, bien sûr, la meme que celle relevée aux bornes de chaque résistance.

Par contre, dans un groupement série, la tension totale est égale à la somme des tensions partielles (voir **figure 4).**

À noter que dans certains cas, il est également utilisé le terme de «voltage» pour désigner une tension.

#### **L'intensité**

Restons dans l'analogie hydraulique précédemment utilisée. L'intensité peut alors être comparée au débit d'eau qui s'écoule du robinet. Pour simplifier, nous dirons que l'intensité, également appelée « courant », est un débit d'électrons.

L'unité retenue est l'ampère (A), du nom du physicien français André Ampère (1775 - 1836).

Souvent ses sous-multiples sont utilisés : le milliampère (mA) et même le microampère (µA).

Dans un groupement de résistances en série, l'intensité est naturellement la même en tout point du circuit.

En revanche, dans un groupement en parallèle, l'intensité totale est égale <sup>à</sup> la somme des intensités partielles, comme l'indique la **figure 5.**

Quelquefois, l'intensité est qualifiée par le terme « ampérage ».

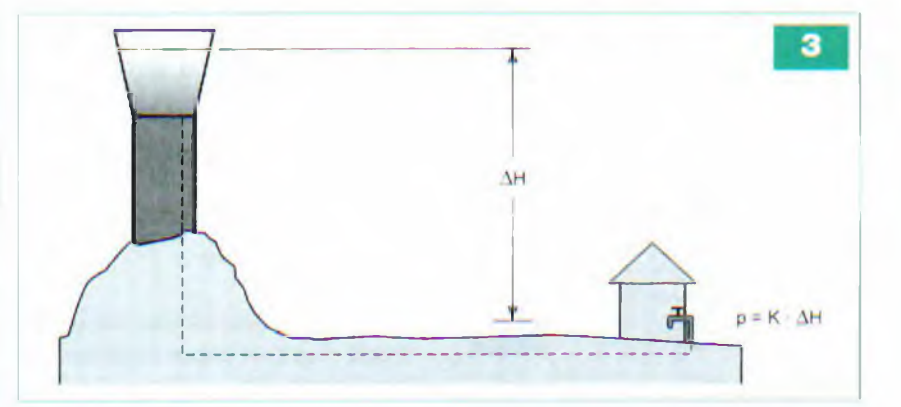

#### **La loi d'ohm**

Maintenant que nous avons défini la résistance, la tension et l'intensité, nous pouvons énoncer une loi fondamentale qu'il convient d'avoir constamment à l'esprit. Il s'agit de la loi d'Ohm :

#### $U = R \times I$

La différence de potentiel aux bornes d'une résistance de <sup>1</sup> Q, parcourue par un courant de <sup>1</sup> A, est égale à <sup>1</sup> V. Suivant les deux éléments connus pour calculer le troisième, cette loi peut également s'écrire :

 $I = U/R$  ou  $R = U/l$ 

Par exemple, si on désire connaître l'intensité d'un courant circulant dans une résistance de 470 Q aux bornes de laquelle on relève, <sup>a</sup> l'aide d'un contrôleur, une tension de 5,72 V. il suffit d'appliquer la relation :

 $I = 5,72/470$ 

soit 0,012 A, c'est-à-dire 12 mA.

#### **La quantité de courant**

Toujours dans le cadre de l'analogie hydraulique, on peut dire que la quantité d'eau passant dans une canalisation est proportionnelle à deux facteurs : le débit et le temps. En électricité, c'est pareil. Le débit, c'est l'intensité exprimée en ampères; le temps, quant à lui, est exprimé en secondes.

Avec cette définition très simple, la quantité d'électricite consommée par un récepteur (ou fournie par un générateur) se calcule au moyen de la relation :

$$
Q = I \times t
$$

L'unité de quantité de courant est le Coulomb (C) du nom du physicien Charles Coulomb (1736 - 1806).

Le coulomb est donc la quantité d'électricité acheminée par un courant de <sup>1</sup> A pendant <sup>1</sup> s. On fait sou-

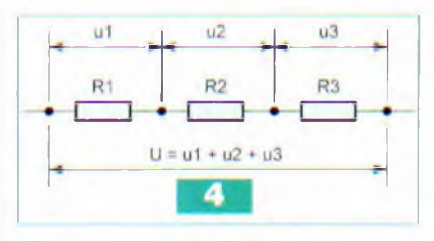

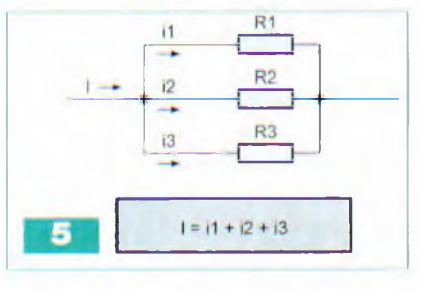

vent appel à son multiple qui est l'ampère-heure (AH). Il correspond à la quantité de courant véhiculée par un courant de <sup>1</sup> A pendant <sup>1</sup> H.

#### $1$  AH = 3600 C

Cette unité se retrouve pour caractériser la capacité d'une batterie d'accumulateurs.

Par exemple, sur des voitures automobiles, les valeurs courantes de capacités varient de 40 AH à 75 AH.

#### **<sup>L</sup>'énergie**

D'une manière générale, on désigne par « énergie » (W) la capacité d'un système à produire un travail. Ce dernier peut être un mouvement, un dégagement de chaleur ou encore de la lumière.

L'unité qui la mesure est le joule (J), en hommage au physicien anglais James Prescott Joule (1818 – 1889). L'approche mécanique de cette unité consiste à la définir comme étant le travail que produit une force de <sup>1</sup> Newton en déplaçant le point d'application de cette force sur une distance de <sup>1</sup> mètre.

Si on soulève un objet d'une masse de 102 grammes à une hauteur de

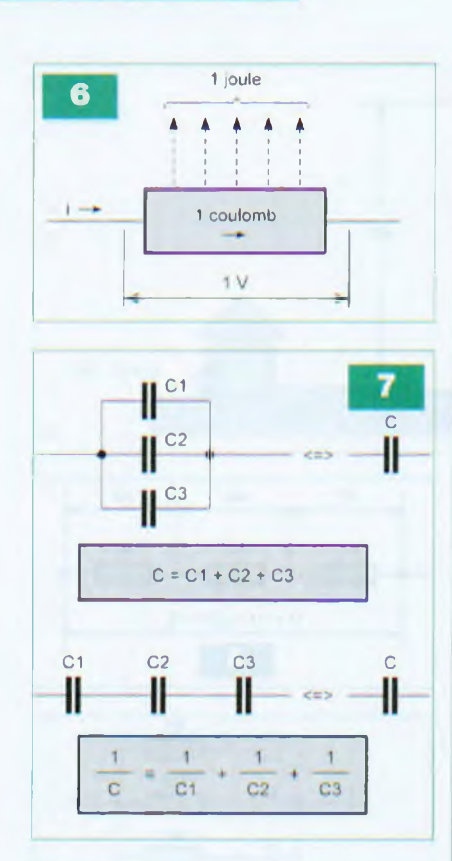

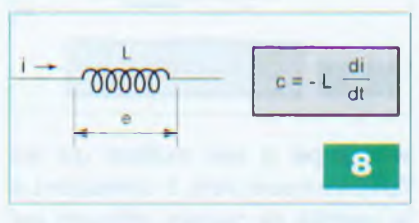

<sup>1</sup> mètre, on a accompli un travail de <sup>1</sup> joule **(figure 6).**

En effet :

 $W (J) = M (kq) \times q (m/s<sup>2</sup>) \times h (m)$  $= 0,102 \times 9,81 \times 1$  $= 1$  J

C'est donc une unité très petite et c'est pourquoi il est souvent nécessaire de recourir à ses multiples : le kilojoule (kJ), voire le mégajoule (MJ). Mais attachons-nous surtout à définir le joule sous son aspect thermique avec un courant électrique comme origine.

Prenons une résistance aux bornes de laquelle existe une différence de potentiel de <sup>1</sup> V.

Par définition, chaque coulomb passant par cette résistance dégage une énergie thermique de <sup>1</sup> joule. D'où la relation suivante :

 $W (J) = Q (C) \times U (V)$ 

En remplaçant dans cette égalité le facteur Q (C) par son équivalent l(A) x t(s), on arrive à la relation fondamentale suivante :

 $W (J) = U (V) \times I (A) \times t (s)$ 

#### **La puissance**

La puissance (P) d'un générateur ou d'un récepteur représente l'énergie produite ou dégagée pendant l'unité de temps. Elle s'exprime en watts (W), du nom de l'ingénieur britannique James Watt (1736- 1819).

$$
P(W) = \frac{W(J)}{t(s)}
$$

Le watt correspond à une énergie de <sup>1</sup> joule pendant chaque seconde.

Compte tenu des relations relatives à l'énergie évoquées au paragraphe précédent, il est également possible d'écrire :

$$
P = \frac{U \times I \times t}{t}
$$

D'où la relation fondamentale suivante :  $P(W) = U (V) \times I (A)$ 

En la combinant avec la loi d'Ohm, on peut aussi déduire deux autres égalités, souvent utiles :

 $P = R \times l^2$ 

et

$$
p = \frac{U^3}{}
$$

R

Nous avons souvent recours aux multiples du watt qui sont le kilowatt (kW) pour les puissances usuelles ou même le mégawatt (MW) pour les centrales de production électrique, par exemple.

Fréquemment, une confusion est faite entre le kilowatt et le kilowattheure. Ces deux unités ne mesurent aucunement les mêmes grandeurs. Le premier exprime une puissance, tandis que le second représente de l'énergie. C'est donc une erreur grossière que de les confondre.

L'erreur provient du fait que l'unité de facturation de l'énergie électrique est le kWH. Le wattheure étant l'énergie consommée par un récepteur de <sup>1</sup> W pendant <sup>1</sup> H. On peut alors écrire l'égalité suivante :

 $1 WH = 3600 J$ 

 $ou$  1 kWH = 3600 kJ Mais en toute logique, EDF devrait utiliser les unités normalisées au niveau international et facturer à ses clients des joules ou des kilojoules.

#### **La capacité**

Revenons à l'analogie hydraulique. Dans ce cas, la capacité serait la faculté d'un réservoir un peu particulier qui aurait des parois élastiques, de recevoir une quantité de liquide proportionnelle à l'élasticité des parois, donc de la pression.

 $Q = k \times p$ 

Le facteur (k) est un coefficient de proportionnalité. C'est ce facteur que l'on peut en fait assimiler à la capacité d'un condensateur.

La relation fondamentale qui lie quantité de courant, tension et capacité est la suivante :

#### $Q(C) = C$  (F)  $\times$  U (V)

Par la même occasion, on définit ainsi le farad (F) du nom du physicien britannique Michael Farad (1791-1867): le farad est la capacité d'un condensateur dont la charge est de 1 coulomb lorsque la tension à ses bornes est de <sup>1</sup> volt.

Le farad (F) est une unité énorme. C'est la raison pour laquelle on utilise surtout ses sous-multiples :

- le microfarad ( $\mu$ F) : 1  $\mu$ F = 10 $\degree$ F
- le nanofarad (nF) : 1 nF =  $10^9$  F

- le picofarad (pF) :  $1$  pF =  $10$   $\textdegree$  F

La **figure 7** rappelle les règles du calcul de la capacité équivalente dans le cas de groupements de condensateurs en parallèle et en série.

#### **L'inductance**

L'inductance d'une bobine peut être définie comme étant un coefficient de proportionnalité entre la force électromotrice induite qui se manifeste aux bornes de cette bobine et la variation de courant, variation ramenée à l'unité **de temps (figure 8).**

On aboutit ainsi à la relation de base suivante :

> $\Delta$ i (A)  $e(V) = -L(H)x$  $At (s)$

L'unité d'induction est le henry (H), du nom du physicien américain Joseph Henry (1797 - 1878) qui découvrit le principe de l'induction électromagnétique.

#### **Fréquence et période d'un courant alternatif**

La fréquence d'un courant alternatif se caractérise par le nombre de cycles que réalise ce courant pendant une seconde. Ce cycle (ou période) correspond au temps qui sépare deux points consécutifs de la courbe de variation pour lesquels la valeur et le sens de variation sont identiques **(figure 9).**

La période (T) est donc l'inverse de la

fréquence (F). Cette dernière s'exprime en hertz (Hz), du nom du physicien allemand Heinrich Hertz (1857 - 1894).

## $f = \frac{1}{T(s)}$

#### **La puissance apparente**

De par la présence de bobinages internes, les récepteurs, tels que les transformateurs ou les moteurs, se caractérisent notamment par une certaine réactance de self. Pour mettre en évidence ses effets, il est possible d'effectuer des mesures sur un moteur alimenté par une source de courant alternatif 50 Hz.

D'abord, à l'aide d'un wattmètre. mesurons la puissance électrique réelle. À titre d'exemple, admettons que le résultat de cette mesure soit de <sup>1</sup> 000 W. Mesurons ensuite la tension aux bornes du moteur, soit 230 V. Enfin, avec un ampèremètre, mesurons l'intensité absorbée, soit <sup>5</sup> A.

En effectuant le produit U x I. soit 230 V x 5 A, on obtient 1150 W.

Toute la problématique des récepteurs « selfiques » résidé dans cette constatation. En réalité, le résultat de la multiplication n'exprime pas des watts, mais des « voltampères » (VA). Il s'agit, en fait, de la puissance apparente. Cette dernière est toujours supérieure, en valeur numerique, à la puissance réelle dite « active ».

Le coefficient réducteur, qu'il convient d'appliquer à la puissance apparente pour obtenir la puissance réelle, s'appelle le « facteur de puissance » du récepteur. On le désigne également par le terme de «cosinus <sup>q</sup> ».

P app (VA) = U (V)  $\times$  I (A)  $\times$  cos  $\eta$ Dans l'exemple développe ci dessus, la valeur du cos q est de 1000/1150. soit 0,87. Cela correspond à un angle de « déphasage » entre la puissance active et la puissance apparente de 29,5 degrés.

La **figure 10** reprend, sous une forme graphique, la représentation de la :

puissance active sur l'axe horizontal de référence

- puissance réactive de self décalée de 90' par rapport à cet axe de référence

- la puissance apparente qui est l'hypoténuse du triangle rectangle ainsi défini.

L'angle <sup>q</sup> est l'angle forme par les

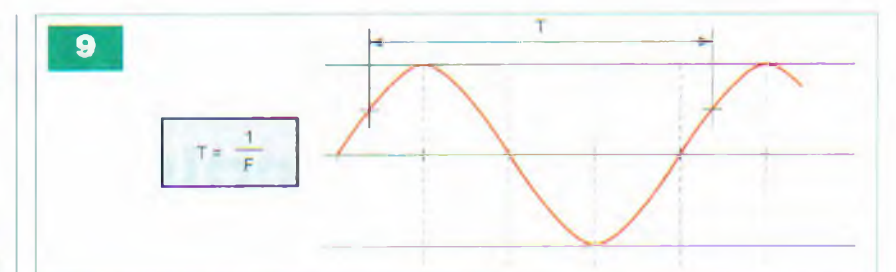

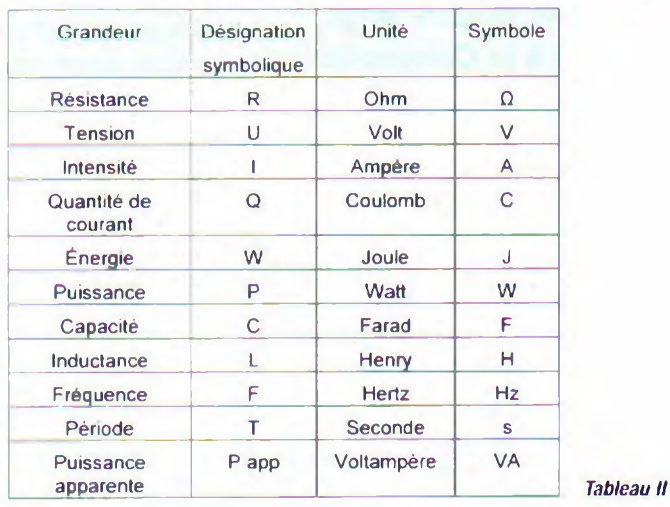

directions relatives aux puissances actives et apparentes.

Si notre moteur fonctionne ainsi pendant <sup>1</sup> heure, l'énergie active consommée est de <sup>1</sup> kWH. C'est heureusement celle-ci qu'EDF va nous facturer et non la puissance apparente.

Mais il y a tout de même un problème. En effet, si le facteur de puissance était égal <sup>à</sup> 1, l'intensité consommée ne serait que de 1000 W/230 V, soit 4,35 A à la place de la valeur mesurée de 5 A. Ce fait est préjudiciable dans la mesure où cette intensité va échauffer davantage les fils conducteurs d'où des pertes. Dans le cas d'une installation plus importante. cela conduirait même à la pose de conducteurs de plus grande section. Pour obtenir un facteur de puissance égal à 1, il est nécessaire de monter aux bornes du moteur un condensateur produisant de la puissance réactive/capacitive. Graphiquement, elle est également déphasée de 90° par rapport à la puissance active, mais elle est de sens opposé à celui de la puissance réactive de self.

Pour supprimer les effets de la puissance réactive de self, il suffit que la puissance réactive/capacitive soit égale, en valeur numérique, à celle de la puissance réactive de self.

La puissance réactive/capacitive

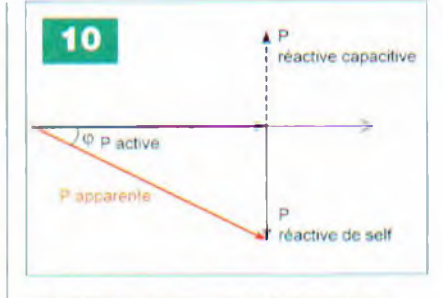

(W réac) à introduire est alors de :

1150 VA x sin  $q$ , soit 567 VA Rappelons que la réactance de capacité (Z) s'exprime par la relation :

 $Z(\Omega) = \frac{1}{2 \times \pi \times F(\text{Hz}) \times C(F)}$ Comme par ailleurs W réac =  $Z \times P$ , on en déduit que :

C (F) = 
$$
\frac{1}{2 \times \pi \times F \times W \text{ réac}}
$$
  
= 
$$
\frac{25}{2 \times \pi \times 50 \times 567} = 140 \times 10^{-6}
$$

Il conviendra donc de connecter aux bornes de ce moteur une capacité de 140 µF (trois condensateurs de 47 µF montés en parallèle) présentant, bien entendu, un degré d'isolement suffisant.

#### **En résumé**

Le **tableau II** résume les différentes unités électroniques que nous venons de passer en revue.

**R. KNOERR**

# **KICAD**

# **La CAO en trois dimensions**

**Avec cette onzième et dernière partie, nous achevons notre longue série de tutoriaux dédiés à la Conception assistée par ordinateur (CAO) de dessins de circuits imprimés. Nous ferons ici connaissance avec un domaine qui sort résolument des sentiers battus de l'électronique : l'univers de la 3D, autrement dit la représentation d'objets en trois dimensions.**

**N** ous allons quitter notre terrain de prédilection du schéma et du circuit imprimé pour aborder en amateur le monde de la création de composants en trois dimensions (en volume), permettra de visualiser en 3D tous les com- fonction

posants implantés sur les circuits imprimés que nous réaliserons.

Pour maîtriser la technique de la 3D, une formation artistique de base s'avère nécessaire afin d'assimiler et comprendre la logique employée par cette spécialité.

Rassurez-vous, pour notre application dans le domaine de la réalisation de dessins de circuits imprimés et des composants, les formes tri-dimensionnelles des volumes à créer sont relativement simples, bien qu'elles exigent de la pratique et du raisonnement logique pour imaginer les formes et astuces permettant d'arriver à ses fins. Rien n'est insurmontable puisque, chacun le sait, en chaque amateur électronicien sommeille un artiste...

Relativement récente, cette technologie était jusqu'à peu inconnue des électroniciens concepteurs et surtout inaccessible financièrement. La micro-informatique est passée par-là et <sup>a</sup> facilité l'accession à ce type d'application devenue presque indispensable. Il s'agit du logiciel modeleur **Wings3D** devenu, au fil des années, très populaire pour deux raisons : il est gratuit et relativement facile d'emploi pour un débutant non initié.

Le concepteur de Kicad a prévu une librairie de fichiers de volumes assez conséquente qui couvrira largement les besoins d'un amateur. Dans le répertoire suivant de Pcbnew **: C:\KiCad\modules\packages3d.** on trouve non moins de treize sous-répertoires représentant la plupart des familles de composants actifs et passifs. L'ensemble de la bibliothèque ne propose pas moins de trois cents formes qui peuvent servir en l'état ou comme modèles modifiables pour ainsi compléter la liste en librairie.

De surcroît, à l'adresse URL suivante **: [http://www.kicad](http://www.kicadlib.org/) lib.org/,** on trouve une communauté d'utilisateurs de Kicad qui partagent leurs créations. Nous vous invitons à

visiter ce site qui s'exprime en plusieurs langues et à y participer. Vous gagnerez ainsi du temps à ne pas réinventer ce qui existe déjà... En revanche, comme dans toute communauté, il faut aussi savoir partager le fruit de son travail en déposant, à votre tour, les modules et volumes de votre création. Ce site est géré par Danilo Uccelli à l'adresse mail suivante : *[danucc@gmail.com](mailto:danucc@gmail.com).* On y trouve même des réalisations complètes à construire ! Pour ce dernier épisode, nous nous bornerons à exploiter les formes 3D et les outils simples existant dans Pcbnew. De nombreux composants présentent les mêmes formes. Pour un certain nombre, tels les circuits intégrés en boîtier DIL, les résistances ou les condensateurs, une seule forme de référence suffit par famille de composants. Avec les outils présents dans Pcbnew, un volume réalisé préalablement à l'aide de Wing3D pourra subir certaines modifications visibles. Ses dimensions - largeur, hauteur et longueur (XYZ) - pourront être augmentées ou réduites, en fonction de l'échelle nécessaire à l'intégration du composant avec lequel il sera associé.

Prenons un exemple simple : une résistance classique, avec un corps cylindrique et deux fils axiaux à souder. Quelle que soit sa puissance, de 1/3 W à 5 W, sa forme tridimensionnelle relative restera la même. En revanche, les trois dimensions XYZ risquent d'être différentes selon le modèle. Il suffira d'adapter la forme 3D à l'échelle du module composant en 2D, soit en l'augmentant, soit en la réduisant par la commande appropriée.

Ceux qui désireront aller plus loin dans la création, trouveront sur internet une liste impressionnante de sites proposant des découvertes et auto-formations sur le logiciel modeleur de 3D. En fin d'article, nous listons quelques liens intéressants susceptibles de satisfaire la curiosité des amateurs.

Certains se demandent à quoi va nous servir la représentation en 3D des composants câblés sur un circuit imprimé. Nous répondons qu'elle constitue indiscutablement une grande avancée pour l'électronique. En effet, si les dimensions et volumes de la représentation virtuelle des composants sont respectés, on s'apercevra rapidement que tel composant risque de toucher un autre composant ou bien qu'une capacité de filtrage empêchera l'intégration dans le coffret car sa hauteur est trop importante, etc. Lors d'une précédente réalisation, nous avions entièrement dessiné les châssis et les modules en 3D pour présenter l'ensemble en mode virtuel. Eh bien grâce à cette technique, nous avons décelé quelques anomalies dimensionnelles que nous avons, bien entendu, rectifiées avant de confier les plans de tôlerie à notre prestataire, évitant ainsi les mauvaises surprises à la livraison des châssis. De surcroît, cela nous a évité des dépenses supplémentaires non négligeables.

#### **Recommandations**

Afin de nous synchroniser sur les applications concernées dans le cadre de notre projet, nous vous invitons à mettre à jour la suite **Kicad** et à installer **Wings3D,** le logiciel de 3D. La nouvelle version se présente, pour Windows, sous la forme d'un fichier exécutable (.exe), ce qui est très pratique. Elle est capable de détecter si une version antérieure existe déjà sur le PC et propose de l'écraser.

Nous conseillons vivement de confirmer cette action. Toutefois, avant de confirmer l'installation de la nouvelle version, pensez à sauvegarder vos bibliothèques de modules et de formes 3D si, auparavant, vous en avez créé vous-mêmes.

En exploitant régulièrement cette nouvelle version, vous découvrirez toutes les améliorations intégrées dans la suite qui procurent un plus grand confort d'utilisation.

Lorsque la nouvelle suite est installée, aller dans **Démarrer** (de Windows), puis sur **Programmes** et placer le pointeur de la souris sur la ligne **Kicad.** Vous découvrirez une ligne de menu consacré à **Wings3D** sur laquelle un clic gauche vous connecte directement sur le site de Wings3D via votre explorateur internet. Il ne vous reste plus qu'à sélectionner, en haut et à gauche de la fenêtre, la version que vous désirez télécharger. En ce qui nous concerne, nous opterons pour la version compatible avec Windows XP.

Outre les améliorations citées, la dernière version de Kicad s'est enrichie de nombreux modules et formes 3D dans ses librairies respectives.

Les dernières versions à télécharger sur le site *http://iut[tice.ujf-grenoble.fr/cao/](http://iut-tice.ujf-grenoble.fr/cao/)* sont :

*• KiCad-2009 02 16 RC5 mXP autoinstall.zip* pour la suite Kicad:

*• doc components-2009-02-16.zip;*

• suivre les instructions contenues dans le fichier *install.txt* à télécharger (redigé en anglais).

Le logiciel Wings3D, quant à lui, se trouve à l'adresse *<http://www.wmgs3d.com/>.* Il s'appelle : *wings-0.99.04a.exe.*

#### **Découverte de la fonction 3D Visu**

Attention, soyons précis, cette fonction disponible dans l'éditeur de modules ne permet pas de créer totalement une forme 3D d'un composant en partant de rien. Son rôle est d'associer chaque représentation de module 2D a une représentation en volume 3D du composant concerné. C'est pour cela que cette fonction s'appelle 3D Visu

C'est dans l'application Wings3D que les volumes seront crées ou modifiés. Ceux déjà présents dans la bibliothèque pourront aussi subir des modifications à l'aide des outils présents dans Pcbnew. Ce qui permettra la création de nouveaux volumes, sans passer par Wings3D.

Maintenant que nous arrivons à la fin de cette série de tutoriaux, vous manipulez Kicad parfaitement.

Par conséquent, plus besoin d'explications détaillées pour la plupart des commandes.

Commençons par explorer la fonction **3D Visu** contenue dans l'application Pcbnew.

Pour afficher le module 3D, il faut :

443 - Lancer Pcbnew;

**444 -** Ouvrir l'éditeur de modules avec l'icône de la barre d'outils supérieure;

**445** - Importer un module à partir de la librairie. Nous afficherons le module nommé **8DIP300** (icône située dans la barre d'outils supérieure);

446 - Ensuite, clic gauche sur l'icône EJ **Propriétés du module** qui se trouve au milieu de la barre d'outils supérieure.

Nous obtenons la représentation de la **figure 154** avec le dessin en 2D du module 8DIP300 et le premier onglet des propriétés du module. Nous ne nous attardons pas sur le premier onglet déjà traité dans notre précédent article.

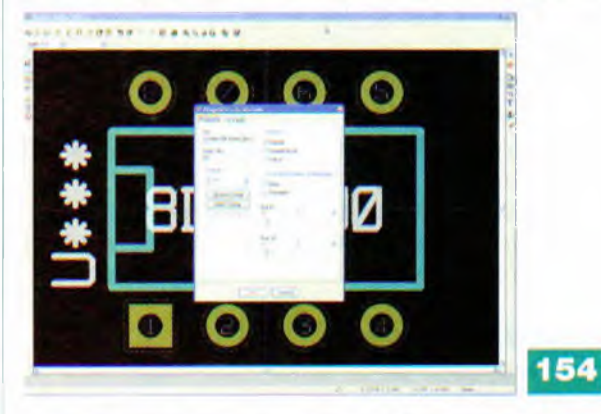

**447** - Cliquer gauche sur l'onglet **3D Caract** de la fenêtre **Propriétés du module;**

Les quelques paramètres inscrits sont explicités en **figure 155** avec des details supplémentaires dans les paragraphes suivants. Ils ne présentent pas de difficultés. Nous manipulerons plus tard ces fonctions pour en assimiler rapidement leurs utilités.

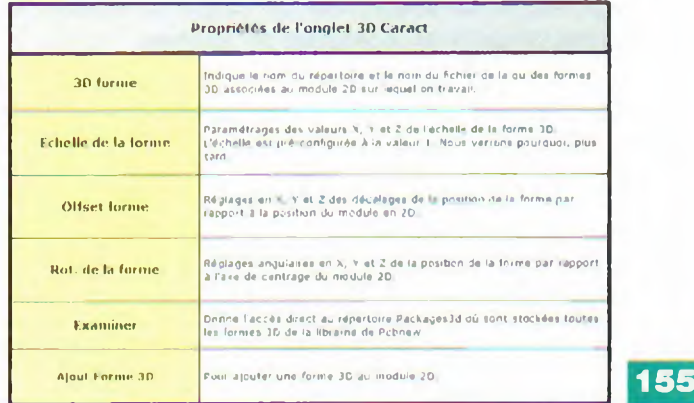

#### **3D forme**

C'est dans ce champ que l'on doit spécifier le nom du fichier de la représentation 3D préalablement créé par le modeleur **3D Wings3d** ou **modifiée.** Ce fichier est exporté par la commande de Wings3d, au format vrml. Le chemin par défaut est : **KiCad\modules\package3d\.** Dans notre cas, le fichier est dil **8.wri** dans le répertoire **\dil** par défaut.

#### **Echelle de la forme**

La encore, il faut déclarer le décalage (offset) par rapport au point d'ancrage du module (généralement 0) et la rotation initiale (en degrés) sur chaque axe (généralement 0).

Le réglage de l'échelle permet d'utiliser le même fichier 3D pour des modules semblables mais de taille différente, notamment les résistances, les condensateurs, les boîtiers CMS, etc.

Par exemple, pour une résistance classique :

• L'axe <sup>X</sup> = largeur (diamètre du corps d'une résistance);

• L'axe Y = hauteur du volume (exemple : longueur du corps d'une résistance);

 $\bullet$  L'axe  $Z =$  profondeur (exemple : pour un cube).

En manipulant une à une les échelles pour modifier les volumes, on saisit vite leurs fonctions.

Pour les petits (et très gros) boîtiers, le réglage de l'échelle permet de mieux exploiter la grille de travail de wings3D dont les valeurs sont pour l'échelle <sup>1</sup> : 0,1 pouce (2,54 mm) dans Pcbnew = <sup>1</sup> pas de grille wings3D.

Pour la réussite de l'utilisation des volumes, de la création ou de la modification, il est impératif de bien intégrer la formule suivante :

• La grille de Wings3D est une grille unitaire, c'est-à-dire qu'un pas de grille correspond à un pas de grille d'un module de Kicad. La mise à l'échelle est automatique;

• Un carreau de la grille de Wings3D est égal à un pas de 2,54 mm d'un module 2D de Pcbnew (rapport de 1/10).

#### **Rotation de la forme**

Facilite l'intégration de la forme dans l'alignement du module. Par exemple, pour aligner les pins dans l'axe des pastilles et trous du circuit imprimé ou une orientation particulière.

#### **Examiner**

Pratique pour parcourir directement la librairie organisée en sous-répertoires correspondant à toutes les familles de composants et formes (exemples : discrets, connecteurs, pga, etc.) et de sélectionner un volume 3D existant au format Wings3D reconnaissable par Pcbnew.

#### **Ajout de forme 3D**

Cette commande assure l'ajout direct du volume 3D en supplément du volume principal du module. Par exemple, s'il s'agit d'un module transistor TO220. on peut lui adjoindre un dissipateur, une vis, un écrou et une rondelle.

#### **Sauvegarde du module**

La sauvegarde du module actif (en cours de traitement) se fait manuellement par les commandes habituelles (icône ou menu contextuel).

Attention, si un module existe sous un nom identique, il sera supprimé, écrasé par le nouveau. Une vérification sérieuse s'impose avant de valider la commande qui sera définitive.

Maintenant retrouvons et travaillons une dernière fois avec notre circuit imprimé **Formation.brd**

**448** - Cliquer gauche sur l'icône **Charger module à partir du C.l.** qui se trouve à gauche de la barre de menu supérieure;

449 - Dans la fenêtre **Modules** qui s'affiche, sélectionner **U1** parmi la liste des cinq éléments affichés et confirmer le choix avec un clic gauche sur **OK;**

**450 -** C'est la fenêtre et le composant **U1** (circuit intégré D.I.L. à huit pins) qui doivent apparaître **(figure 156).**

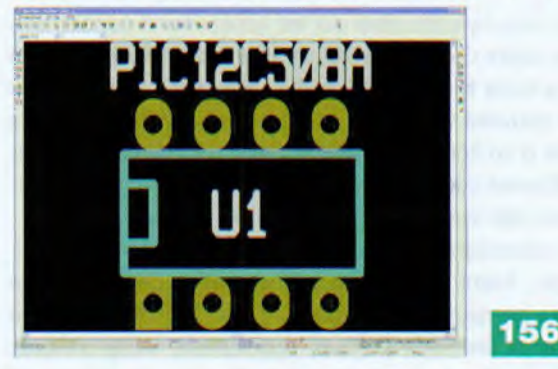

#### **Association de la forme 3D avec le module 2D**

**451 -** Visualisons les propriétés **3D** de **U1** en ouvrant son onglet **3D carac;**

**452 -** Le champ **3D Forme** fait apparaître la référence **dil 8.wri** qui, comme vous l'aurez remarqué, est la même que pour le module précédemment ouvert;

C'est le module générique DIL à huit pins qui est associé au volume **3D dil 8.wri,** quelle que soit la référence réelle du composant que représente le module. La valeur de l'échelle est à 1 pour XYZ, ce qui signifie que la forme **dil 8.wri** est associée au module 2D sans adaptation d'échelle. Ce volume a été conçu avec Wings3D pour être associé sans modification de l'échelle. Si on visualise la forme dans Wings3D, on s'aperçoit que les dimensions des axes sont, comme pour le module 3D, de trois pas de 2,54 mm.

**453 -** Fermons la fenêtre **Propriétés** et affichons le module résistance nommé R3 dans la librairie des modules. La nouvelle fenêtre s'ouvre sur le module R3 en deux dimen sions;

**454 -** Ouvrons les propriétés 3D de R3 en ouvrant son onglet **3D carac.**

On y découvre que la valeur de l'échelle X Y Z de la forme est paramétrée à 0,3 sur les trois axes. Qu'est-ce que cela signifie ?

Si on visualise la forme **resistor.wri** dans Wings3D, la longueur du corps est de six carreaux de la grille Wing3D qui équivaut à six pas de 2,54 mm pour Pcbnew. Dans les champs **3D Forme,** c'est la référence **resistor.wri** du volume qui apparaît. La forme **resistor.wri** est la référence pour les résistances câblées horizontalement. Si elle est associée <sup>à</sup> un module 2D, à l'instar de notre résistance R3 qui est implantée avec trois pas de 2,54 mm, la valeur d'échelle de la forme est 0,6. Visiblement, la référence semble trop grande pour s'implanter sur 3 x 2,54 mm. **455 -** Vérifions ce point en modifiant les paramètres XYZ de la forme et en associant **résister.wrl** à l'échelle <sup>1</sup> (paramètre 1,0000) son module R3. Confirmons par OK:

**456 -** Faisons apparaître la forme 3D en deux clics gauche sur **3D Visu.**

Nous voyons surgir une énorme résistance **(figure 157)** qui cache totalement le module R3. Cela ne va toujours pas.

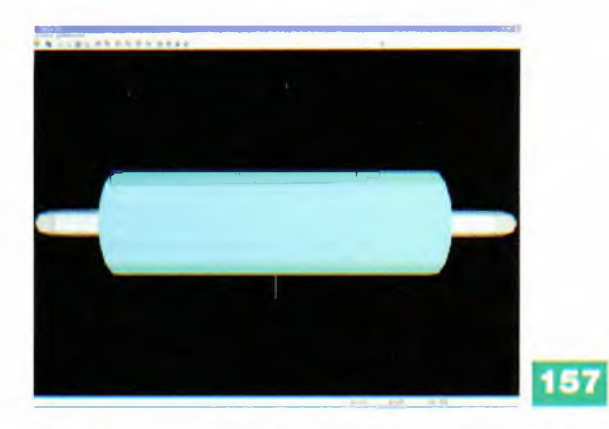

457 - Quittons la fenêtre 3D et affichons le module résistance nommé **R6** dans la librairie des modules. La fenêtre s'ouvre sur le module **R6** en deux dimensions;

**458 -** Dans le champ **Doc** (en haut, à gauche), nous sommes informés que cette forme 3D est de six pas d'entraxe entre les deux pastilles;

**459 -** Ouvrons les propriétés 3D de R6 en ouvrant son onglet **3D carac.**

On y découvre maintenant que les echelles X Y Z de la forme sont paramétrées a 0,6 sur les trois axes.

Rappelez-vous, la forme **resistor.wri** est la référence commune pour les résistances câblées horizontalement. Comme elle est associée à un module 2D, à l'instar de notre résistance R3 qui est implantée avec un entraxe de **trois pas de 2,54 mm** entre les deux pastilles, la référence **R6** est donc trop grande pour notre module puisque la valeur 0,6 correspond à six pas (6 x 2,54 mm) de Pcbnew. Par la simple adaptation d'une ou des trois valeurs X Y Z de l'échelle, par rapport au volume de référence utilise, on obtient un volume 3D correspondant à la dimension de l'entraxe entre les deux pastilles du module 2D.

Pour vous convaincre, passons à la pratique. Il n'y a rien de mieux qu'un petit exercice pour confirmer la théorie.

Nous sommes toujours dans l'éditeur de module, alors :

**460 -** Clic gauche sur l'icône **Nouveau** et dans la fenêtre Création de module taper un caractère au hasard, puis cliquer sur **OK:**

**461 -** Pour des questions de commodité, s'assurer que la grille à l'écran est fixee à 2.54 par pas de grille, le zoom à 10 et que la grille est visible;

**462 -** Sur l'axe horizontal, placer une pastille a deux pas de la gauche du point zéro du centrage du module, la barre des coordonnées polaires (en bas de l'écran) indique  $X = -5.08$  mm;

**463 -** Toujours sur l'axe horizontal, placer une pastille à deux pas de la grille, à droite du point zéro, la barre inférieur indique + 5,08 mm;

**464 -** Clic gauche sur l'icône **Propriétés,** laper **essai** dans le champ **Doc;**

**465 -** Sélectionner l'onglet **3D Caract;**

**466 -** Dans les champs 3D Forme, laper : **Discret\resis tor.wrl;**

**467 -** Dans les champs **Echelle de la Forme,** taper la valeur 0,2 dans les trois champs XY et Z. Valider par **OK; 468 -** Cliquer sur **3D Visu** deux fois pour faire apparaître le résultat en 3D.

Comme le montre la **figure** 158, la forme de la résistance en 3D est trop petite par rapport a l'entraxe prévu.

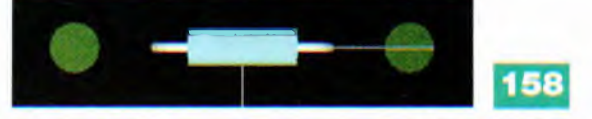

Entre les deux pastilles, nous avons fixé la dimension à 2 x 5,08 mm c'est-à-dire 10,16 mm (quatre pas de 2,54 mm). Par conséquent, la valeur 0,2 inscrite dans les champs XY et Z correspond bien à deux pas de 2,54 mm, soit 5.08 mm. Conclusion : la valeur exacte doit être de 0,4 pour les trois dimensions.

Vérilions sans plus tarder si la réponse est exacte.

**469 -** Revenir sur l'onglet **Propriétés** et inscrire la valeur **0,4** dans les trois champs Echelle de la forme;

**470 -** Fermer les propriétés et cliquer deux fois sur **3D Visu.**

Miracle, les pattes du volume 3D **(figure 159)** de la résistance rentrent bien au centre des pastilles.

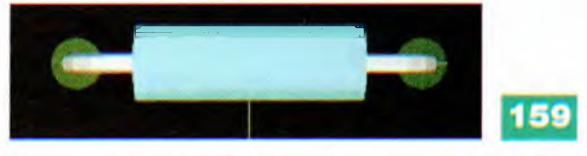

C'est simple n'est-ce pas ? N'en restons pas là, étendons notre expérience.

471 - Ouvrir à nouveau les propriétés et inscrire la valeur 0,8 uniquement dans le champs Y de l'Echelle de la forme, valider et cliquer deux fois sur la commande 3D visu.

Cette fois, une dimension du volume a changé : le diamètre du corps de la résistance a pris de l'embonpoint **(figure 160).**

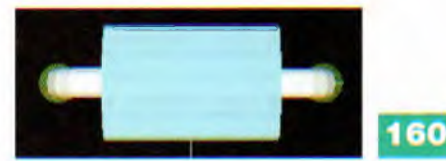

Il est possible d'être très précis en ajustant ensuite les valeurs décimales aux dixièmes, les centièmes etc. Ce sera en fonction des besoins de la cause et du type de composant.

C'est pourquoi, il est judicieux de prévoir sa forme tridimensionnelle de référence la plus grande possible car, si on dilate de trop la forme, esthétiquement le résultat risque d'être médiocre et la qualité visuelle du composant détériorée.

Sans vouloir être trop pointilleux, il serait dommage de montrer une implantation 3D avec des composants flous ou ne représentant pas correctement la réalité.

Abandonnons notre essai sans le sauvegarder et parcourons les fonctionnalités du module de visualisation de Pcbnew.

#### **Module de visualisation Visu 3D**

#### **Le menu Fichiers**

Il propose de capturer l'image 3D aux formats fichiers.png et jpeg pour une utilisation hors Kicad afin, par exemple, de constituer un dossier technique.

#### **Le menu Préférences**

**• Choix Couleur de fond :** propose une palette de couleurs digne de Photoshop pour choisir le fond d'écran;

**• Axes 3D On/Off** : supprime ou rétablit les axes de manipulations pour, par exemple, capturer l'image sans les traits d'axes;

**• Modules 3D On/Off :** inhibe les composants 3D pour montrer les pistes et les **contours des modules 2D:**

**• Remplissage de zone On/Off :** élimine les surfaces du double face afin de voir les pistes sur la face du dessus;

**• Couche Comments On/Off, couche Drawing On/Off, couche eco1 On/Off et couche eco2 On/Off :** ces couches techniques auxiliaires sont utilisées, par exemple, pour dessiner des obstacles, mécaniques ou autres, lors de la conception d'un circuit imprimé ou des indications de montages d'éléments. Ces commandes activent ou désactivent la visualisation des éléments graphiques sur ces couches (usuellement des repères sans grand intérêt en Visu 3D).

#### **Utilité des icônes de la barre supérieur Visu 3D**

Les tableaux des **figures 161** et **162** résument synthétiquement les fonctions disponibles dans Visu 3D pour assurer la visualisation sur tous les angles des formes en 3D, ainsi que les montages sur les circuits imprimés.

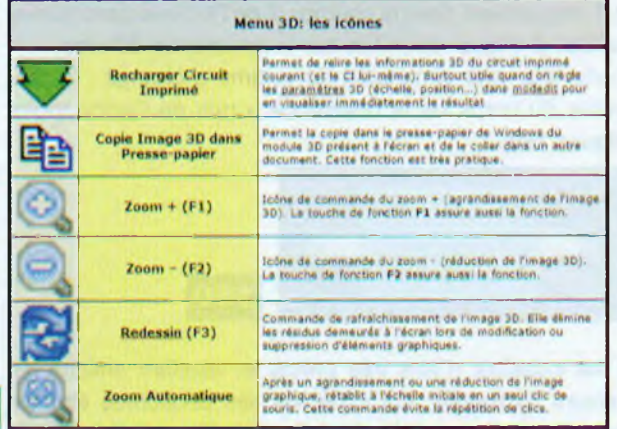

Rien de plus à signaler sinon que, comme pour les autres fonctionnalités, c'est à force d'habitude que l'on comprend mieux leur utilité. Un menu contextuel, rassemblant la plupart des commandes par icônes, est aussi disponible avec un clic droit dans l'espace de travail.

Faisons-nous un petit peu plaisir en affichant notre circuit de formation en 3D, comme à la **figure 163.** N'est-il pas réussi ? Vous conviendrez qu'il a de l'allure !

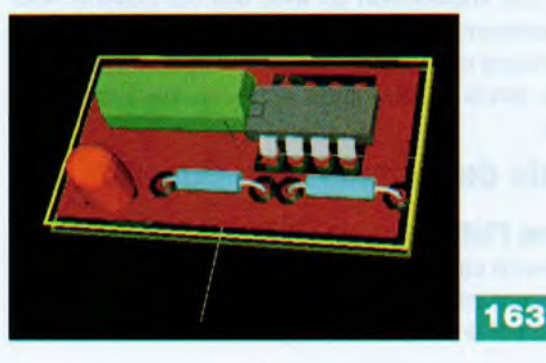

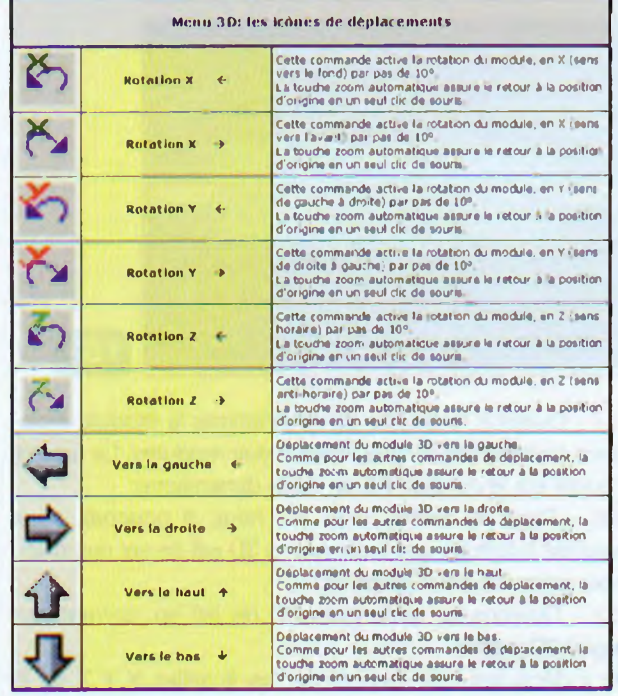

#### **Conclusion**

Nous voici arrivés au terme de cette longue étude qui ne prétend pas à l'exhaustivité. Tout n'a pas été abordé dans le détail, car cet excellent logiciel, créé par Jean-Pierre Charras, est particulièrement complet et convivial. Une grande communauté, dépassant même nos frontières, est à l'œuvre pour faire vivre cette suite et lui apporter les améliorations nécessaires et de nouvelles fonctions.

Il n'y a qu'à lancer Kicad sur internet et des pages et des pages en plusieurs langues apparaissent instantanément. Nous espérons que vous éprouverez autant de plaisir que nous-mêmes à pratiquer et manipuler cette suite Kicad qui fera de vous un expert en dessin de circuits imprimés.

#### **G. KOSSMANN [gabriel.kossmann@orange.fr](mailto:gabriel.kossmann@orange.fr)**

*Remerciements à Jean-Pierre Charras. auteur de la suite Kicad. pour sa précieuse aide qui a largement contribué à réaliser cette saga du circuit imprimé.*

#### **Liens indispensables**

• Tous ceux qui veulent tenter l'aventure d'exploiter Wings3D. se reporteront à l'excellent tutorial sur l'utilisation de ce fameux modeleur 3D rédigé par Carlos Valente de l'IUT du Limousin, un utilisateur de longue date de Kicad. Ce document pdf est disponible actuellement a l'adresse suivante : *? <http://www.gesi.asso.fr/index.php> menu ressources&page -web/ressources-ressources-categorie&id -34* Une vidéo très complète est aussi disponible au lien suivant : <http://www.youtube.com/watch?v=l9hXX3Xzg2Y>. Il sera interessant d'en capturer son contenu pour l'utiliser en local et surtout maîtriser le rythme car les séquences défilent rapidement et ne laissent pas toujours le temps d'appliquer les recommandations promulguées. • Le lien <http://p6r.free.fr/tutswings3d.htm> débouche sur un autre tutorial dont l'apparence des volumes à créer paraît simpliste, mais ce n'est qu'une impression. On vous fait, en effet, manipuler toutes sortes de volumes et vous serez étonnés lorsque vous aurez réussi à réaliser les fameux champignons en 3D proposés. • Encore un petit bijou proposé par Axel Vaudé qui vous transporte

dans l'espace en vous faisant créer une navette spatiale des plus esthétiques. Le lien est le suivant *<http://axvaude>. free.fr/tutoriaux/wings 1/tutwingsOO.htm*

**161**

# **Complétez votre collection de**

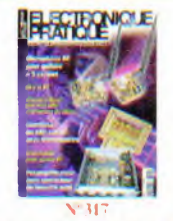

Internet pratique • GPS et PC • Alarme bateau UHF/433 MHz a détection de chocs • Mini espion piur clavier de IX • Microphone} HF pour guitare électrique à 3 canaux • Interlace V< <sup>i</sup> A en mode texte (1° partie) • Comtoise du<br>XXI° siècle • H si on parlait tubes : le Radloid série 3 (cours n°35) • Préampli SRPP à 5 entrees et carrccleut grave/aigus

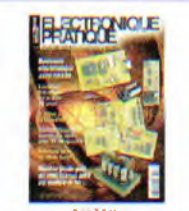

**X 31«** lutei net pratique • S'iniliei à la biometrie • Radiocommandc pilotée pai <sup>I</sup> ISB,31 récepteurs • ( onitoisc du XXI siede (2' partie) • Interface V( ¡A en mode texte partie) • Surveillance d'une chambre déniant • Boussole electronapie avec ( B220 · I-1 si on parlait tubes : le Leak Stereo 60 (coins n 3(i) • Ampli 20 Weff. d.is se AB2, double PP de 6V6

**HARRY CLE** 

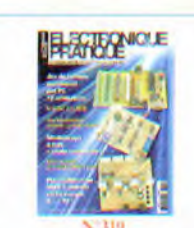

Internet pratique S'initier à la REII)\*I .a diode. un composant utile et pralique Animation lamini cuse commandee par Pt .Detecient par radar hyperfrequence 0.0 GHz\*Strobos;ope a leds\* flictinometre d'interient : capteur CTN\* Jeu ckviioniqin ciseaux caillou papier «Lt si on parlait tubes : le <sup>&</sup>lt; '22 de Mc Intosh (cours n 37)\* I'lcaniph SR PI<sup>1</sup> avec sortie casque

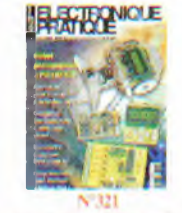

Internet pratique • <sup>I</sup> c condensa leur • Alarme <sup>I</sup> <sup>I</sup> II pour deux roues • Robot pédagogique a<br>PIC - ISI-452 • Baromètre électronique • <sup>&</sup>lt; omplcurel lem porisateur de précision · Piogranumilem a relais avec horloge temps réel · Et si on parlail luhes (cours n 39) • Générateur hybride BJ <sup>I</sup> Hz a 200 kHz

Internet platique • <sup>I</sup> e <sup>&</sup>lt; <sup>I</sup> a la portee de l'amateur · Kicad ; controles ckcniqiies el ere.ilion de Nellislc (41 • <sup>I</sup> millón lioiai re • Robot armenev a base du ( B22o • i icstion el alarme pai

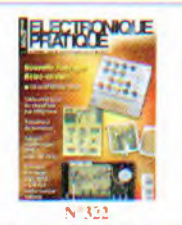

Internet pratique · L'essentielsur l'ampli operationnel • Serrure clcelionique RI'ID • Svintlictiscur audio mono cireuil · Simulateur de presence · Telesurveillance du chauffage • Allimelrc uvee caplcur MPX 2200 AP • <sup>1</sup> i si on parlait tubes (cours ii 10) • Préampli siéico cn AOP. <sup>5</sup> entrées, sortie casque. 100 mW

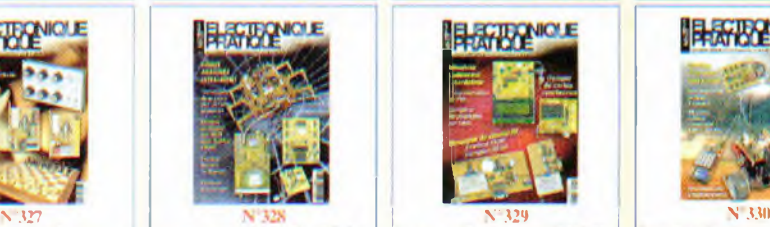

**N'329** Intcrncl Pratique • KICAD module PCBnew (5' partie) • Programmatent de PIC en kit · Dumpeur de cartes synchrones • Miniitetir. cadenceur et retardateur • Mesure du champ RI el réglage d'antennes en UHF · Compierli de passages par laser • Le SP10 d'Audio Research (cours <sup>151</sup> • Vumclre stereo • Pro lecteur d'alim des montages

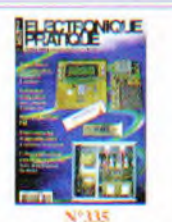

Iransistors - moutages simples KICAD , editeur de composants (10 partie) « Simulateur de présence itelligent · Thermomete a colonne lumineuse · Eclairage temponse ave;' préavis d exlmclion • Plntinc robotique • Chargeur solaire • Micro espion l'M « Analyse d'un moulage • bizarre \* : le push pull Jex Illi) <sup>W</sup> <sup>a</sup> CV57 • Préamp <sup>i</sup> ficatcui pour microphone ( I"" partie)

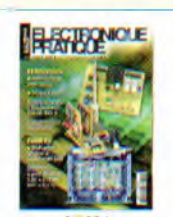

**X\324 Internet pratique •** Alimentations a decoupage · L'amplification en classe D • Télécommande domoliquc • Badge subliminal • Ferroviaire nationalisme A/R et sirene 2 tons · Multiprise scéleur commande USB pour PC · Acquisition de données sur carle SD · Et si on parlait fubes (cours n 42) • Pool de Wien, genera Ichi audio a laible distorsion

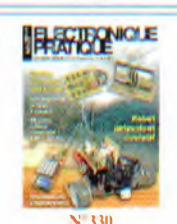

Internet Pratique • KICAD du schéma au Cl (6<sup>e</sup> partie) · Gamine CUBLOC élargie • Télécommandé seetcui 3 canaux • Gestion sécurisee d'un store • Robot polyvalent et évolutil avec télécommande a CUBLOC CB220 • dB mètre hybride numérique • L'amplificateui<br>Mc Intosh MC275 (cours 46)

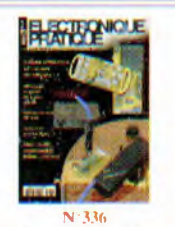

Les aüinenlalions • <sup>I</sup> metteur numérique poui guitare • Persistance rétimienne affichage original avec six leds • Milliwailméue III'VUE • Radiocommande û douze canaux simullanés • ( )pio-isolaleur pour signal analogique · Détecteur a infrarouge passif • Préampli ficateur pour microphone , les circuits imprimes 12' partie)

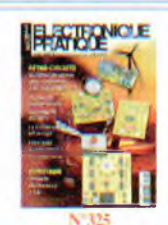

Internet pratique • 1 a transmis sion infrarouge · Simulateur logique • Sonnette tclccomman dee · Modelisme : variateur de vitesse de forte puissance · Girouette electronique • Modélisme. lesteur de scrvomo-[leurs\* Déleeteur d'incendie• Et si on parlait tubes : l'ampli<br>Conrad Johnson MV75 (cours n 43) · Les filtres en audio

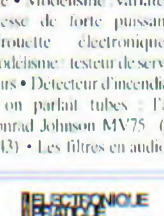

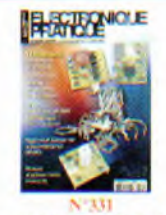

Les modules ZioBit de Mesh Nelles.<sup>®</sup>1 I ( (O Mindstorms NNT) la mbotìc|Uc dets co mains • Modelisine terroviaire : graduateur de vitesse · Detecteur de passage inliarouge • Avcrtissein optique d'appelstelephoniques\* <sup>I</sup> lygro stat temporee · Bougie d'anni versaire musicale • Cours 47 : le pivampli <sup>&</sup>lt; irommes ( ¡5M • PI' de 6AO5 : ampli hybride

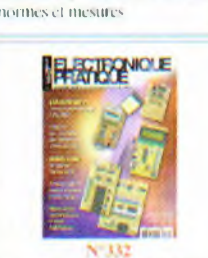

**X 526**<br>Internet pratique • Travaillei

avec KICAD (2) • Robot avec camera orientatile • Inclino mètic • Almicnlalion de labora toire de 0 a 24 V · Protou DS, suite de developpement pour PIC · Onduleur L'V/230V/50 W • hi si on parlail lubes : l'ampli Conrad Johnson MV75 (suite cours n'43) • Le bruit en audio,

Internet pi.iiique • KICAD : les <sup>&</sup>lt; 'I double face (7 partiel • <sup>1</sup> lai sons Wi-fi pour CB220 · PI itine de surveillance de tensions • Bruileur ferroviaire • Coffret Legocréer des capteurs analogiques • <sup>&</sup>lt; ontiole d'une installation hors gel · Mise sous surveillance d'une liabilalion • El si on parlail tubes (cours n 48) · Module alimentalion III stabilisée

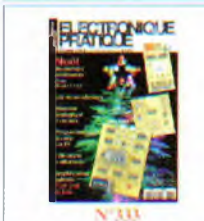

( R Cuites A Identification • Kl( Al ). les menus Pop <sup>t</sup> p (S paille) • <sup>I</sup> es accumula leurs • ('olirci Lego Mimi storms NXT · Une étoile pour les félés • Mémoire analogique 4 canaux • ( irmils code Meiceuaries • lelcniclric ultra sonique · Moulin a veut · Cours <sup>n</sup> 49:<sup>1</sup> ampli Dynaco S( 'A <sup>35</sup> • Ampli hybride PP (Ami il

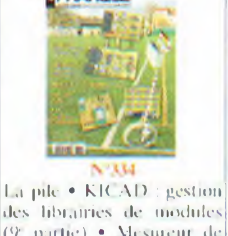

(9' parile) • Vlestircui de distances • Mise en œuvre des ZigBlI • <sup>&</sup>lt; rvpleur video • Iliciinonielic parlimi au telephone • Sonnette tele commandée à melodie • lïuqueur de voix • Cours n '50, « Si on parlait tubes » l'ampli Maranlz model 9

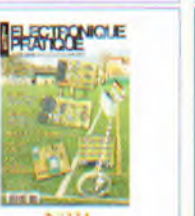

**Sommaires détaillés et autres numéros disponibles Consulter notre site web** *<sup>h</sup> <sup>t</sup> tp:// <sup>w</sup> <sup>w</sup> <sup>w</sup>, el ec <sup>t</sup>roniqueprat i que. co <sup>m</sup>*

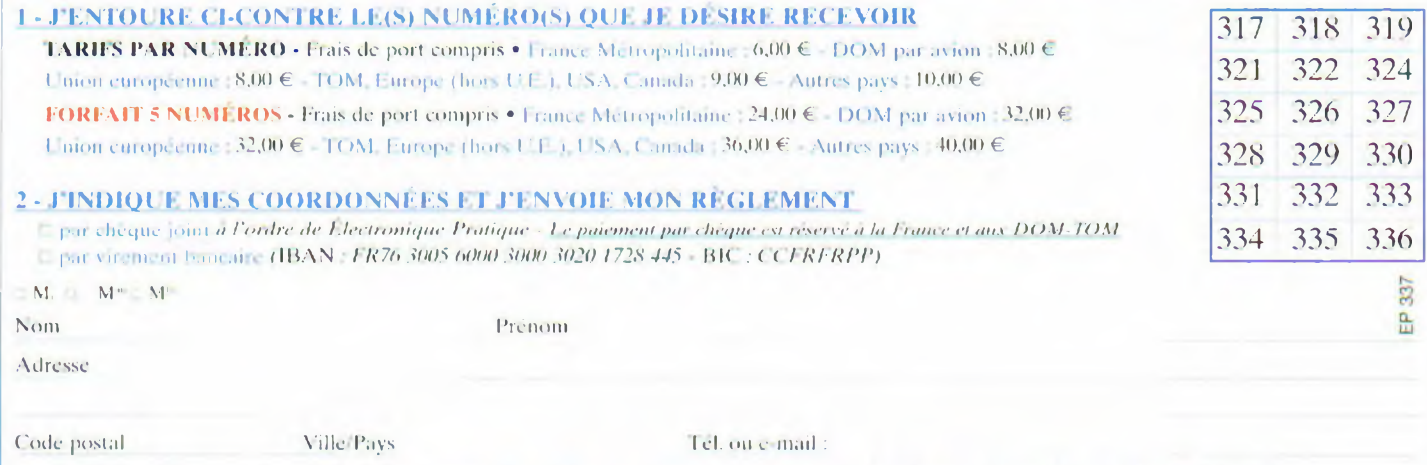

**Bon à retourner à Ininsocéanic - Electronique Pratique - 3, boulevard Ney 75018 Paris - France**

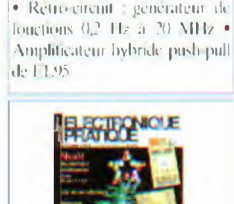

Internet pratique • Création cl edition de schemas avec Kicad (3) • Initialion <sup>a</sup> l'inductance • PasvI'<sup>K</sup> '5 : carte d experimenta lion • Prolondimctic <sup>a</sup> capleiu MPX220ÜAP • I décommande

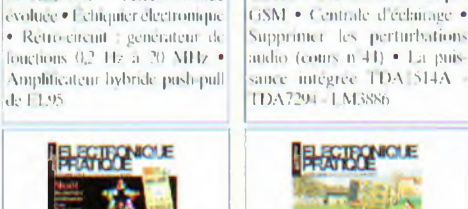

## En kit

# LE ROB **« MA-VIN »**

**Le robot « MA-VIN » de Hitec Robotics est conçu aussi bien pour les débutants en robotique que pour les personnes plus expérimentées. Il permet d'enseigner aux premiers les bases de la robotique et de la programmation de manière agréable, voire amusante. Aux autres, il apparaît comme une excellente base de départ pour la conception d'un robot plus évolué.**

**Let us**<br> **Let us**<br> **Let us avec**<br> **Leurs avec** e robot « MA-VIN », distribué en France par la société Lextronic, est constitué d'une base mobile pourvue noteurs équipés de réduc- conne teurs avec pneus « gomme » et d'une roue « libre » au centre. Le montage du mobile ne demande pas plus de quinze minutes et ne nécessite aucune soudure.

Sur la vue éclatée de « MA-VIN » représentée en **figure 1,** on constate l'extrême facilité de cette opération.

#### **La partie « hardware »**

La base dispose de capteurs infrarouges latéraux qui permettent au « MA-VIN » de détecter des obstacles proches, tandis qu'une autre série de capteurs placés sous la base lui permettent de suivre des lignes au sol. La platine électronique principale du robot, basée sur l'utilisation d'un microcontrôleur ATMEL ATMéga64L, dispose d'un port de communication USB. Elle est pourvue de différents connecteurs destinés à recevoir divers modules électroniques dont un afficheur LCD alphanumérique de 2 x 8 caractères.

A la lecture des caractéristiques du microcontrôleur données ci-après, on peut comprendre les capacités du robot « MA-VIN » :

- Architecture RISC
- 130 instructions
- Exécution de 16 MIPS à un cadencement de 16 MHz
- 32 registres de 8 bits
- Mémoire de 64 kbytes de mémoire flash programmable « in-system »
- Mémoire de 2 kbytes en EEprom
- Mémoire de 4 kbytes en SRAM
- Interface SPI pour la programmation « in-system »

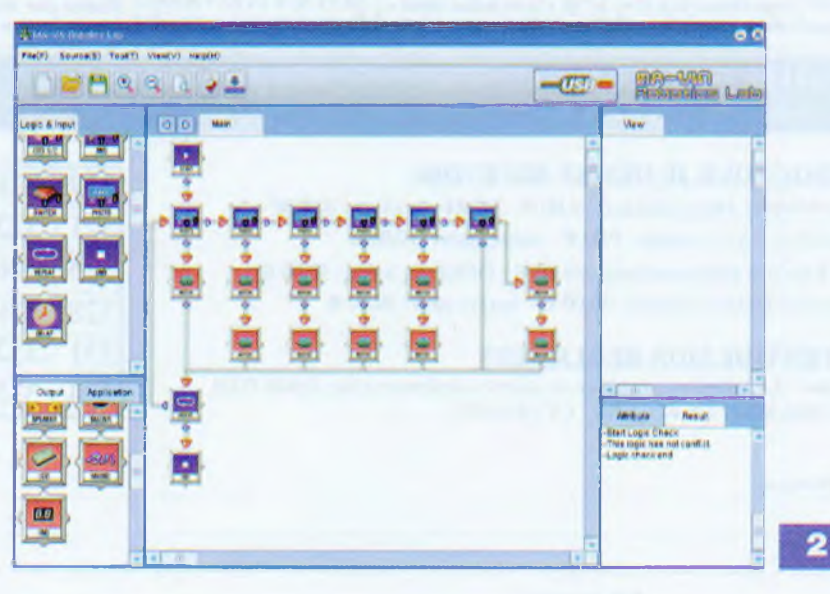

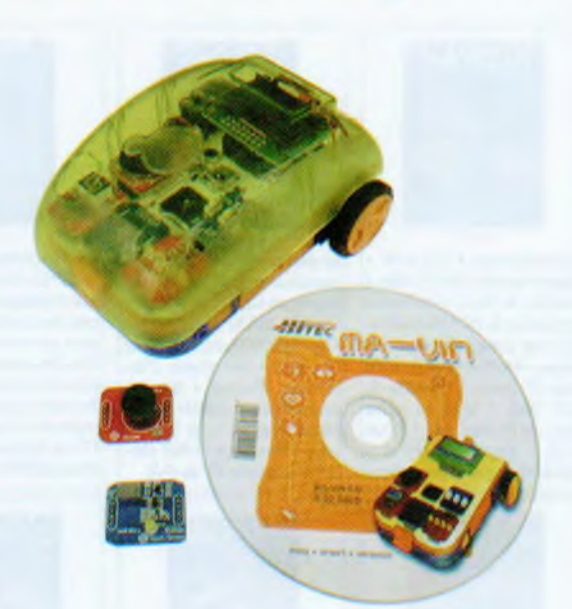

- 2 compteurs/timers 8 bits avec prédiviseurs séparés
- Compteur en temps réel doté d'un oscillateur séparé
- 2 canaux PWM 8 bits
- 8 canaux PWM avec une résolution programmable de <sup>1</sup> à 16 bits
- 8 canaux ADC 10 bits
- 2 USART « série » programmables
- Interface « série » SPI maître/esclave
- 53 lignes I/O programmables

Les six connecteurs présents sur la platine permettent l'insertion de différents modules.

Sept modules sont livrés dans le coffret :

- Module afficheur 7 segments
- Module bouton poussoir
- Module capteur « CdS »
- Module LED
- Module buzzer
- Module capteur sensitif
- Module haut-parleur

D'autre part, un module de réception infrarouge, disponible en option, permet l'utilisation d'une télécommande prochainement disponible. Celle-ci dispose de douze touches pouvant envoyer des ordres que le programme interprète pour faire réagir le robot d'une manière particulière. Les touches sont disposées de manière logique : haut, bas, gauche, droite et un bouton stop central. Cinq autres touches sont laissées à l'appréciation de l'utilisateur.

#### **La partie « software »**

La configuration PC minimale requise est la suivante :

## obot Ma-Vin

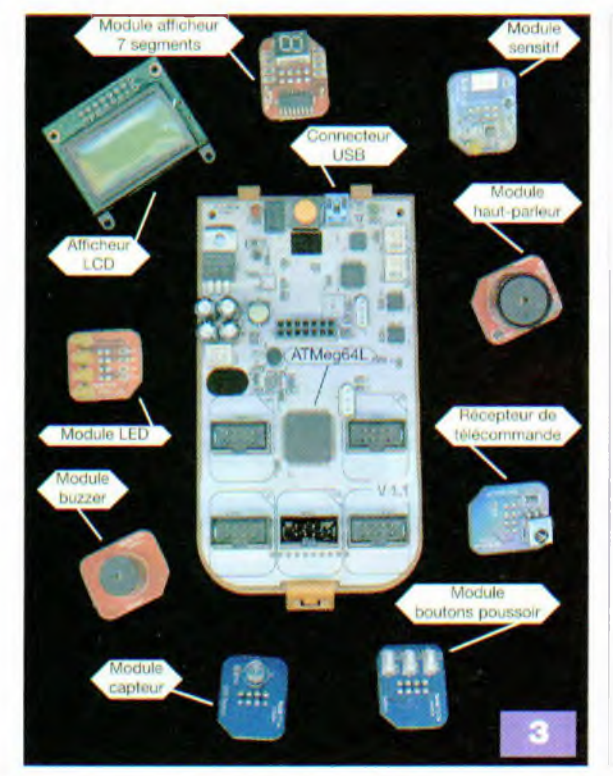

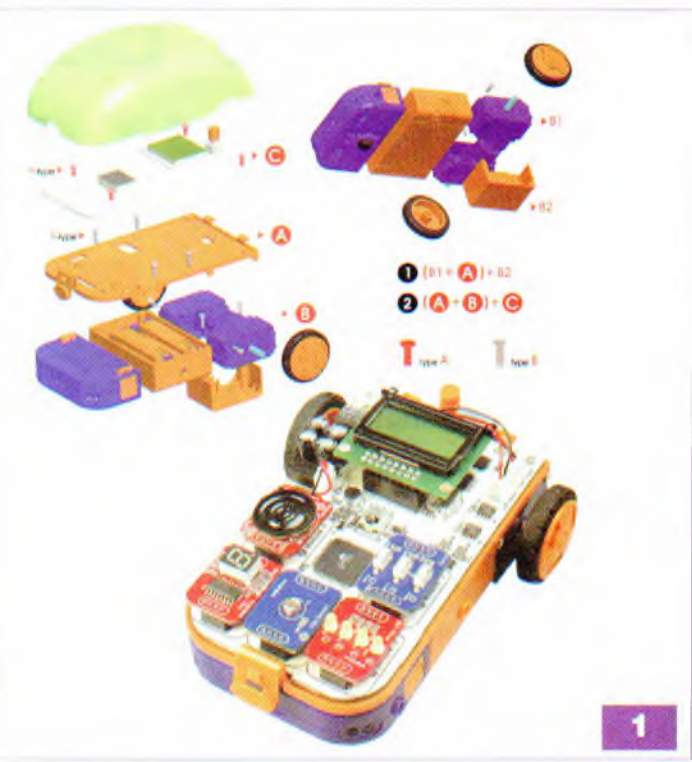

- •Système d'exploitation Windows XP • Processeur : Intel Pentium 3 mini. 800 MHz
- Mémoire : mini. 256 MB (512 MB conseillé)
- Disque dur : 300 MB espace libre
- Résolution : 1024 x 768 (ou plus)
- USB 1.1
- Lecteur CD-Rom

Le logiciel livré avec le « MA-VIN » permet de concevoir entièrement le comportement du robot et sa capacité à pouvoir réagir selon les « données » qu'il reçoit de son environnement.

La programmation de type « visuel » s'effectue sur la base d'icônes graphiques qu'il suffit d'apposer et de relier ensemble sur l'écran de l'ordinateur.

A ce titre, on dispose d'icônes liées au fonctionnement des moteurs et aux sollicitations des capteurs infrarouges, mais aussi d'icônes permettant de piloter ou do recevoir des informations de la part des petits modules enfichables.

Avant l'installation du logiciel « MA-VIN ROBOTICS LABS » **(figure** 2), un driver de port virtuel USB<>RS232 est installé. En effet, la connexion du robot à l'ordinateur s'effectue par une liaison USB.

La programmation se réalise au moyen de modules (icônes) qui se classent en trois categories **(figure 3) :**

• <sup>I</sup> es modules de type « logique » : START, REPEAT, DELAY et END

• Les modules de type « connexion » : REMOTE, TOUCH S/C, CDS S/C, MIC, PHOTO et SWITCH

• Les modules de type « sortie » : MOTOR, LED, SPEAKER, BUZZER, LCD, MUSIC et FND

La programmation se résume en quatre phases :

1) Positionner les modules désirés sur l'écran.

2) Configurer les paramètres des modules. Cette étape est très importante puisqu'il s'agit de configurer les paramètres de chaque module qui détermine le fonctionnement du robot.

Ainsi, par exemple, la modification des paramètres du module de réception infrarouge permet de déterminer quelle touche de la télécommande permet de réaliser telle action.

De même pour le module moteur : le paramètre « Direction » permet de sélectionner le sens de rotation, tandis que le paramétre « Select motor » détermine la roue droite (« Right motor ») ou la roue gauche (« Left motor »). 3/ Interconnecter ensemble les mo-

dules.

4/ Utiliser le bouton « Compile » afin de transformer le programme « graphique » en langage C et en langage machine et télécharger ce programme dans le robot « MA-VIN ».

Il faut signaler qu'une option très intéressante est présente dans le logiciel. Celle-ci permet également de convertir le programme « graphique » en un programme équivalent écrit en langage C, ce qui est idéal pour la formation à l'informatique et à la programmation de haut niveau.

Les personnes déjà familiarisées avec le langage C pourront développer et programmer entièrement le « MA-VIN » par ce biais.

« WinAVR », logiciel de programmation, est disponible en libre téléchargement à l'adresse suivante *<http://winavr.sourceforge.net/>.*

«Mavindownload», utilitaire de téléchargement, est disponible sur demande par mail à : *[info@hitecrobotics.de](mailto:info@hitecrobotics.de).*

Afin de conclure ce bref descriptif de « MA-VIN », nous dirons que ce robot satisfera aussi bien les débutants par son aspect didactique, que les per sonnes expérimentées par son côté évolutif. Les électroniciens avertis pourront concevoir leurs propres modules et les programmeurs particulièrement expérimentes leurs propres logiciels.

Le robot « MA-VIN » est commercialisé au prix de 129.00 € par la société Lextronic\*.

#### **P. OGUIC**

*' [www.lextronic.fr](http://www.lextronic.fr), Tél. : 01 45 76 83 88*

# **Centrale de commande de feux routiers**

**Le monde miniaturisé du modélisme est agrémenté chaque fois que l'on y apporte une touche complémentaire de réalisme. C'est le cas de cette centrale de commande de feux routiers équipant un carrefour de quatre routes.**

**Lessons**<br>**Lessons**<br>**Les précessionnelles**<br> **Les précessionnelles** e fonctionnement de ce montage repose sur l'utilisation d'un compteur décimal qui gère les commutaessaires pour aboutir aux différentes configurations relatives à la succession des trois feux montés dans quatre potences.

#### **Principe adopté**

L'échelle retenue dans la présente réalisation est le 1/50". Il s'agit d'une valeur courante qui caractérise la plupart des véhicules routiers vendus dans les grandes surfaces et les magasins spécialisés. C'est aussi une échelle pour laquelle il est encore possible, au niveau de l'amateur, de reproduire les potences. En effet, avec cette échelle, ces dernières se caractérisent par des hauteurs de l'ordre de 50 mm pour une taille réelle de 2,50 m. Des leds de o 3 mm correspondent ainsi à des feux de o 150 mm. Les potences sont séparées par une distance de 115 mm environ, ce qui représente une largeur de route de près de 6 m.

Il est, bien sûr, possible d'adapter le montage à une échelle plus petite, par exemple le 1/87 (échelle HO), échelle ferroviaire la plus répandue pour laquelle on trouve également des véhicules routiers. Il convient alors de se procurer les feux routiers auprès des revendeurs spécialisés. En effet, les potences se limitent,

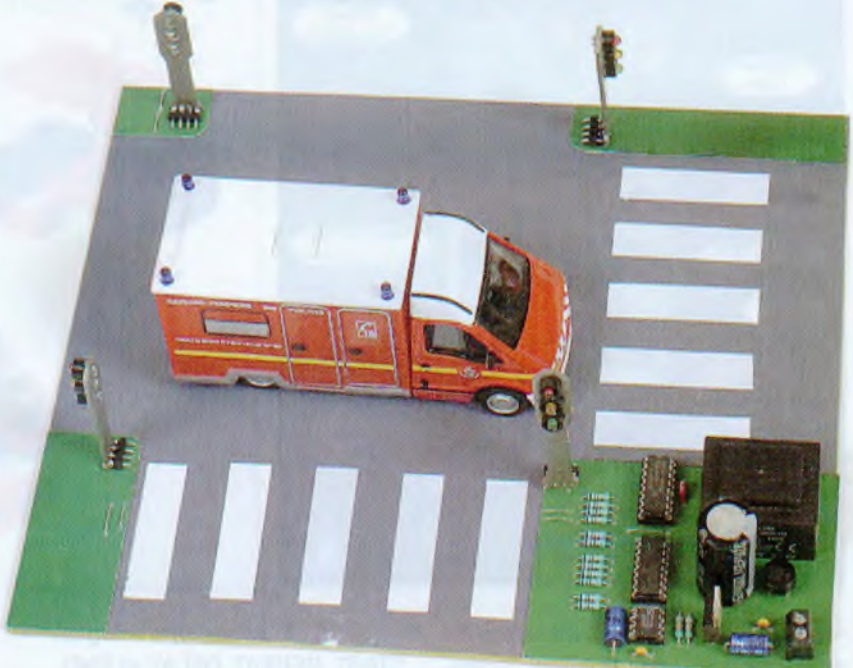

dans ce cas de figure, à une hauteur de l'ordre de 25 à 30 mm.

En revanche, on peut éventuellement conserver l'implantation des quatre potences. On aboutirait simplement à des routes un peu plus larges : environ 10 m, ce qui reste tout à fait dans le domaine du vraisemblable.

#### **Fonctionnement**

#### **Alimentation**

L'alimentation du montage est très classique. L'énergie provient du secteur 230 V par l'intermédiaire d'un transformateur **(figure 1).** La tension alternative récupérée au niveau du secondaire est redressée en double alternance par un pont de diodes, tandis que le condensateur C1 réalise un premier lissage.

Sur la sortie d'un régulateur 7809, est récupéré un potentiel continu et stabilisé à +9 V.

Le condensateur C2 effectue un filtrage complémentaire et C4 fait office de condensateur de découplage.

#### **Base de temps**

Le circuit intégré IC1 est un LM 555. le « timer » à tout faire.

Ce dernier fonctionne au rythme des charges/décharges du condensateur C3 : charge à travers R13 et R14, puis décharge à travers R14.

En sortie (broche nº3), est recueilli un signal rectangulaire caractérisé par une période définie par la relation :

 $T (s) = 0.7 \times (R13 + 2 \times R14) \times C3$ 

Le lecteur vérifiera que, dans la présente application, cette période correspond à environ 7 s.

Le signal est inversé par la porte NOR (III) de IC3 avant d'être exploité pour assurer l'avance du compteur décimal placé en aval.

#### **Compteur décimal**

Le compteur décimal utilisé (IC2) est un CD 4017. Un tel compteur avance au rythme des fronts montants présentés sur son entrée « horloge » (broche n°14) à condition toutefois que son entrée de validation (broche n°13) soit reliée à un état « bas ». L'entrée de remise à zéro « RAZ » (broche n°15) est également soumise

à un état « bas » permanent.

Il en résulte le fonctionnement continu du compteur. Un état « haut » tournant se déplace indéfiniment d'une sortie Sn à la sortie Sn+1. Une rotation complète du compteur a une durée de l'ordre de 70 s qui correspond à un cycle complet de gestion des feux.

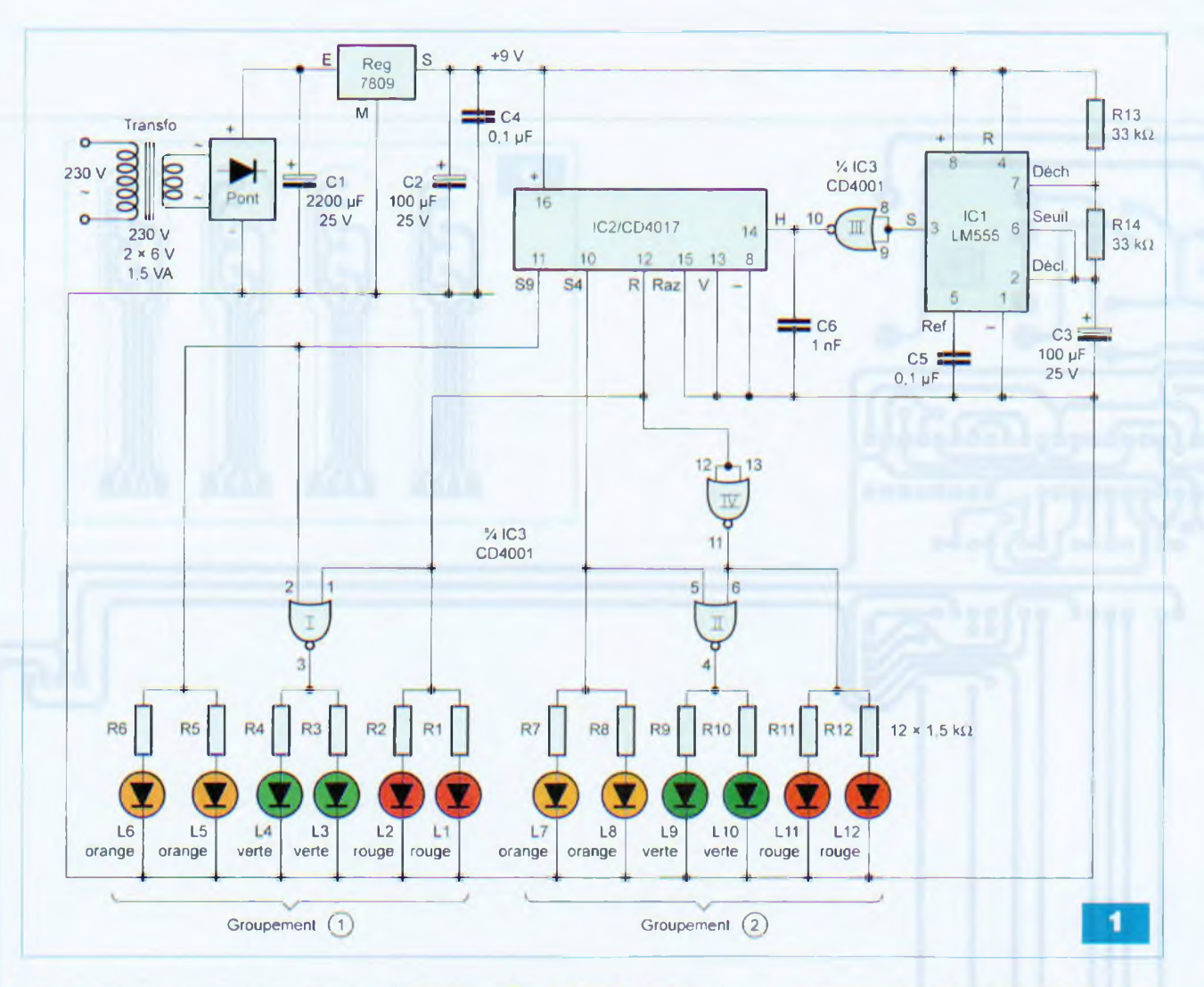

#### **Logique des commandes de feux**

Le compteur IC2 est également doté d'une sortie de report « <sup>R</sup> » (broche n°12) destinée, en principe, à commander l'avance d'un compteur du même type placé en aval. Cette sortie présente un état « haut » pour les cinq positions 0, 1,2, 3 et 4 et un état « bas » pour les cinq positions suivantes, à savoir 5, 6, 7, 8 et 9.

Par convention, nous désignons par « G1» le groupement que forment une première série de deux potences diagonalement opposées et par « G2 », l'autre groupement des deux potences restantes. Bien entendu, chaque potence comporte trois feux : rouge, orange et vert.

Le cycle complet d'une commande se décompose en deux parties :

- celle où l'état « haut » est disponible sur les cinq sorties SO à S4 (sortie « R » à l'état « haut »)

- celle où l'état « haut » est disponible sur les cinq sorties S5 à S9 (sortie « R » à l'état « bas »)

#### Sortie « <sup>R</sup> » à l'état « haut » (positions 0 à 4 du compteur)

Les feux rouges (leds L1 et L2) du groupement G1 sont allumés pendant toute cette durée. Les feux verts du même groupement sont éteints étant donné que l'entrée (1) de la porte NOR (I) est soumise à un état « haut ». Les feux oranges sont également éteints, étant donné qu'ils sont reliés à la sortie S9.

Concernant le groupement G2, la sortie de la porte NOR (IV) présente un état « bas », d'où l'extinction des feux rouges. Pour les positions 0 à 3 du compteur, les deux entrées de la porte NOR (II) sont soumises à un état « bas ». La sortie présente donc un état « haut », ce qui assure l'allumage des feux verts. Pour ces positions du compteur, les feux oranges sont éteints puisqu'ils sont reliés à la sortie S4. Lorsque le compteur arrive à la position 4, l'état « haut » est disponible sur la sortie S4. La sortie de la porte NOR (II) passe à l'état « bas »,

ce qui provoque l'extinction des feux verts. En revanche, les feux oranges s'allument.

#### Sortie « <sup>R</sup> » <sup>à</sup> l'état « bas » (positions 5 à 9 du compteur)

Pour le groupement G2, les feux rouges s'allument étant donné l'état « haut » disponible sur la sortie de la porte NOR (IV). Les feux verts restent éteints puisque l'entrée (6) de la porte NOR (II) est soumise à un état « haut », d'où un état « bas » sur la sortie. Les feux oranges, reliés à la sortie S4 restent également éteints.

Les feux rouges du groupement G1 restent éteints. Les feux verts sont allumés pour les positions 5 à 8 du compteur. Il en est de même pour les feux oranges.

En revanche, dès que le compteur atteint la position 9, les feux verts s'éteignent et les feux oranges s'allument.

Ainsi, pour une potence donnée, lors du déroulement complet d'un cycle,

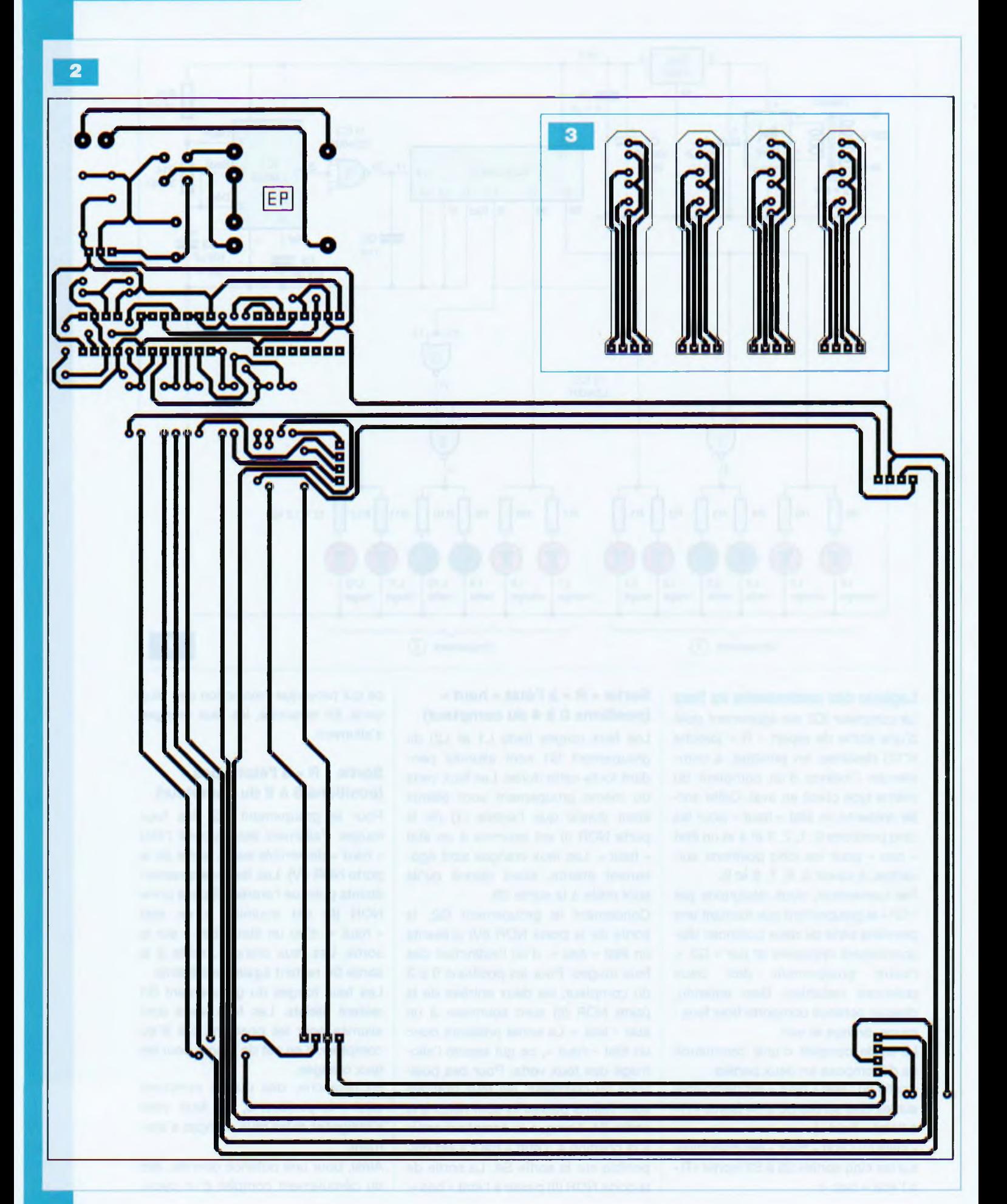

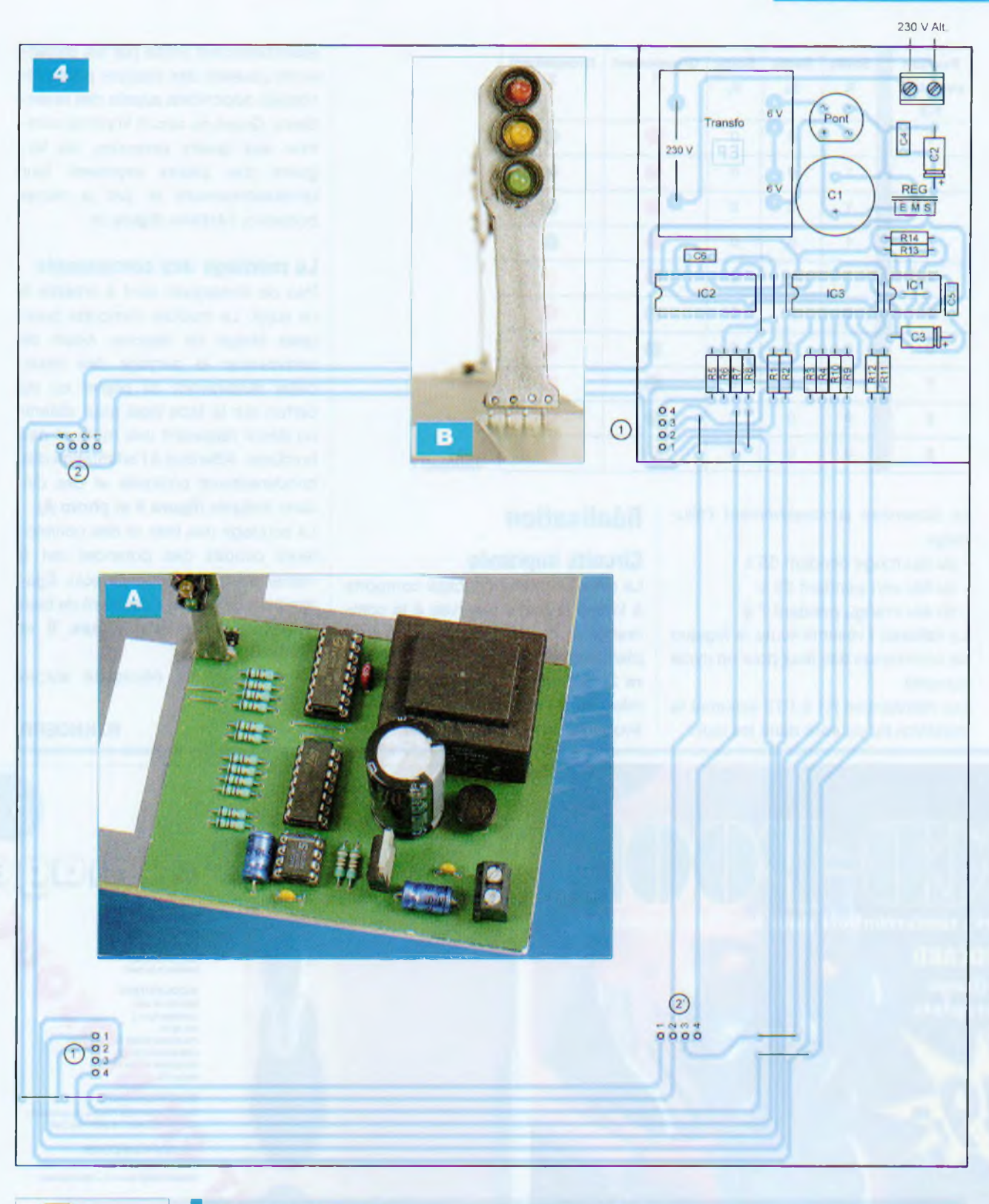

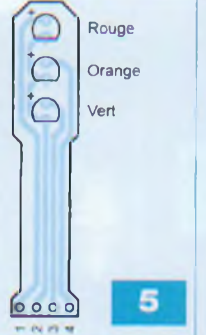

#### **Nomenclature**

Résistances R1 à R12 : 1,5 kQ (marron, vert, rouge) R13,R14:33 kQ (orange, orange, orange)

**Condensateurs** C1 : 2200 pF/25 V C2, C3 : 100 pF/25 V  $C4, C5: 0,1 \,\mu F$ C6: <sup>1</sup> nF

Semiconducteurs Pont de diodes REG : 7809 L1, L2, L11, L12 : leds rouges o 3 mm L3, L4, L9, L10 : leds vertes o 3 mm L5, L6, L7, L8 : leds oranges o 3 mm IC1 : LM 555 IC2 : CD 4017

IC3 : CD 4001 **Divers** 12 straps (5 horizontaux, 7 verticaux) <sup>1</sup> support 8 broches <sup>1</sup> support 14 broches <sup>1</sup> support 16 broches Transformateur 230 V/2 x 6 V/1.5VA Bornier soudable 2 plots 4 connecteurs 4 broches coudées

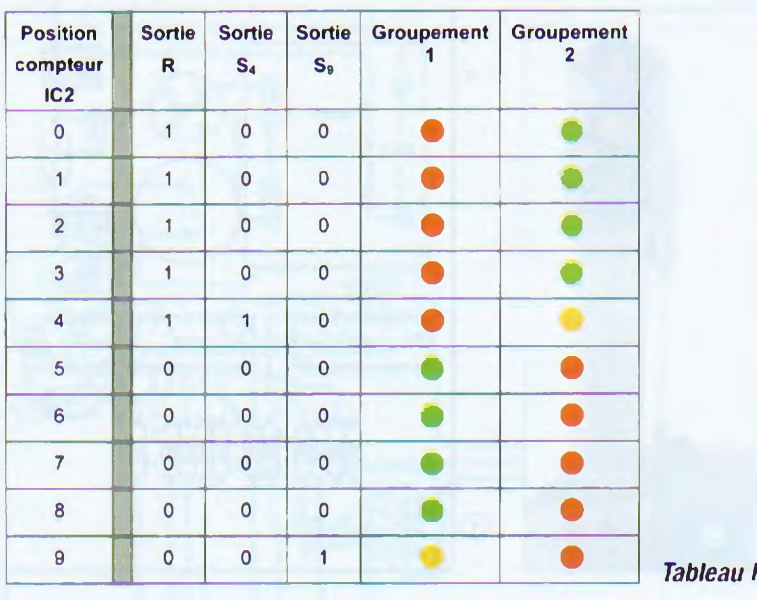

on observera successivement l'allumage :

- du feu rouge pendant 35 s
- du feu vert pendant 28 s
- du feu orange pendant 7 s

**Le tableau <sup>I</sup>** résume toute la logique de commande des feux pour un cycle complet.

Les résistances R1 à R12 assurent la limitation du courant dans les leds.

#### **Réalisation**

#### **Circuits imprimés**

Le circuit imprimé principal comporte à la fois la partie réservée à la commande et celle correspondant à l'implantation des quatre potences **(figure** 2). Il tient compte des remarques relatives à l'échelle de la réalisation, évoquées en début d'article. Il est essentiellement limité par les dimensions usuelles des plaques présensibilisées disponibles auprès des revendeurs. Quant au circuit imprimé commun aux quatre potences, les largeurs des pistes imposent leur dimensionnement et, par la même occasion, l'échelle **(figure 3).**

#### **Le montage des composants**

Peu de remarques sont à émettre à ce sujet. Le module comporte quelques straps de liaisons. Avant de commencer le perçage des trous, coller auparavant du papier ou du carton sur la face lisse pour obtenir un décor rappelant une route et des bordures. Attention à l'orientation des condensateurs polarisés et des circuits intégrés **(figure 4** et **photo A).** Le soudage des leds et des connecteurs coudés des potences est à

mener avec beaucoup de soin. Également à ce niveau il convient de bien respecter l'orientation **(figure 5** et **photo B).**

Le montage ne nécessite aucun réglage.

**R. KNOERR**

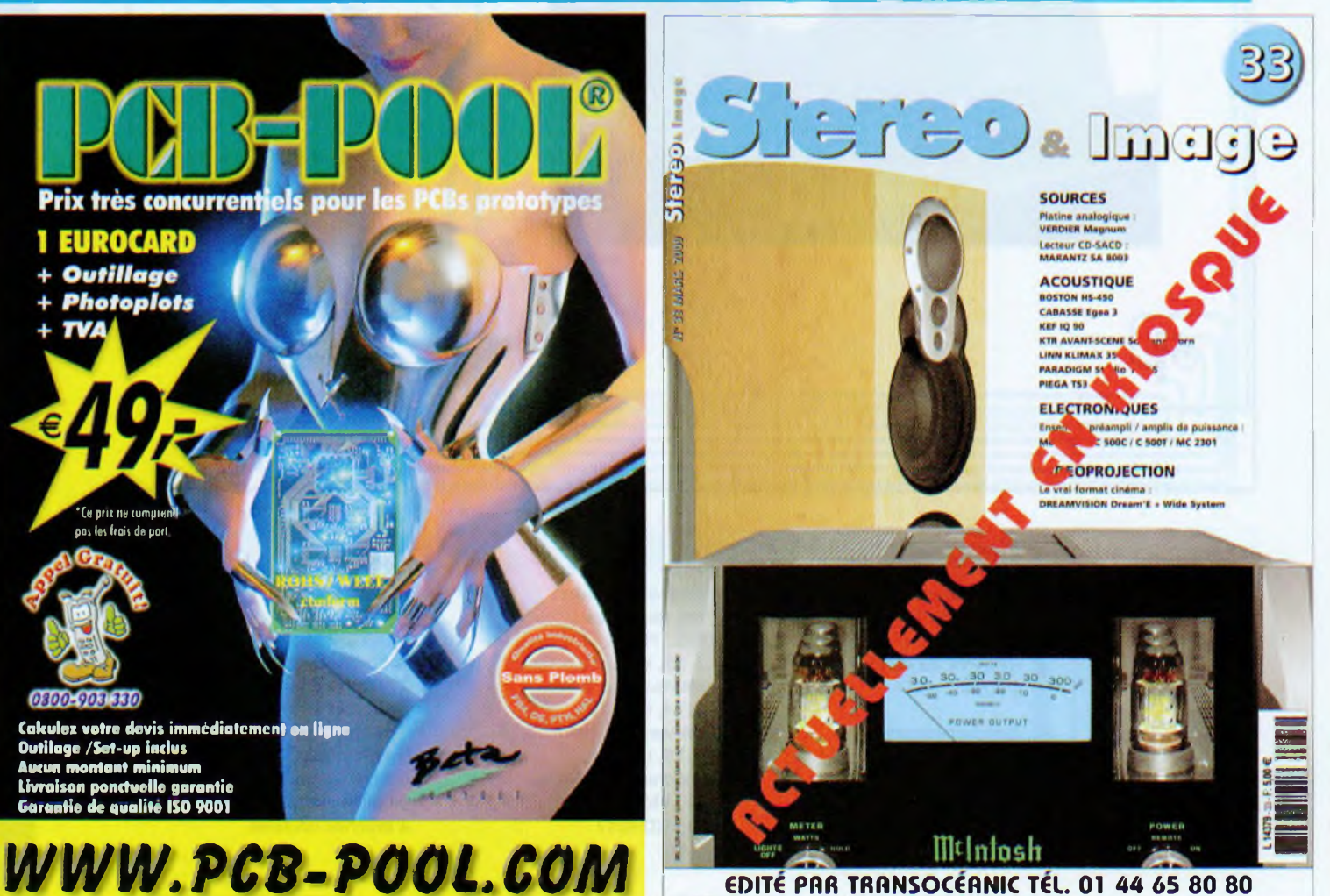

## **A CIRCUITS LOGIQUES OU MICROCONTROLEUR Spot; d'ambiance multicolore à base de Oels « RV**

**La diode électroluminescente est un composant électronique qui suscite toujours un vif intérêt. Il existe aujourd'hui des modèles à des prix très abordables, capables de produire les trois couleurs de base (rouge, vert et bleu) afin de générer toutes les teintes (rouge, jaune, vert, turquoise, bleu, rose et blanc) ainsi que les nuances transitionnelles.**

**T**<br>Très en vog<br>Nous avons irant parti de cette technologie, nous proposons la réalisation d'un spot d'ambiance, petit objet très actuellement.

Nous avons conçu deux versions de ce montage de dimensions identiques pour alimenter le même spot : l'une à circuits logiques et l'autre à base d'un microcontrôleur bien connu de nos lecteurs pour la simplicité de sa mise en œuvre : le Cubloc CB220.

Cet article offre également un aspect pédagogique portant sur la manipulation des «Dels » et de leur commande électrique, sur l'emploi des circuits logiques et sur la programmation du microcontrôleur CB220 (notamment <sup>à</sup> propos de l'instruction très intéressante « PWM »).

Il est possible de régler la frequence de l'alternance des couleurs ou de choisir celle qui reste fixe.

Le modèle à microcontrôleur permet davantage de fonctions pour une réalisation plus simple : en plus du cadencement et du choix de la teinte, vous pouvez régler l'intensité lumineuse et le mode de transition entre les couleurs (dégradé ou instantané).

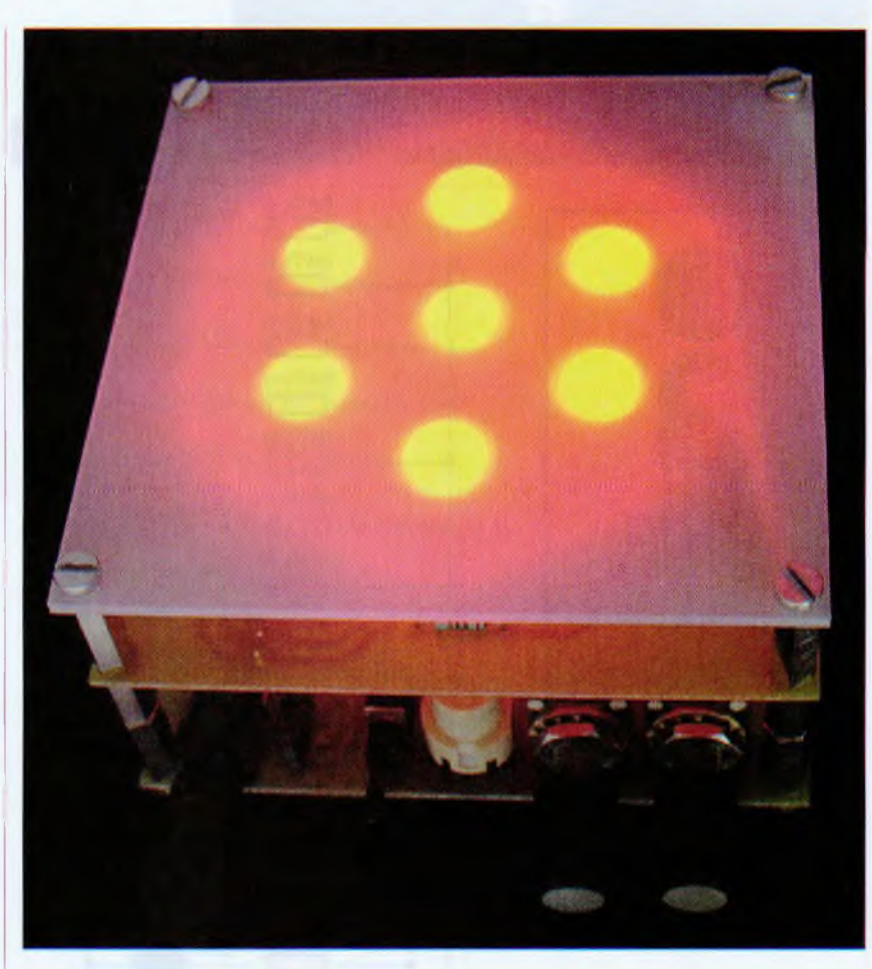

Avant d'entrer dans le vif du sujet, **une mise en garde s'impose : regarder les Dels en face présente un risque grave de brûlure de la rétine.**

Il convient donc de faire attention.

#### **Caractéristiques**

- Sept Dels de forte luminosité.
- Alimentation en 9 V à partir d'un bloc secteur (alternatif ou continu).
- Composants peu onéreux et très courants.
- Sept couleurs de base et les teintes transitionnelles.
- Variation dégradée ou instantanée.
- Arrêt sur couleur fixe.
- Fréquence variable de l'alternance des couleurs.
- Programmation simple du CB220 (pas de programmateur matériel).

#### **Les diodes « Dels »**

#### **Généralités**

La DEL (Diode Electro Luminescente) est mieux connue sous son abréviation anglaise « LED » *(Light-Emitting Diode).*

C'est une diode, elle ne laisse donc passer le courant que dans un seul sens, mais présente la particularité d'émettre de la lumière : c'est un composant optoélectronique.

Les Dels les plus courantes produisent un rayonnement monochromatique (une seule couleur). Électriquement, la Del s'éclaire de manière proportionnelle au courant qui la traverse et présente, comme la diode, une chute de tension que nous pouvons qualifier de constante. Celle-ci est différente en fonction du type de Del. Pour simplifier, considérons qu'une

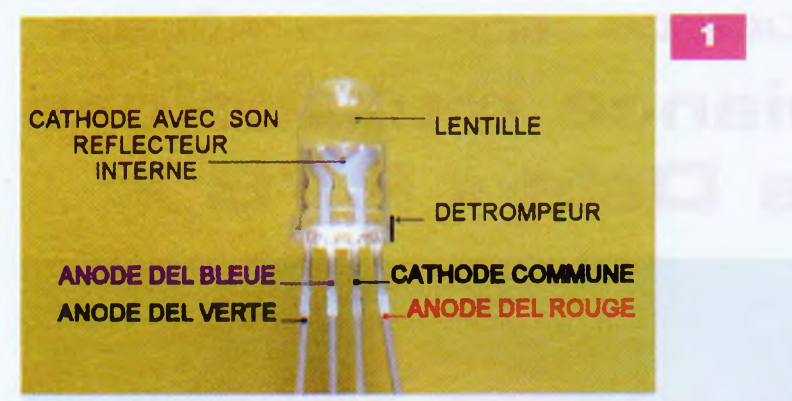

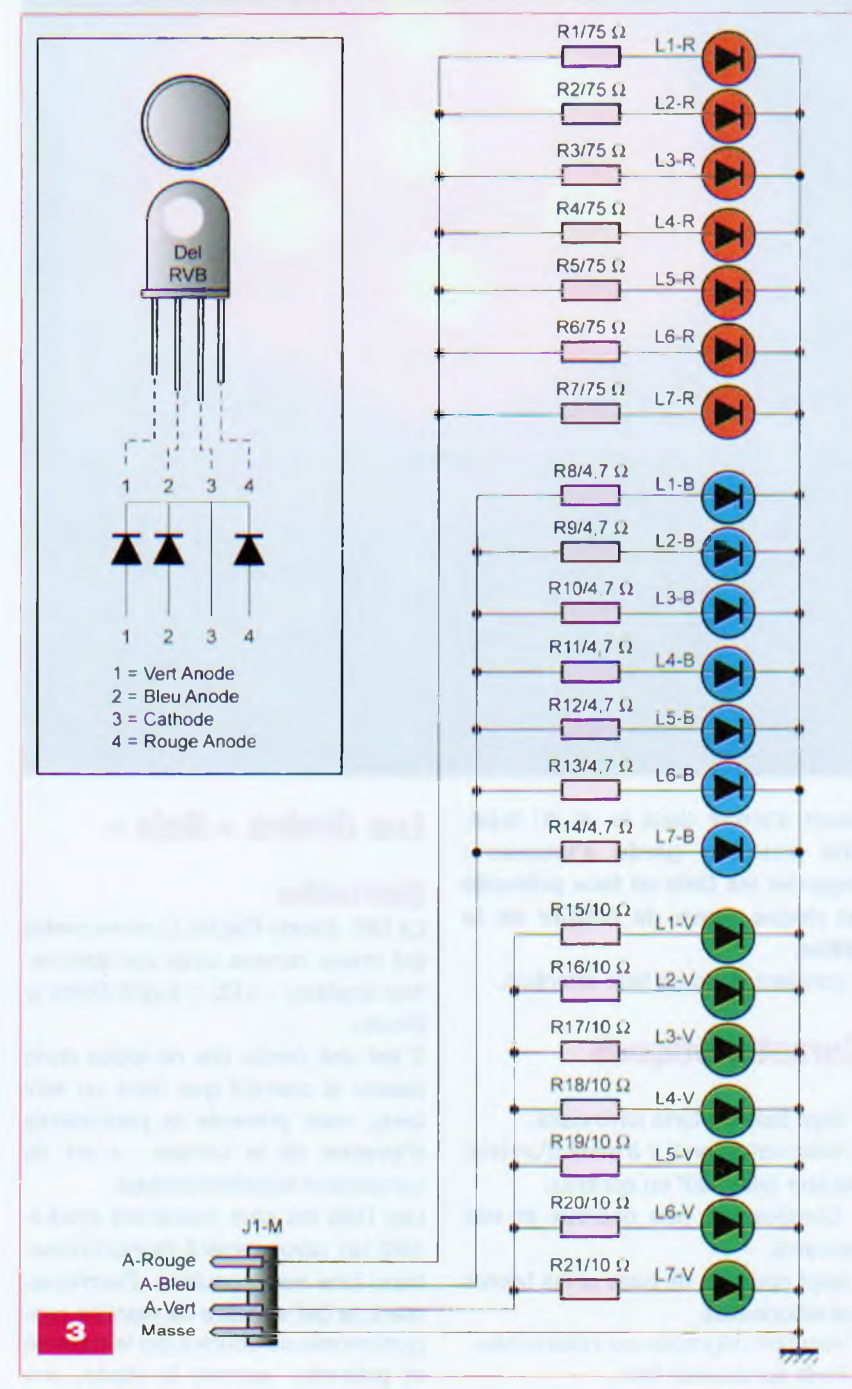

Del rouge offre une chute de tension de 1,6 V, alors que la valeur d'une bleue ou d'une verte atteint <sup>3</sup> V. Généralement, il convient de limiter

l'intensité à 20 mA au moyen d'une résistance raccordée en série avec la Del dont la valeur s'obtient par un calcul simple à base de la loi d'Ohm.

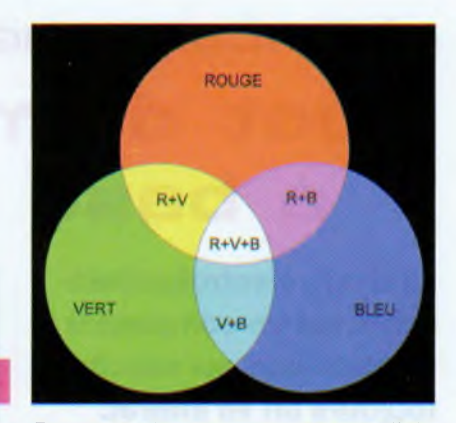

Par exemple, sous une tension d'alimentation de 5 V, une Del rouge maintient à ses bornes 1,6 V. La tension à chuter par la résistance est donc de 3,4 V sous 0,02 A. Selon la loi d'Ohm :

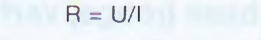

d'où :

 $\overline{2}$ 

 $R = 3,4/0,02 = 170$ 

Il convient d'opter pour la valeur normalisée la plus proche, à savoir : 180 Q.

#### **La Del à trois couleurs (RVB)**

Intéressons-nous maintenant à la Del que nous utilisons pour notre réalisation. Elle est encapsulée dans un boîtier courant translucide de 5 mm de diamètre, mais présente quatre broches de sorties (au lieu de deux) de longueurs différentes. Trois d'entre elles sont reliées aux anodes des Dels rouge, verte et bleue intégrées, la quatrième et dernière alimente la cathode commune. Voyez la **figure 1.** Voici les caractéristiques techniques de cette Del.

-ROUGE. Chute de tension pour 20 mA: 1,8 V; intensité lumineuse : 6000 mcd; longueur d'onde : 568 nm

-VERTE. Chute de tension pour 20 mA : 3,1 V: intensité lumineuse : 5000 mcd; longueur d'onde : 640 nm

-BLEUE. Chute de tension pour 20 mA : 3,0 V; intensité lumineuse : 5000 mcd; longueur d'onde : 470 nm

L'addition de ces trois couleurs produit toutes les nuances (Attention ! nous parlons ici de lumière et non de peinture où cette théorie ne s'applique pas.).

Le dessin de la **figure 2** montre comment produire les sept couleurs principales : rouge, jaune, vert, turquoise, bleu, rose et blanc à partir du rouge, du vert et du bleu. En modulant l'intensité lumineuse, il est possible d'obtenir les teintes intermédiaires.

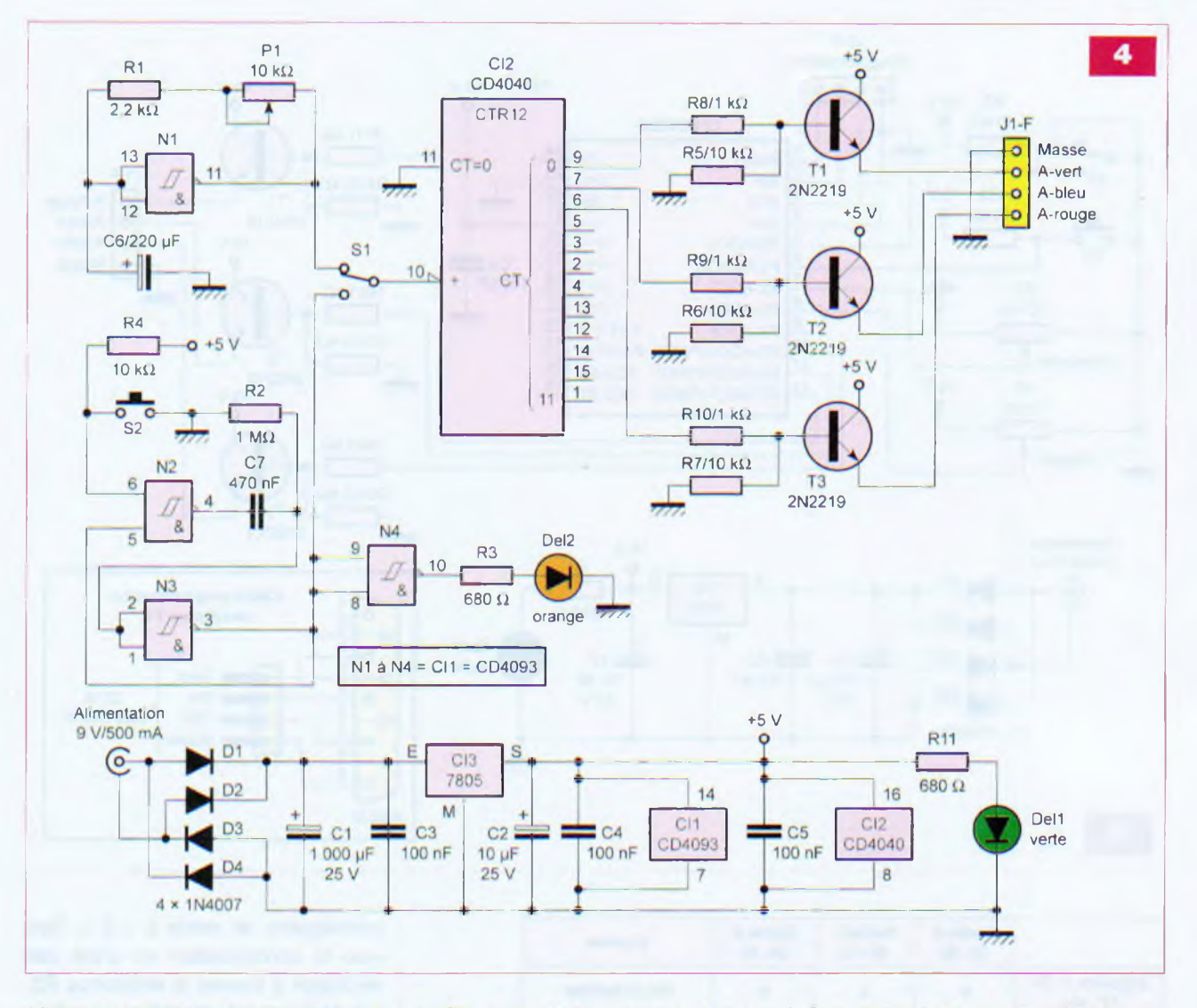

Afin de parvenir au meilleur rendu, il convient d'utiliser un petit réflecteur adapté au diamètre de la Del, ainsi qu'un diffuseur constitué de plastique ou de verre dépoli.

#### **Etude du schéma**

Pour une meilleure compréhension et éviter toute confusion lors de la réalisation. nous avons scindé le schéma en trois parties distinctes correspondant chacune à une platine de circuit imprimé. Étudions-les séparément.

#### **Platine d'affichage à Dels**

Les sept Dels multicolores « RVB » sont notées « L1-R, L1-B, L1-V » à « L7-R, L7-B, L7-V » sur le schéma de la **figure 3.**

Si, par simplicité, trois Dels sont dessinées chaque fois, il s'agit en fait d'un seul boîtier renfermant les trois. La cathode commune des Dels est reliee à la masse. Les résistances R1

à R7 limitent le courant sur les anodes des Dels rouges; R8 à R14 concernent les bleues et R15 à R21 les vertes. Les valeurs de ces résistances diffèrent car la chute de tension aux bornes des Dels est fonction de leur couleur et de leur technologie interne. Il est impératif de travailler sous un courant similaire afin d'obtenir un niveau d'éclairement identique pour chaque couleur de base.

Les résistances sont ensuite raccordées ensemble, par couleur, afin d'alimenter les sept Dels simultanément. Le connecteur mâle « J1-M » sert de liaisons à quatre broches (anodes des trois couleurs et la cathode) avec la platine de commande positionnée au dessous.

#### **Platine de commande à circuits logiques**

En suivant le schéma de la **figure 4,** noter que le circuit CI1 intègre des portes « NON-ET » à trigger de

Schmitt N1 à N4. La première d'entre elles, N1, est montée en oscillateur à basse fréquence. Le condensateur C6 détermine la gamme de fréquences. À la mise sous tension, il se comporte comme un court-circuit, les entrées de N1 sont au niveau logique « 0 » et, de ce fait, la sortie à « <sup>1</sup> ». Commence alors la charge de C6 à travers la résistance fixe R1 et le potentiomètre P1. Lorsque le niveau « haut » de basculement de la porte logique est atteint, la sortie passe à « 0 », déchargeant ainsi C6 par la même voie que la charge.

Le cycle se répète de manière permanente, il s'agit bien d'un oscillateur.

Le potentiomètre P1 monté en résistance ajustable permet de faire varier la charge et la décharge de C6 et donc, la durée des impulsions « haute » et « basse ».

Les portes logiques N2 et N3 sont montées en monostable à impulsion unique : lors de l'action sur la touche,

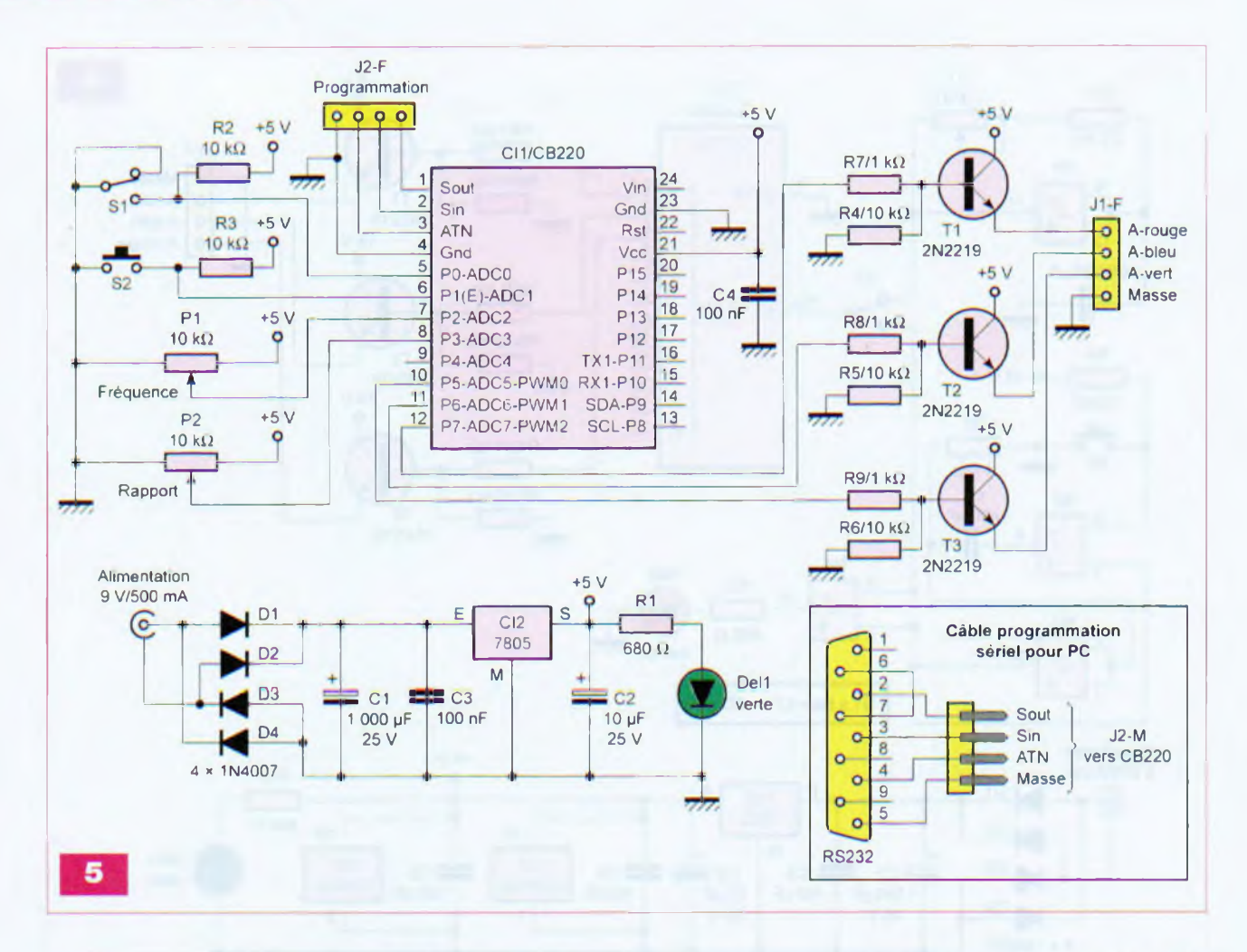

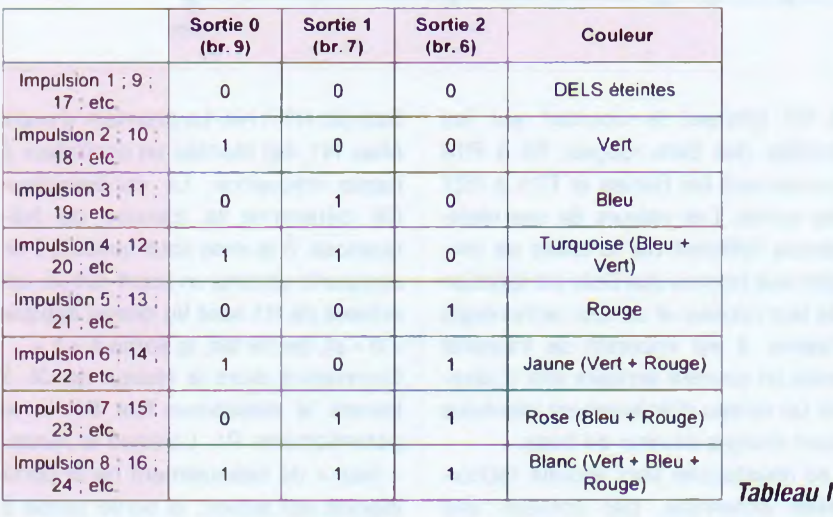

une seule impulsion calibrée est générée, même si la touche reste enfoncée. Voici l'étude de cette fonction logique très utile.

Au repos, les entrées de N3 sont à « 0 » via la résistance R2, la sortie de N3 est donc à « <sup>1</sup> ». L'entrée (broche 5) de N2 l'est aussi. La seconde (broche 6) est positionnée à « <sup>1</sup> » par la résistance R4. La sortie de N2 présente donc un niveau « 0 » sur l'extrémité du condensateur C7. Celui-ci reste déchargé car son autre extrémité est portée à « 0 » par la résistance R2. La sortie de la porte N3 est stable au niveau « haut » car ses deux entrées sont à « 0 ». Une action sur la touche S2 fait basculer la sortie de N2 au niveau logique « <sup>1</sup> » en forçant l'entrée (broche 6) à « 0 ». Il s'ensuit une charge immédiate de C7 portant les entrées de N3 à l'état « haut » et. par

conséquent, sa sortie à « 0 ». Tant que le condensateur ne s'est pas déchargé à travers la résistance R2, cet état est auto-maintenu par l'entrée de N2 reliée à la sortie de N3, même si l'action sur S2 est relâchée. La dernière porte logique (N4) inverse l'état de l'impulsion afin de la visualiser sur la Del2 limitée en courant par la résistance R3.

L'inverseur S1 permet de sélectionner les impulsions provenant de l'oscillateur (porte N1), ou du monostable (portes N2 et N3) en fonction des actions sur la touche S2, afin d'attaquer l'entrée du compteur CI2. Ses sorties 0 à 2 (broches 9, *7* et 6) s'activent suivant un code binaire permanent (tableau I). Ces dernières commandent les étages de puissance destinés à allumer les Dels, ils se composent des transistors T1 à T3 via les résistances de base R8 à R10. Les résistances R5 à R7 polarisent à 0 V les bases de T1 à T3 au repos. Le connecteur femelle « J1-F » sert de raccordement avec la platine d'affichage à Dels positionnée au dessus.

A-ROUGE A-BLEU

> VERT MARSE

> > $11 - M$

 $H$ R7

 $+ RH$ 

 $R4$ 

 $+ R14$ 

 $+$  R<sub>21</sub>

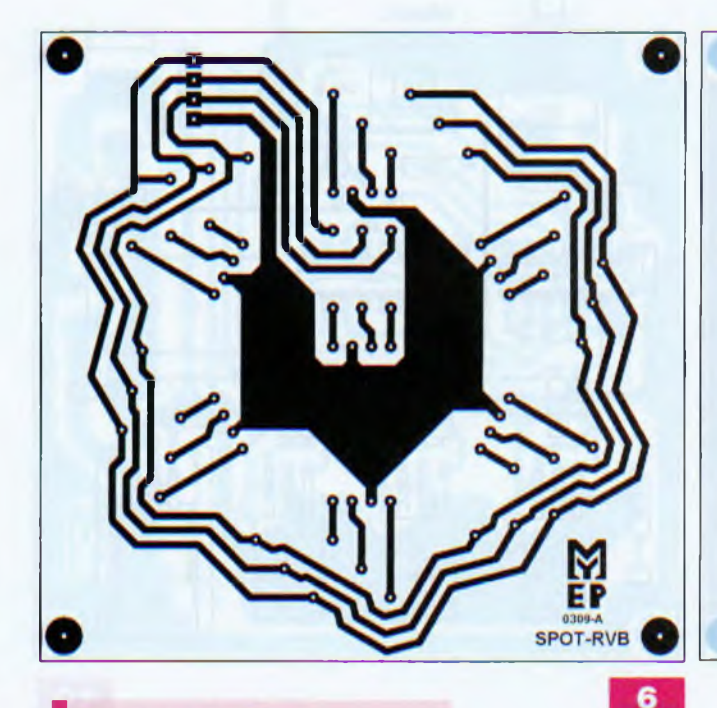

#### **Nomenclature**

#### **PLATINE D'AFFICHAGE**

#### Résistances 5 %

R1 à R7 : 75  $\Omega$  (violet, vert, noir) R8 à R14 : 4,7  $\Omega$  (jaune, violet, noir) R15 à R21 : 10  $\Omega$  (marron, noir, noir)

#### Semiconducteurs

L1 à L7 : Dels multicolores RVB à 4 broches o 5 mm

#### **Divers**

Barrette «sécable» mâle longue type SIL 7 réflecteurs pour Dels de 5 mm Visserie de o 3 mm (vis, écrous, rondelles, entretoises filetées M et F)

L'alimentation reste traditionnelle. La tension de 9 V, issue par exemple d'un bloc secteur, est redressée par les diodes D1 à D4 montées en pont. Une fois la tension filtrée par C1 et C3, elle est stabilisée à +5 V par CI3, puis filtrée par le condensateur C2. Les condensateurs C4 et C5 découplent l'alimentation au plus près des circuits CI1 et CI2. La Del1, limitée en courant par la résistance R11, visualise celle-ci.

#### **Platine de commande à microcontrôleur CB220**

Bien qu'électroniquement plus simple, cette version donnée à la **figure 5** est beaucoup plus puissante et plus souple. Pour ajouter une fonction ou la modifier, il n'est plus nécessaire d'effectuer des changements au niveau du câblage, il suffit simple-

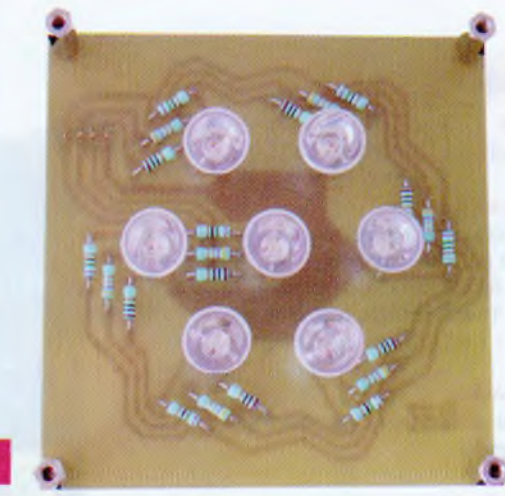

ment de remanier le programme de Cl1 : le microcontrôleur CB220.

Tous les organes de commande arrivent sur les entrées (analogiques ou numériques), les étages de puissance à transistors étant reliés aux sorties. Le programme effectue le travail de gestion entre les deux. Il faut donc

attribuer une ou plusieurs tâches à chaque organe de commande (voir le programme).

Le potentiomètre P1 est monté en diviseur de la tension d'alimentation entre 0 et +5 V. L'entrée analogique « ADC2 » analyse la tension prélevée par le curseur de P1 et le convertisseur interne du CB220 la transforme en une valeur proportionnelle évoluant entre 0 et 1023. Cette grandeur sert à choisir la fréquence d'alternance des couleurs.

Le potentiomètre P2, monté de la

même manière, répond au même principe sur l'entrée analogique « ADC3 ». Nous lui avons attribué deux fonctions : il sert à déterminer l'intensité lumineuse des Dels et, sur sa position minimale, il bascule l'appareil en mode manuel.

<sup>L</sup>'inverseur S1 est raccordé à l'entrée « PO ». Au repos, celle-ci est au niveau logique « <sup>1</sup> » par la résistance R2. En position travail, l'entrée est forcée à la masse. Cet inverseur sert à choisir la transition lente des couleurs (dégradés) ou instantanée.

La touche S2 et la résistance R3 obéissent au même raisonnement pour l'entrée « P1 ». Chaque action sur S2 produit un changement brutal de couleur lorsque P2 est en position minimale (mode manuel).

Le connecteur femelle « J2-F » permet de programmer le CB220 sans le

## **Domotique** MODE

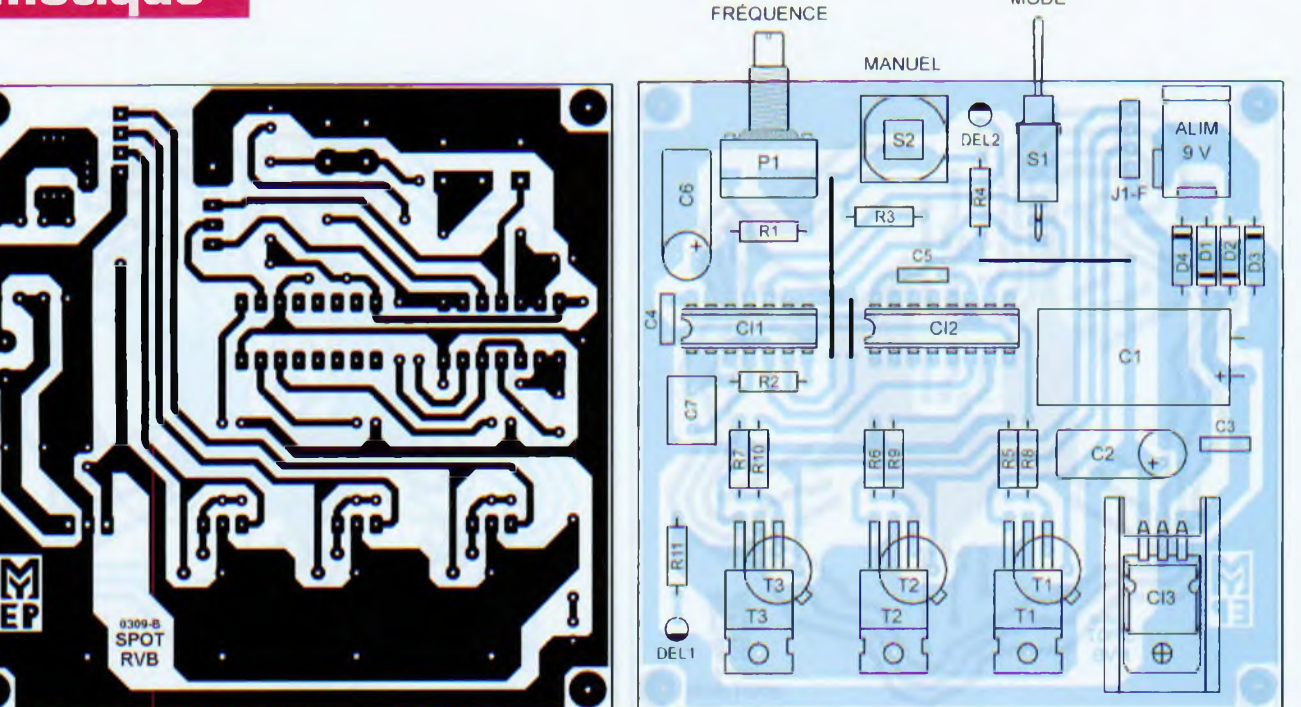

#### **Nomenclature**

PLATINE À CIRCUITS LOGIQUES

#### Résistances 5 %

 $R1: 2.2 k\Omega$  (rouge, rouge, rouge) R2 : <sup>1</sup> MQ (marron, noir, vert) R3, R11 : 680  $\Omega$  (bleu, gris, marron) R4 à R7 : 10 kΩ (marron, noir, orange) R8 à R10 : <sup>1</sup> kQ (marron, noir, rouge)

#### Potentiomètre

P1 : 10 kΩ linéaire (type Sfernice P11 de préférence)

#### Condensateurs

C1 : 1000 pF/25 V C2 : 10 pF/25 V C3, C4, C5 : 100 nF C6 : 220 pF/25 V C7 : 470 nF

#### Semiconducteurs

D1 à D4 : 1N 4007 Del1 : Ø 3 mm verte Del2 : 0 <sup>3</sup> mm orange CI1 : CD4093 CI2 : CD4040 03 : 7805 T1, T2, T3 : 2N2219, 2N1711, TIP31 ou équivalent

#### Divers

- support de circuit intégré à 16 broches
- support de circuit intégré à 14 broches
- dissipateur thermique (type ML26) connecteur d'alimentation de 2,1 mm
- 
- 1 touche (type D6)
- petit inverseur coudé pour circuit imprimé (au pas de 2,54 mm) Barrette <• sécable » femelle type SIL Visserie de o 3 mm (vis, écrous, rondelles, entretoises filetées M et F)

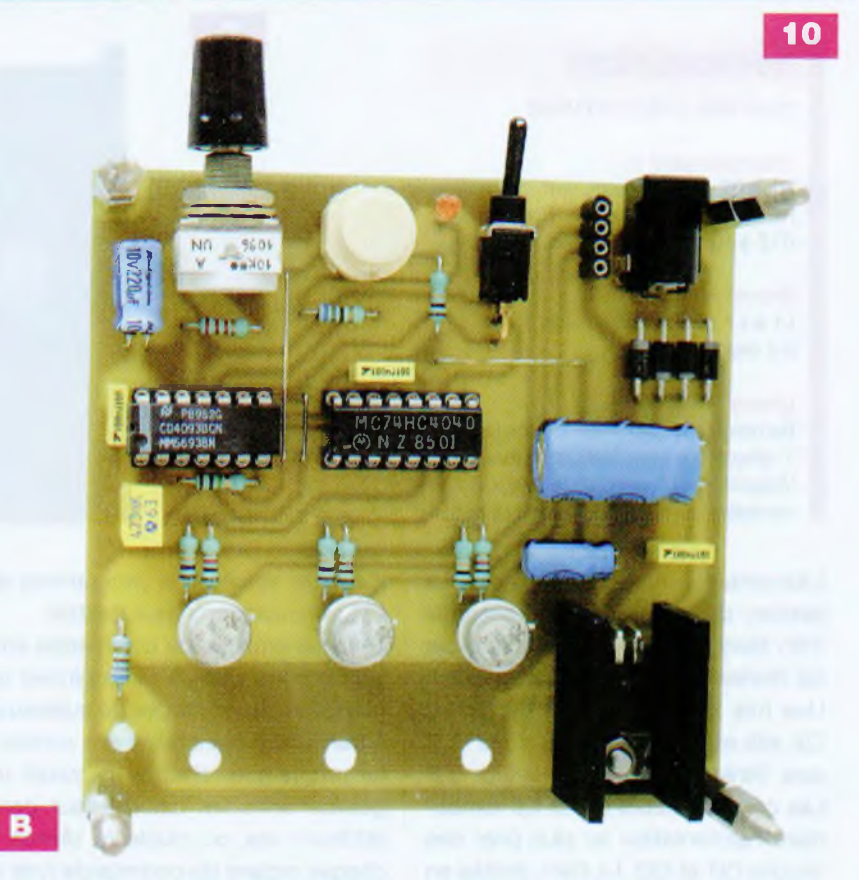

déplacer de son application. Il suffit de réaliser le câble à quatre fils dessiné dans l'encadré et de le relier à un port sériel du PC.

Les sorties « PWM0 », « PWM1 » et « PWM2 » commandent les étages de puissance destinés à allumer les Dels. Ceux-ci se composent des transistors T1 à T3 via les résistances de base R7 à R9. Les résistances R4 à R6 polarisent à 0 V les bases de T1 à T3 au repos. Les sorties ne sont

plus activées en mode « tout ou rien », comme sur la version à circuits logiques, mais de manière proportionnelle afin de faire varier l'intensité lumineuse des Dels à votre convenance.

L'alimentation est identique en tous points à celle de la version à circuits logiques.

Le condensateur C4 découple la tension au plus près des lignes d'alimentation de CH.

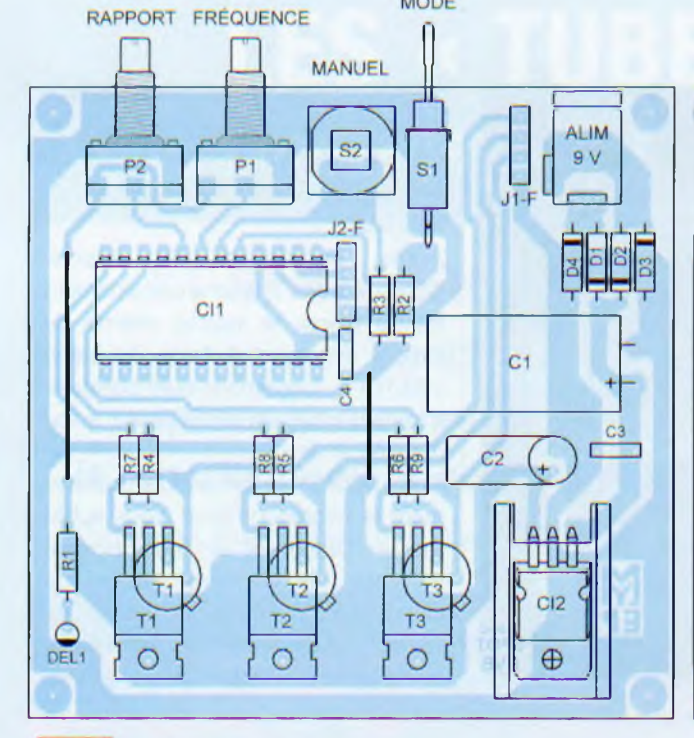

**MODE** 

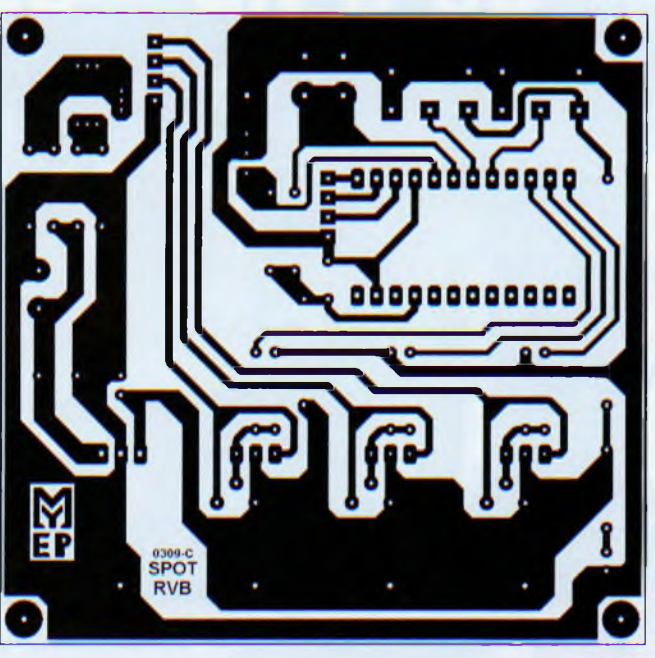

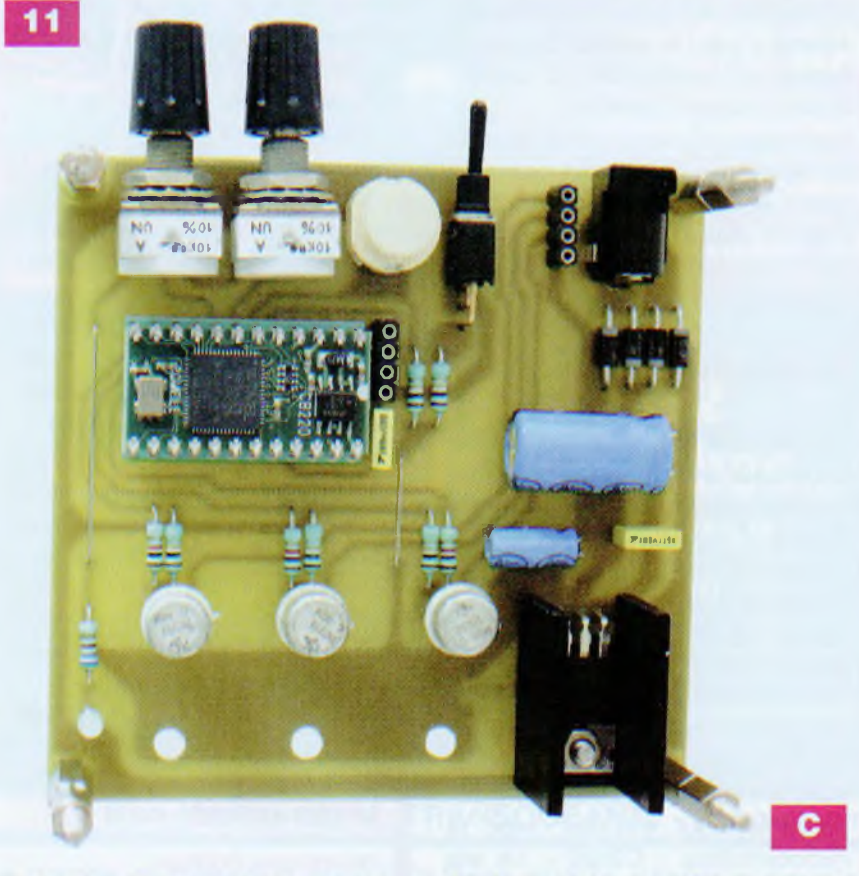

#### **Réalisation pratique**

Trois circuits imprimés sont proposés pour cette réalisation, mais deux seulement sont nécessaires simultanément en fonction de la version que vous choisissez.

Les **figures 6, 7** et **8** donnent respectivement les dessins des typons du circuit d'affichage à Dels, de la platine de commande à circuits logiques et de celle à base du CB220.

Confectionnez vos circuits imprimés selon la méthode photographique en suivant la procédure habituelle.

Procurez-vous les composants avant de commencer le câblage afin de respecter les diamètres de perçages.

Le travail de câblage ne présente pas de difficulté notoire, toutefois, il est préférable de câbler les platines séparément pour éviter tout risque de confusion.

Souder les composants en suivant

#### **Nomenclature**

#### **PLATINE À MICROCONTROLEUR**

#### Résistances 5 %

R1 : 680  $\Omega$  (bleu, gris, marron) R2 à R6 : 10 k $\Omega$  (marron, noir, orange) R7 à R9 : 1 kΩ (marron, noir, rouge)

#### Potentiomètres

P1. P2 : 10 kQ linéaires (type Sfernice P1<sup>1</sup> de préférence)

#### **Condensateurs**

C1 : 1000 pF/25 V C2 : 10 pF/25 V C3, C4 : 100 nF

#### Semiconducteurs

D1 à D4 : 1N 4007 Del1 : o 3 mm verte CI1 : CB220 ou CB220B (Lextronic) CI2 : 7805 T1, T2, T3 : 2N2219, 2N1711, TIP31 ou équivalent

#### Divers

<sup>1</sup> support de circuit intégré large à 24 broches

- 1 dissipateur thermique (type ML26)
- 1 connecteur d'alimentation de 2,1 mm
- 1 touche (type D6)

1 petit inverseur coudé pour circuit imprimé (au pas de 2,54 mm) Barrette « sécable » femelle type SIL Visserie de o 3 mm (vis. écrous,

rondelles, entretoises filetées M et F)

rigoureusement les schémas d'implantations des **figures 9, 10** et **11,** ainsi que les **photos A, B** et **C.** Débuter par les ponts de liaisons (straps) et poursuivre par les résis-

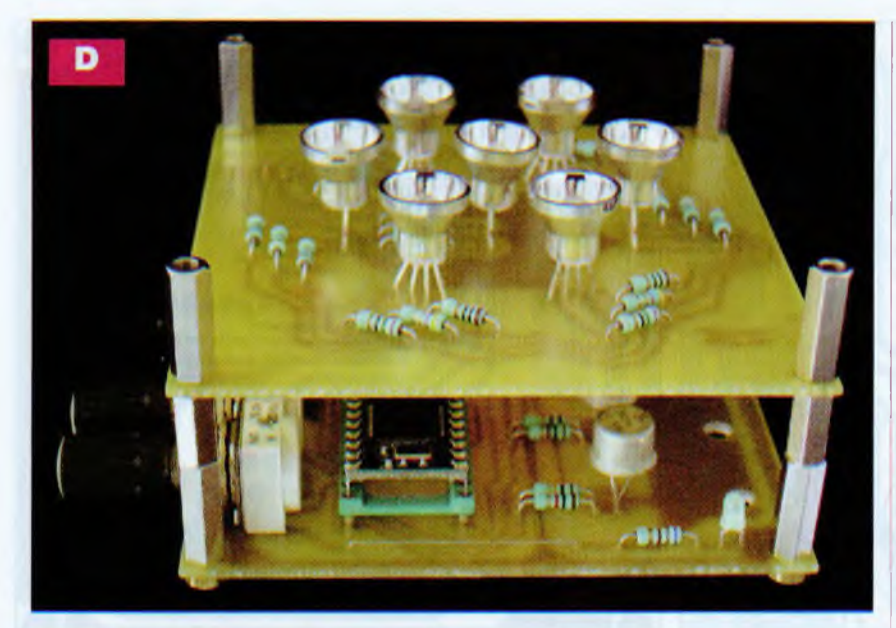

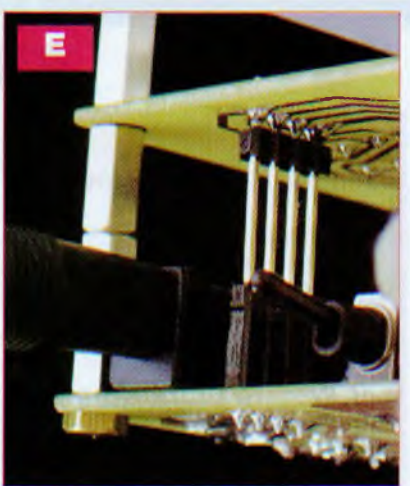

tances, les diodes, les supports de circuits intégrés, les connecteurs constitués de broches de barrettes sécables type « SIL », les condensateurs au mylar, les transistors, les connecteurs d'alimentation, les Dels, les inverseurs, les touches, les condensateurs chimiques montés horizontalement, les potentiomètres et, enfin, le régulateur de tension vissé sur son dissipateur thermique. Les circuits imprimés supportent des transistors en boîtier « TO5 » ou de puissance. Il est inutile de les munir

La platine d'affichage requiert un peu plus de soin pour aligner les sept Dels horizontalement et verticalement. Prendre garde à leur sens d'implantation.

de dissipateurs thermiques.

Le connecteur long à quatre broches de type « SIL » se soude du côté des pistes cuivrées.

Assembler mécaniquement le circuit

d'affichage au dessus de celui de commande au moyen d'entretoises filetées et de vis **(photo D)** afin de souder convenablement le connecteur en question **(photo E).**

Il est impératif, dès le travail terminé, de vérifier minutieusement toutes les pistes et les composants des deux platines (valeurs et orientation) afin de traquer une éventuelle erreur ou maladresse de câblage.

#### **Programmation**

Si vous avez opté pour la version à circuits logiques, vous pouvez ignorer ce paragraphe, votre montage est terminé et doit fonctionner immédiatement.

La version à base du microcontrôleur CB220 requiert sa programmation. Cette opération est très simple. Relier le câble précédemment confectionné de la platine de commande, au port sériel du PC. Télécharger gratuitement le logiciel CublocStudio, indispensable pour travailler avec le microcontrôleur « CB220 ». Le site internet de la société Lextronic, distributeur du CB220 (voir « liens utiles »), offre de nombreuses informations. Sur le site internet du fabricant, figure en téléchargement la toute dernière version. Opter de préférence pour le site en coréen tenu davantage à jour (n'ayez pas d'inquiétude, le lien de téléchargement du fichier « *custse tup26f.exe* » est clairement identifié avec des caractères européens). Sachez que CublocStudio est en

langue anglaise, comme tous les logiciels de développements, mais le manuel téléchargeable sur le site de la société Lextronic est bel et bien en français.

Après installation du logiciel CublocStudio, il faudra certainement mettre à jour le logiciel interne du CB220 (firmware) à l'aide du menu « SETUP ». L'opération dure quelques minutes, mais est entièrement automatisée et simple.

Cette mise à jour fait évoluer gratuitement le microcontrôleur. Vous achetez un CB220 et en téléchargeant librement, la dernière version de CublocStudio. vous le dotez de toutes les dernières fonctionnalités, corrections de «bugs», nouvelles instructions, etc.

Sachez que la société Lextronic continue de se charger de la traduction française du manuel et du développement de nouvelles notes d'applications.

Nous avons développé pour vous le programme destiné à donner vie à votre spot. Il se nomme « Spot RVB », est commenté et assez simple à comprendre. Ce programme comporte deux fichiers : l'un porte l'extension « .CUB » et l'autre « .CUL ». Soyez curieux et voyez comment est utilisée l'indispensable instruction « PWM ». Comme d'habitude, ces fichiers sont à votre disposition sur le site Internet du magazine. Les lecteurs n'ayant pas l'opportunité de se connecter à Internet peuvent obtenir nos fichiers en adressant à la rédaction un CD-Rom sous enveloppe auto-adressée suffisamment affranchie.

**Y. MERGY**

#### **Liens utiles**

*Electronique Pratique* <http://www.electroniquepratique.com>

Lextronic

<http://www.lextronic.fr/Comfile/cubloc/> PP.htm

#### Comfile en anglais

<http://cubloc.com/data/01> .php?PHP SESSID=6836d769e9b501c671c1aedf 28827869

#### Comfile en coréen

<http://www.comfile.co.kr/product/data> O7.htm?ifm url-../../kimsboard/kims board.cgi?db=CUBLOCstudio&action  $=$ list&p=1

# **LES « TUBES » EN 3 CD**

*LED/ELECTRONIQUE PRATIQUE - FICHIERS PDF*

# **Et si on parlait tubes...**

## *En 33 cours apprenez à connaître et à maîtriser le fonctionnement des tubes électroniques*

Émission thermoïonique, électron-volt, charge d'espace...

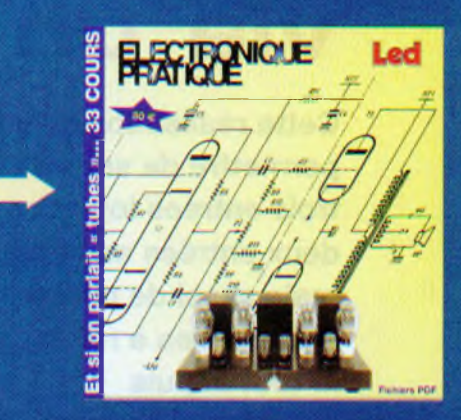

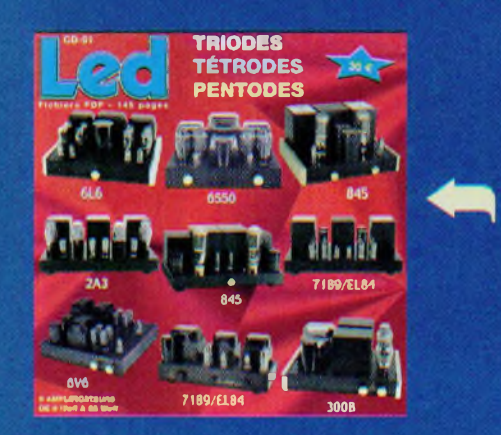

# **Et si vous réalisiez votre ampli à tubes...**

*Une sélection de 9 amplificateurs de puissances* **9** *Weff à 65 Weff à base des tubes triodes, tétrodes ou pentodes*

# **Et si vous réalisiez votre chaîne hi-fi à tubes...**

*8 amplis de puissances 4 à 120 Weff 4 préamplis haut et bas niveau <sup>1</sup> filtre actif deux voies*

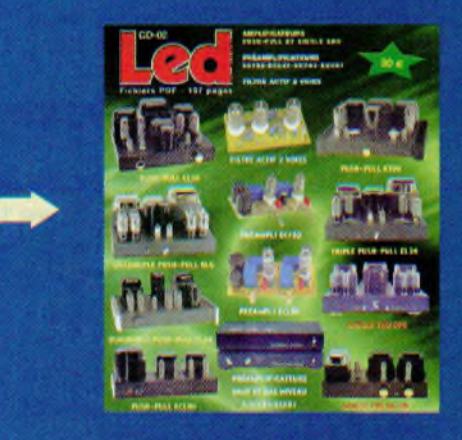

Montages à la portée de tous en suivant pas à pas nos explications

#### **Bon à retourner à : TRANSOCEANIC - 3, boulevard Ney 75108 Paris - France**

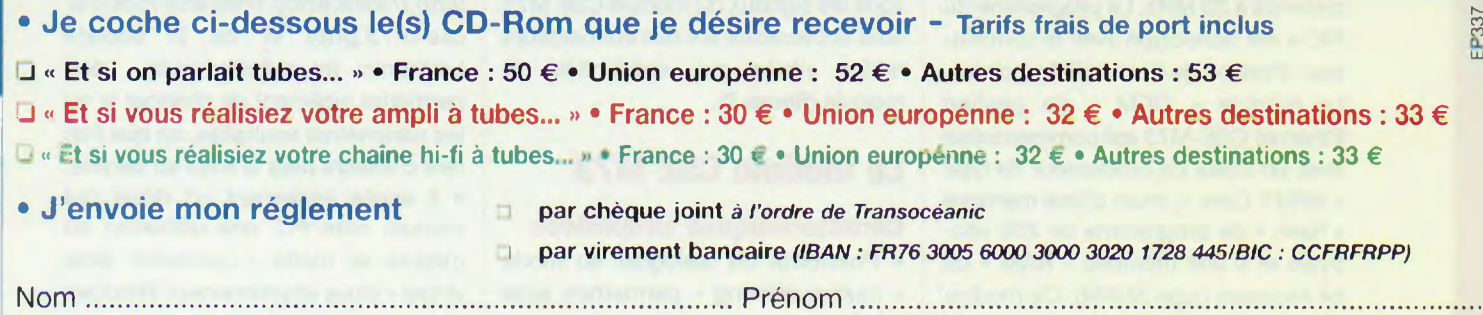

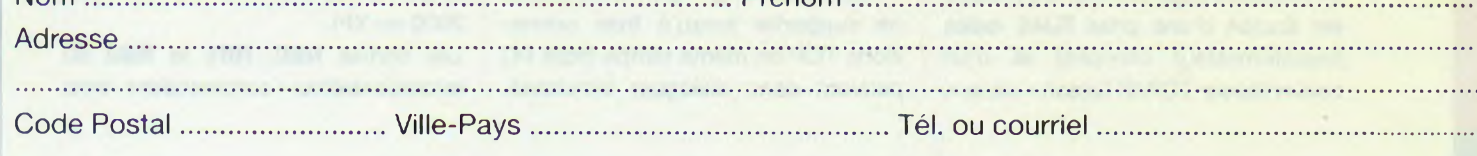

# **Pilotage d'une carte via un réseau Ethernet**

**Cette réalisation va vous permettre de surveiller trois entrées logiques et deux entrées analogiques, mais aussi de piloter trois sorties à relais, le tout depuis un réseau Ethernet.**

**D**<br>afin de pour<br>montage, u e nouveaux modules, très performants et faciles à mettre en œuvre, sont aujourd'hui disponibles voir implémenter, sur un pouvoir implémenter, sur un pouvoir montage, un accès à un réseau Ethernet.

La platine décrite ici est équipée d'un module CSE M73E de chez Sollae Systems (disponible chez Lextronic). Elle va vous permettre de commander ou récupérer des informations d'un montage depuis un réseau personnel, réseau local ou depuis Internet.

#### **Schéma de principe**

Un schéma de principe relativement simple fait l'objet de la **figure 1.**

L'alimentation est assurée par un bloc secteur de 12 V. Un régulateur de tension 7805 fournit le + 5 V au montage.

La diode D1 de type 1N4007 permet de protéger le module lors de l'inversion des fils d'alimentation.

Le cœur du montage est axé sur un microcontrôleur PIC de type 16F877, cadencé à 20 MHz. Le programme du PIC a été développé avec le compilateur «Proton» de Crownhill Associates. Le module « OEM » de gestion Ethernet CSE-M73 est commercialisé avec un coeur de processeur de type « ARM7 Core », muni d'une mémoire « flash » de programme de 256 kilobytes et d'une mémoire « RAM » de 64 kilobytes (type SRAM). Ce module est équipé d'une prise RJ45 isolée (transformateur compris) et d'un convertisseur TCP/IP liaison « série ».

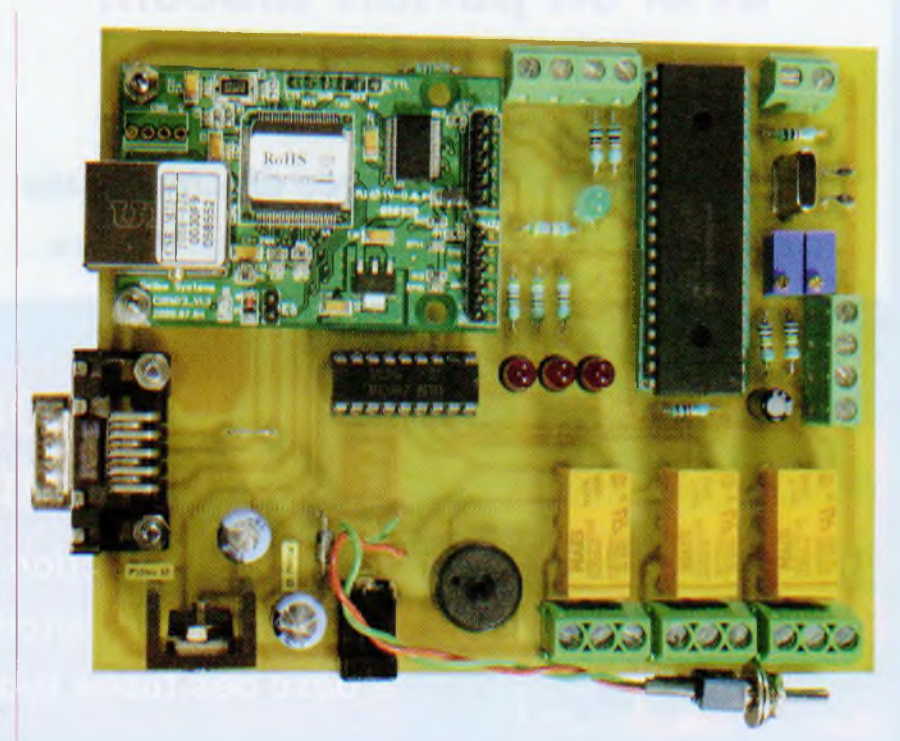

Toutes les informations entrantes en TCP/IP sont redirigées vers une connexion « série » (qui peut être un port « série ») pour dialoguer avec un composant (avec niveau logique TTL 0 - 5 V), en port « série » classique pour dialoguer avec un PC (avec des niveaux respectant la norme RS-232) voire en port RS-485 ou RS-422.

Inversement, toutes les informations sortantes de la liaison « série » utilisée seront, quant à elles, retransmises vers la liaison TCP/IP. Dans le montage que nous vous proposons, le module dialoguera avec le PIC 16F877 via sa liaison « série » TTL. Tous les signaux du module CSE M73 sont accessibles sur des connecteurs mâles situés aux extrémités du module (figure 2).

#### **Le module CSE M73**

#### **Caractéristiques simplifiées**

• Possibilité de dialoguer en mode « multimonitoring » permettant ainsi de supporter jusqu'à trois connexions TCP en même temps (trois PC peuvent donc dialoguer simultanément avec le module CSE M73E).

• Possibilité de travailler avec des connexions DNS, DDNS et des fonctions de connexions en mode sécurité de type SSL/SSH.

• Le module est doté d'une adresse MAC unique (comme toute carte réseau du commerce) et pourra se voir attribuer une adresse IP. un port et une valeur de masque au choix. Par défaut, lorsque le composant est livré, l'adresse **IP de base est 10.0.1.1 sur le port 1470** (voir la mise en service).

Un logiciel de paramétrage (EzManager), disponible sur les sites du fabricant *(http://www. eztep. com/en/Products/ cse-m73.php)* et de la société Lextronic *([www.lextronic.fr](http://www.lextronic.fr)),* vous permettra aisément de changer le ou les paramètres souhaités, ce que l'on fera d'ailleurs pour la mise en service. • Il existe également un driver qui permet, côté PC, une utilisation du module en mode « connexion série virtuel » (sous environnement Windows 2000 ou XP).

Les sorties **RB0, RB1** et **RB2** du microcontrôleur commandent trois

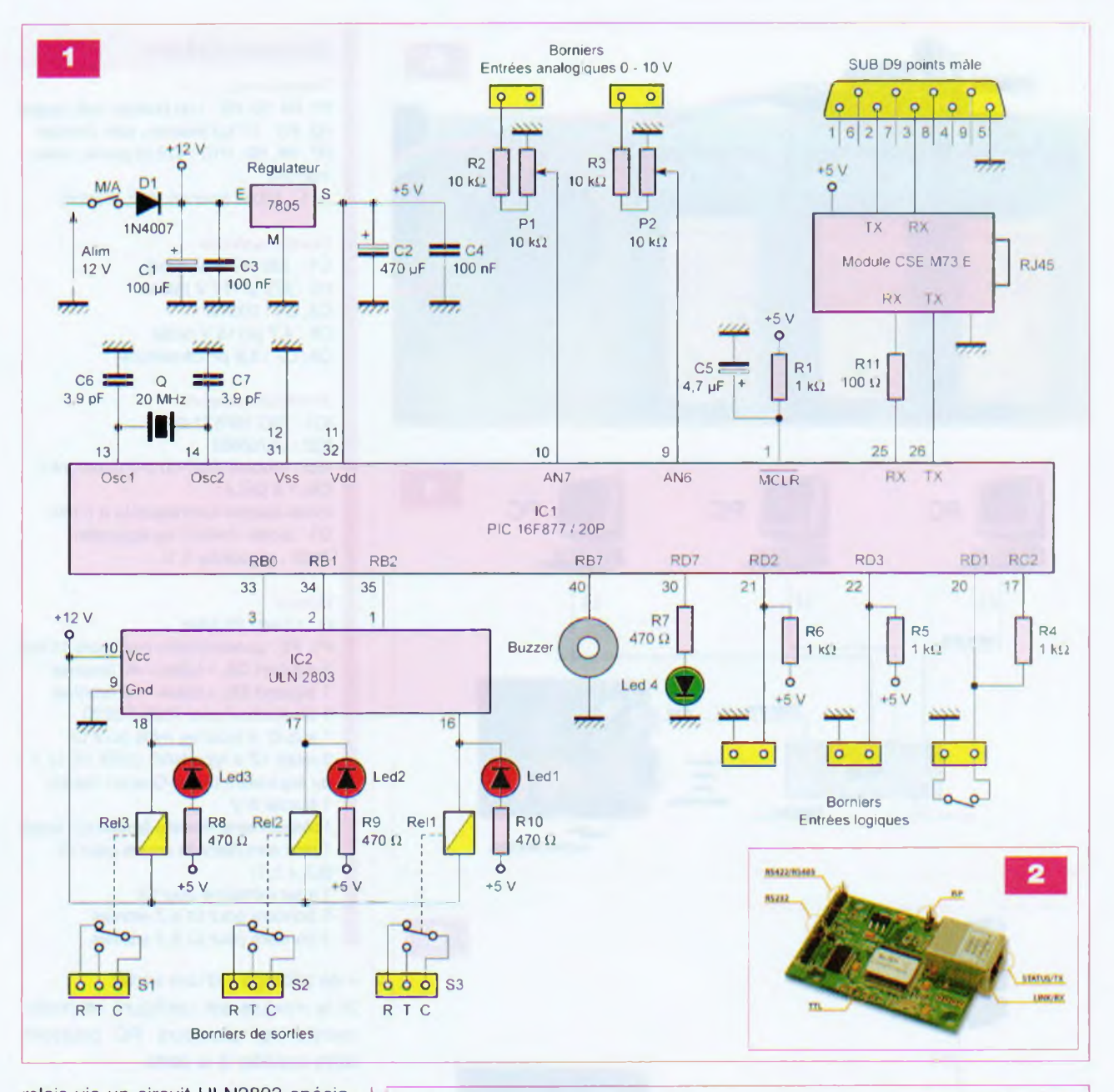

relais via un circuit ULN2803 spécialisé dans la commande de petite puissance.

Les diodes de « roue libre » sont incorporées au boîtier de ce composant. Les contacts des relais sont connectés en parallèle sur le circuit imprimé afin de doubler la capacité en courant maximale admissible.

Pour une commande de forte puissance, il sera nécessaire de passer par un relais de puissance **(figure 3** et **photo A).**

La sortie RB7 du PIC actionne un buzzer qui pourra être commandé depuis l'IHM (Interface Homme Machine). Les deux entrées analogiques sont connectées, via une résistance de 10 k $\Omega$  et un potentiomètre de 10 k $\Omega$ , aux broches AN6 et AN7. Elles cor-

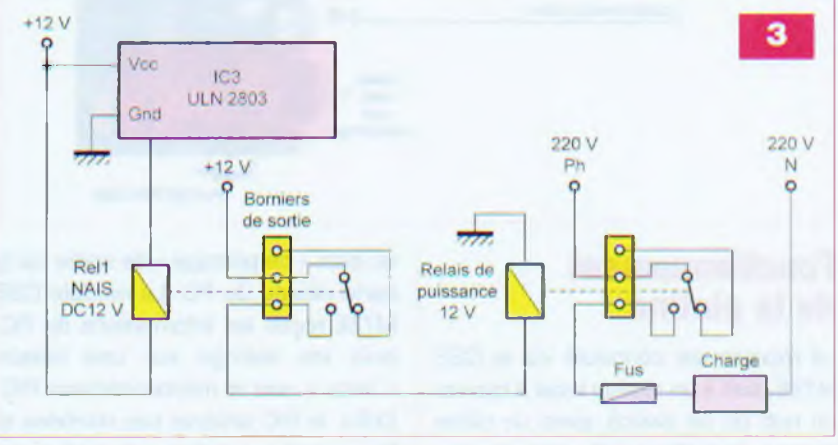

respondent à deux des huit entrées analogiques du PIC, Chacun des potentiomètres sera à ajuster selon la tension d'entrée à surveiller (voir mise en service). Ceci, afin de ne pas dépasser la tension maximale de 5 V sur la broche AN du microcontrôleur. La prise DB9 de la platine sert uniquement au paramétrage du module CSE M73E.

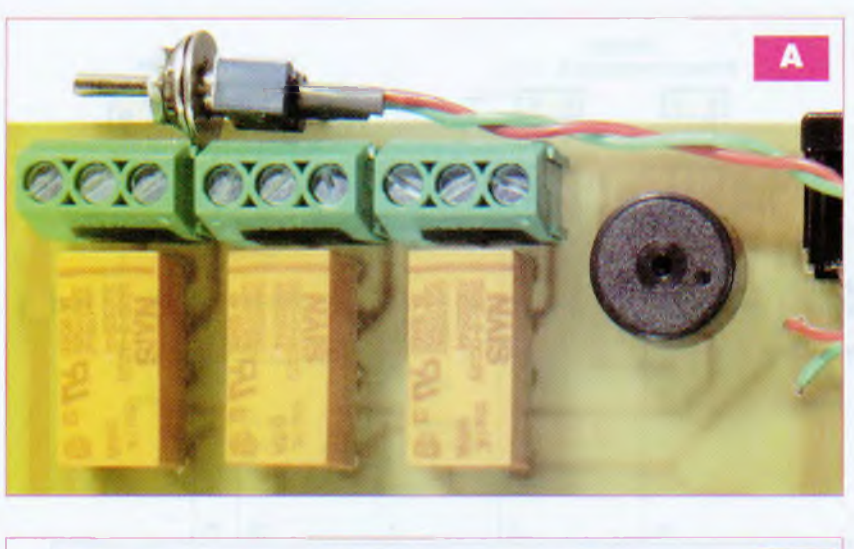

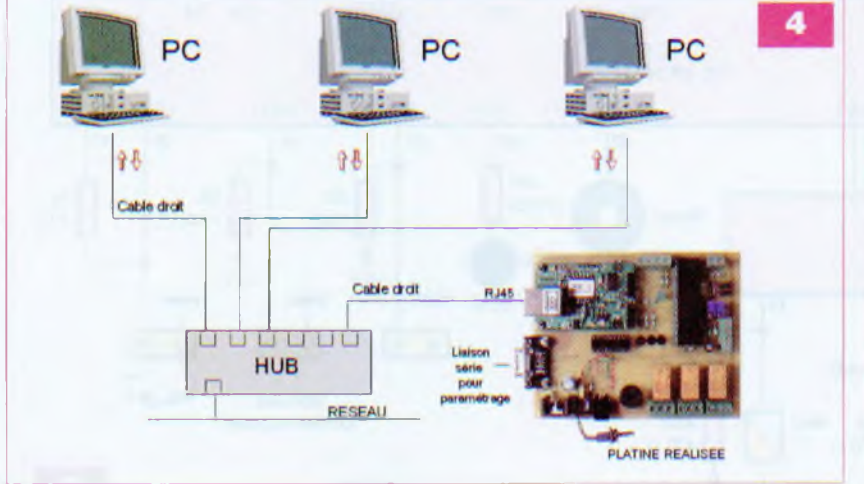

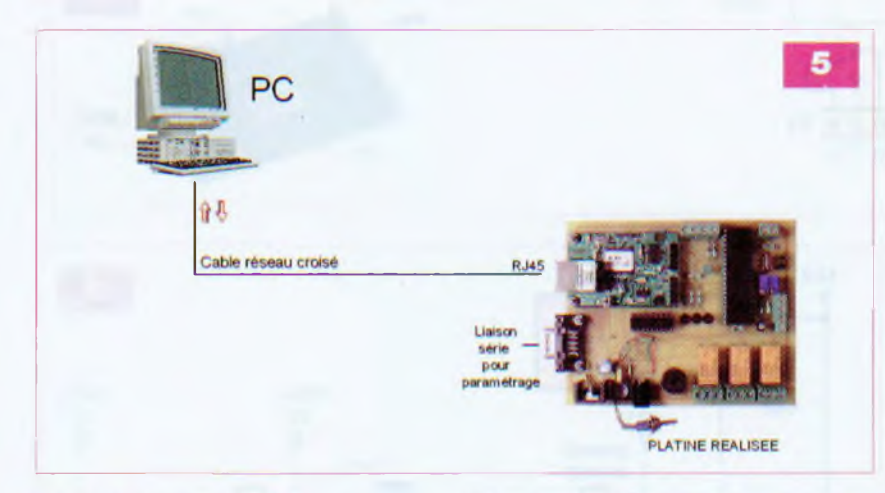

#### **Fonctionnement de la platine**

Le module est connecté via le CSE M73E, soit à un réseau local à travers un hub ou un switch, avec un câble réseau droit **(figure** 4), soit directement à la carte réseau d'un PC via un câble réseau croisé **(figure 5).**

Un logiciel de pilotage, présenté plus loin, envoie en direction du montage les ordres « de lecture » des entrées

ou bien « de pilotage » de sortie via la carte réseau du PC. Le module CSE M73E reçoit les informations du PC, puis les redirige sur une liaison « série » vers le microcontrôleur PIC. Enfin, le PIC analyse ces données et lance, soit les actions de lecture en renvoyant sur la liaison « série » l'état des entrées à surveiller (le module CSE redirigeant ensuite les informations issues de la liaison « série » vers le réseau Ethernet), soit les actions

#### **Nomenclature**

#### Résistances ± 5 %

 $R1, R4, R5, R6$  :  $1k\Omega$  (marron, noir, rouge) R2, R3 : 10 k $\Omega$  (marron, noir, orange) R7, R8, R9, R10 : 470 Q (jaune, violet, marron)

 $R11$  : 100  $\Omega$  (marron, noir, marron)

#### **Condensateurs**

C1 : 100 pF/63 V radial C<sub>2</sub> : 470 pF/10 V radial C3. C4 : 100 nF C5 : 4.7 pF/16 V radial C6, C7 : 3,9 pF céramique

#### **Semiconducteurs**

IC1 : PIC 16F877-20P IC2 : ULN2803 IC3 : module CSE-M73-E (Lextronic) DEL1 à DEL4 : diode électro-luminescente o 5 mm D1 : diode 1N4007 ou équivalent 7805 : régulateur 5 V

#### **Divers**

- Q : Quartz 20 MHz
- P1. P2 : potentiomètre multitours 10 kΩ
- 1 support DIL « tulipe » 40 broches
- <sup>1</sup> support DIL « tulipe » 18 broches
- <sup>1</sup> dissipateur pour 7805/TO220
- <sup>1</sup> sub D, 9 broches mâle pour Cl 3 relais 12 V type NAIS DS2E DC12 V ou équivalent (Saint-Quentin Radio)
- <sup>1</sup> buzzer 5 V
- <sup>1</sup> cordon «série »femelle-femelle (cf. texte) <sup>1</sup> jack alim./femelle coudé pour Cl  $(5,5 \times 2,1)$
- <sup>1</sup> inter miniature pour Cl
- 5 bormers pour Cl à 2 entrées
- 3 borniers pour Cl à 3 entrées
- «< de pilotage » d'une sortie.

Si le module est configuré en multimonitoring, plusieurs PC pourront alors accéder à la carte.

#### **La réalisation**

La **figure 6** donne le dessin du circuit imprimé. Les perçages des trous se feront en 0,8 mm, <sup>1</sup> mm ou 1,2 mm pour les passages des pattes plus larges des composants, tels que les borniers.

La **figure 7** permet de visualiser l'implantation des composants.

Il convient de les souder par ordre de tailles : les résistances, le strap, la diode, les supports DIL, les condensateurs, le quartz, le régulateur, le connecteur jack de l'alimentation, les relais, les borniers, le buzzer et la prise DB9. Terminer par les diodes électroluminescentes et le module Ethernet (CSE M73E).

**6**

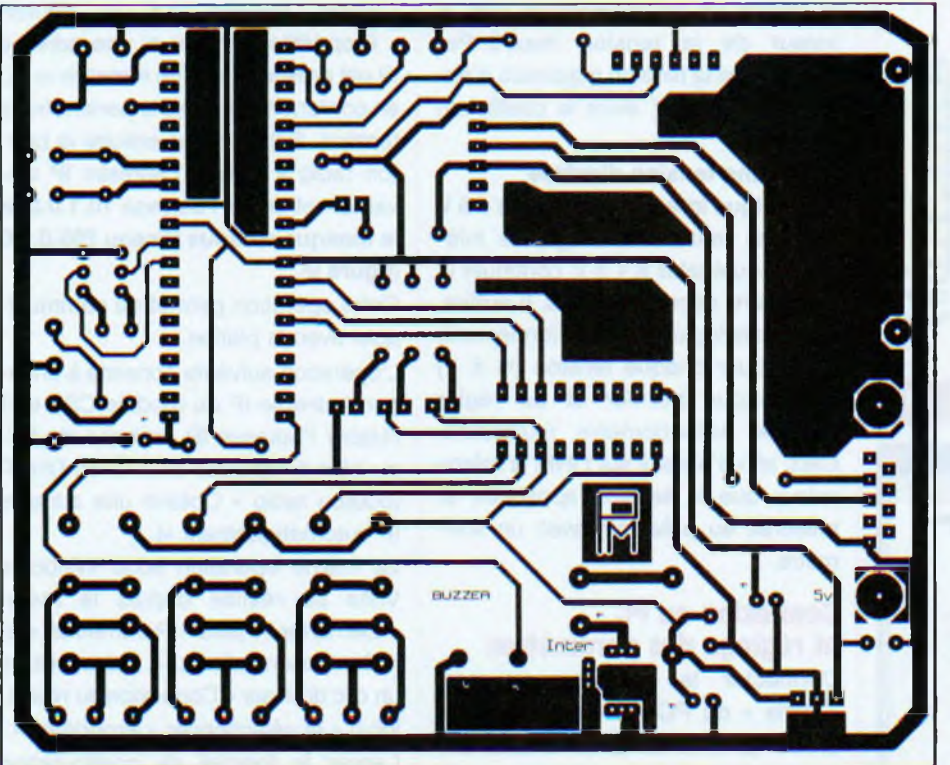

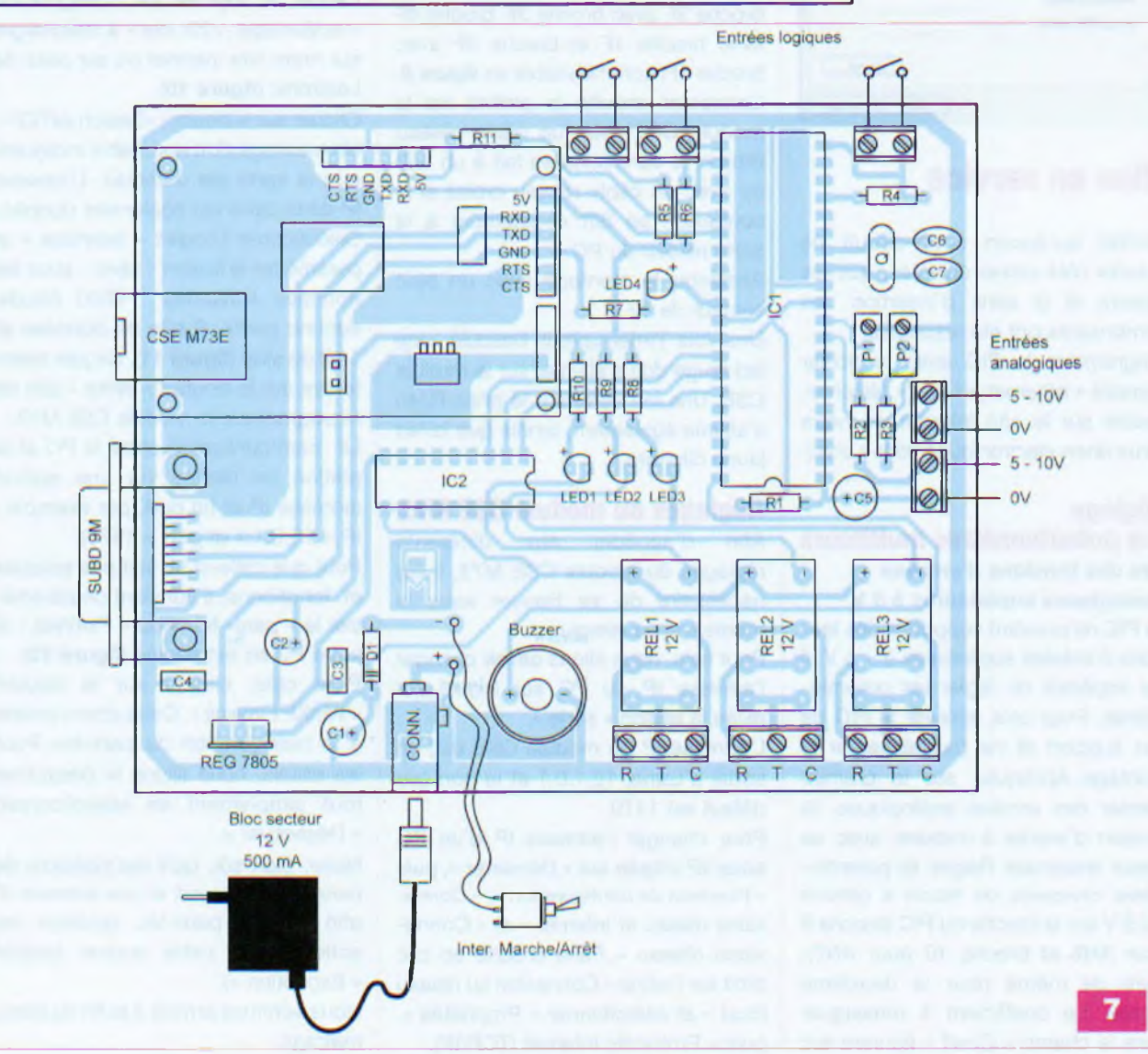

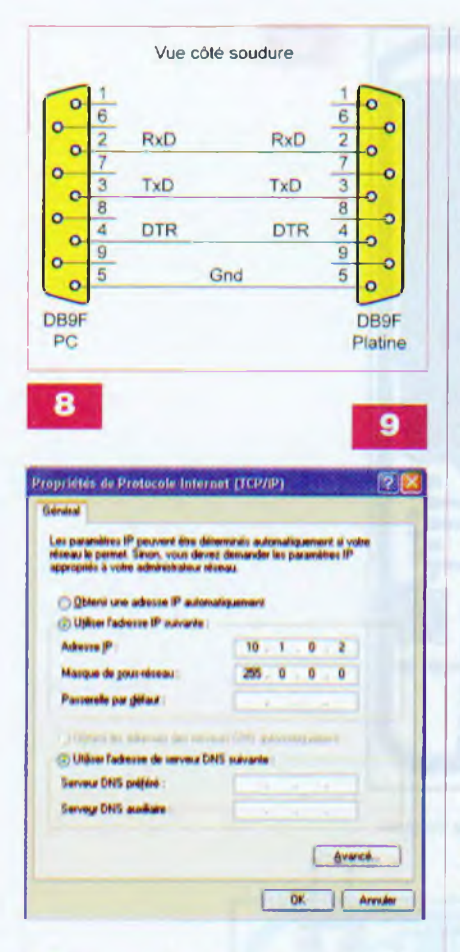

#### **Mise en service**

Vérifier qu'aucun court-circuit ne subsite côté pistes cuivrées, que les valeurs et le sens d'insertion des composants ont été respectés.

Programmer le PIC avec le fichier compilé « *ethernet vl.hex* » téléchargeable sur le site internet de notre revue *([www.electroniquepratique.com](http://www.electroniquepratique.com)).*

#### **Réglage**

#### **des potentiomètres multitours Cas des tensions d'entrées**

**analogiques supérieures à 5 V**

Le PIC ne pouvant supporter des tensions d'entrées supérieures à + 5 V, il est impératif de régler les potentiomètres. Pour cela, enlever le PIC de son support et ne pas alimenter le montage. Appliquer, sur le premier bornier des entrées analogiques, la tension d'entrée à mesurer avec sa valeur maximale. Régler le potentiomètre concerné de façon à obtenir + 2.5 V sur la broche du PIC (broche 9 pour AN6 et broche 10 pour AN7), Faire de même pour la deuxième entrée. Le coefficient à renseigner dans le champ « Coeff » figurant sur

le logiciel de programmation sera la valeur de la tension max/5. Par exemple, si la tension maximale d'entrée est de 10 V, alors le coefficient sera de 2.

#### **Cas d'une tension d'entrée**

**analogique inférieure ou égale à 5 V** Pour les tensions analogiques inférieures ou égales à + 5 V, continuer la procédure décrite ci-après. Il suffira, une fois le logiciel en fonctionnement, d'appliquer chaque tension ( $\leq 5$  V) sur chaque bornier et de régler chaque potentiomètre multitours. Ceci, afin d'obtenir sur l'IHM la même valeur que la tension appliquée et mesurée au préalable avec un voltmètre.

#### **Connexion au PC et réglage des paramètres**

Connecter le montage au port « série » du PC via un cordon non croisé (broche 2F avec broche 2F; broche 3F avec broche 3F, broche 4F avec broche 4F et broche 5F avec broche 5F) comme visible en **figure 8.** Connecter ensuite la platine via le module CSE avec un câble réseau droit si la connexion se fait à un hub ou avec un câble réseau croisé si la connexion se fait directement à la carte réseau du PC.

Alimenter le montage avec un bloc secteur de 12 V.

Une fois l'interrupteur basculé, une led rouge doit s'allumer sur le module CSE. Une led verte sur la prise RJ45 s'allume également, tandis que la led jaune clignote.

#### **Réglages du module CSE M73**

Afin d'accéder aux différents réglages du module CSE M73, il est nécessaire de se trouver sous le même « sous réseau ».

Pour cela, nous allons devoir changer l'adresse IP du PC sur lequel est reliée la liaison « série ».

L'adresse IP du module CSE est, en sortie d'usine, 10.1.0.1 et le port par défaut est 1470.

Pour changer l'adresse IP d'un PC sous XP cliquer sur « Démarrer », puis « Panneau de configuration », « Connexions réseau et Internet » et « Connexions réseau ». Faire ensuite un clic droit sur l'icône « Connexion au réseau local » et sélectionner « Propriétés », puis « Protocole Internet (TCP/IP).

Cliquer ensuite sur le bouton « Propriétés ». Noter si une adresse IP est présente, afin de remettre le PC en conformité une fois le paramétrage terminé. Sélectionner ensuite le bouton radio « Utiliser l'adresse IP suivante » et entrer l'adresse **10.1.0.2 et le masque de sous réseau 255.0.0.0 (figure 9).**

Cette opération permet de communiquer avec la platine.

L'opération suivante consiste à changer l'adresse IP du module CSE et à rétablir l'adresse IP de base du PC, ou bien à repasser celui-ci en DHCP (bouton radio « Obtenir une adresse IP automatiquement »).

La même opération sous Windows Vista se réalise depuis le menu « Démarrer », puis « Paramètres » et « Connexions réseau ». Faire ensuite un clic droit sur « Connexion au réseau local » et sélectionner « Propriétés ». Lancer le logiciel de configuration « ezManager v20i.exe » à télécharger sur notre site internet ou sur celui de Lextronic **(figure 10).**

Cliquer sur le bouton «Search ezTCP». Un message doit apparaître indiquant que la carte est détectée. L'adresse IP de la carte est également donnée. Sélectionner l'onglet « Interface » et paramétrer la liaison « série » avec les données suivantes : 9600 bauds, aucune parité, 8 bits de données et <sup>1</sup> bit de stop **(figure 11).** Cliquer maintenant sur le bouton « Write » afin de reprogrammer le module CSE M73.

La communication entre le PC et la platine se réalise via une socket (adresse IP et un port, par exemple :  $IP = 10.0.1.1$  et port = 1470).

Pour que celle-ci ne soit pas bloquée et fonctionne, il convient de paramétrer le « pare- feu » ou « FireWall » si votre PC en est équipé **(figure 12).**

Pour cela, cliquer sur le bouton « WinXP Firewall ». Cette action amène à la configuration du pare-feu. Pour les essais, nous allons le désactiver tout simplement en sélectionnant « Désactiver ».

Noter, bien sûr. qu'il est possible de paramétrer un port et une adresse IP afin que le pare-feu autorise les actions vers cette socket (onglet « Exception »).

Nous sommes arrivés à la fin du paramétrage.

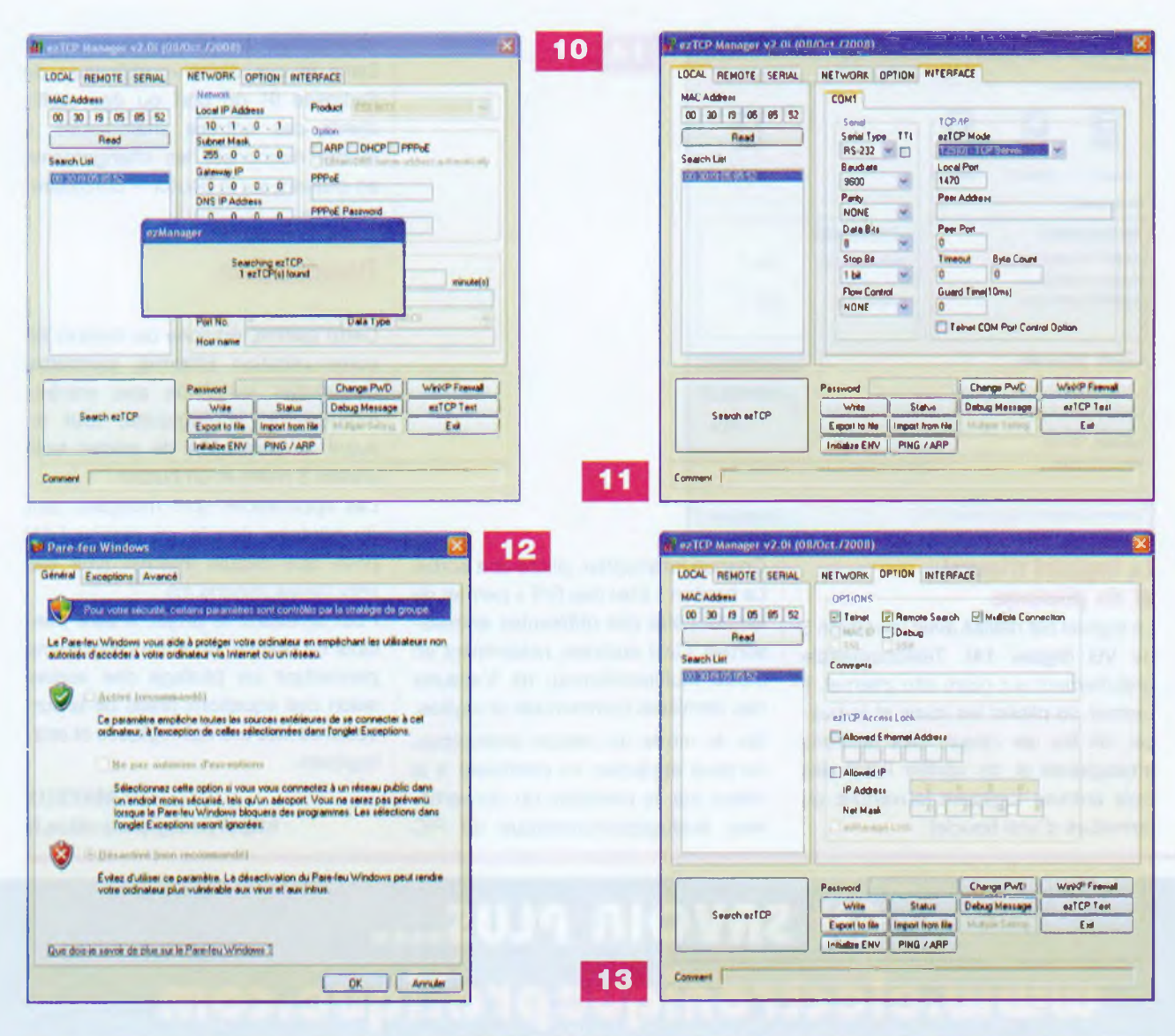

Pour rechanger l'adresse IP du module par rapport à un réseau donné, procéder de la même façon, autrement dit sélectionner l'onglet « Network », puis indiquer votre adresse IP et le masque de sous réseau désiré. Cliquer ensuite sur le bouton « Write » afin de reprogrammer le module CSE.

#### **Vérification du fonctionnement**

Pour vérifier le fonctionnement, lancer le logiciel de commande « *ethernet.exe* » que vous avez téléchargé sur note site internet. Une fois le logiciel lancé, une étiquette « Connexion à l'adresse IP:10.1.0.1 sur le port :1470 » doit apparaître en bas de l'IHM.

La carte est donc détectée, il reste à effectuer les essais de communication. Chaque fois qu'un ordre est lancé, la led verte de la platine change d'état, cela permet de s'assurer que le PIC reçoit bien l'ordre issu de la liaison « série ».

#### **Essai des sorties**

Cliquer un à un sur les différents boutons (relais 1,2, 3 et buzzer) et observer le basculement du relais concerné sur la platine, ainsi que la mise en service du buzzer.

#### **Essai des entrées logiques**

Connecter un interrupteur sur chaque bornier correspondant aux entrées logiques et cliquer sur le bouton « Etat entrées logiques ». Vérifier que l'indication donnée (boucle ouverte ou boucle fermée) correspond à l'état de l'interrupteur concerné.

#### **Essai des entrées analogiques**

Connecter deux tensions comprises entre 0 et + 5 V sur chaque bornier des entrées analogiques et cliquer sur le bouton « Etat entrées ana ». Corriger avec les deux potentiomètres multitours et vérifier que l'indication de la tension donnée correspond bien à la valeur de la tension appliquée.

#### **Mode multimonitoring**

Dans ce mode, trois PC peuvent accéder directement à la platine simultanément. A cette fin, lancer le logiciel « ezManager v20i.exe » reproduit en **figure 13,** sélectionner l'onglet « Option », puis cocher la case « Multiple connexion ». Cliquer ensuite sur le bouton « Write ». Connecter trois PC sur un hub, chaque PC faisant partie du sous réseau (voir plus haut changement d'adresse IP).

Le premier PC possède, par exemple, l'adresse IP : 10.0.1.2, le deuxième PC l'adresse IP : 10.0.1.3 et le troisième PC l'adresse IP : 10.0.1.4.

Installer le logiciel « *ethernet.exe* » sur chaque PC, le lancer et vérifier le fonctionnement décrit depuis chaque ordinateur PC.

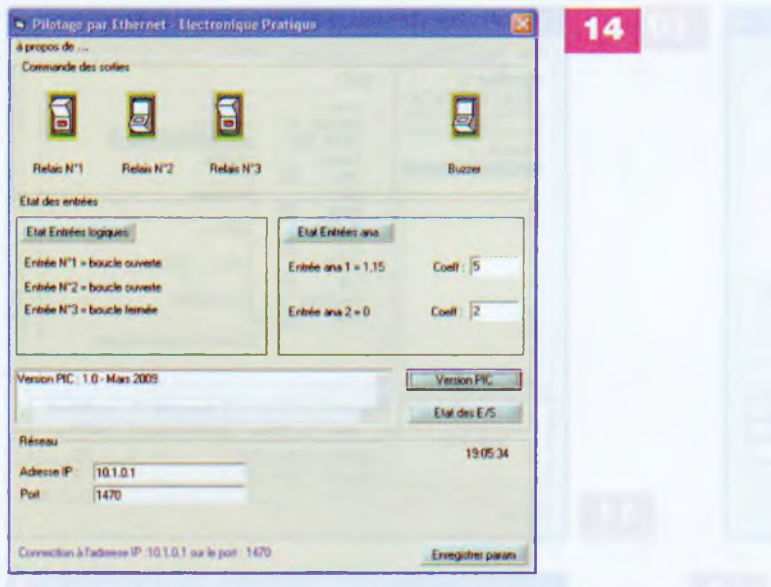

#### **Le logiciel d'essai et de pilotage**

Le logiciel est réalisé avec la version 6 de VB (figure 14). Téléchargeable gratuitement sur notre site internet, il permet de piloter les relais et le buzzer, de lire les valeurs des tensions analogiques et de vérifier l'état des trois entrées logiques (ouverture ou fermeture d'une boucle).

Chaque interrupteur pilote une sortie. Le bouton « Etat des E/S » permet de vérifier l'état des différentes entréessorties. Ceci autorise, notamment en mode multimonitoring, de s'assurer des dernières commandes envoyées. Sur le mode de lecture analogique, on peut appliquer un coefficient à la valeur lue, la précision du convertisseur analogique/numérique du PIC employé est sur 10 bits.

Dans le cas d'une modification de l'adresse IP, du port ou des coefficients des entrées analogiques, il faudra mémoriser les changements en cliquant sur le bouton « Enregistrer param ».

#### **Conclusion**

Cette platine, équipée du module de communication Ethernet, permettra de vérifier les états des entrées logiques et analogiques, tout en ayant la possibilité de piloter trois sorties à relais et un buzzer.

Les applications sont multiples, tant du pilotage depuis un réseau LAN privé que depuis Internet (voir site *http://www. dyndns. frf).*

Pour améliorer le projet, il sera possible de réaliser un autre programme permettant un pilotage des sorties selon des équations tirées de la surveillance des entrées logiques et analogiques.

> **P. MAYEUX <http://p.may.chez-alice.fr>**

## **EN SAVOIR PLUS.... [www.eleclromquepratique.com](http://www.eleclromquepratique.com) • •••••••••••••••••••••••••••••o**

**ACCUEIL**<br> **ACCUEIL**<br>Sommaire du numéro en cours et extraits des articles du mois Circuits imprimés à l'échelle <sup>1</sup> du numéro en cours Programmes du mois à télécharger en complément à nos articles

#### **ARCHIVES**

Moteur de recherche par mot-clé (textuelle) ou numéro Sommaires détaillés des précédents numéros Sommaires et extraits des hors-série audio 1-2-3-4, Tracés circuits imprimés... à imprimer Programmes qes^^is précédents <sup>à</sup> télécharcher gratuitement

#### **R0ONNEMENT/RCHRT RU NUMÉRO <**

Bulletins à imprimer et à nous retourner par courrier postal Réglement par chèque (France), carte bancaire (abonnement) ou virement bancaire Disponibilité des numéros (mention «épuisé» barre couverture si numéro non disponible)

#### **CONTACT**

Envoyer un mail au service abonnement ou lecteurs Demander à faire paraître une petite annonce gratuitement

#### **STÉRÉO & IMRGE**

Des informations sur notre revue sœur Commander un numéro

## **Mesure**

# **Frequencemetre 8 digits de 25 mm**

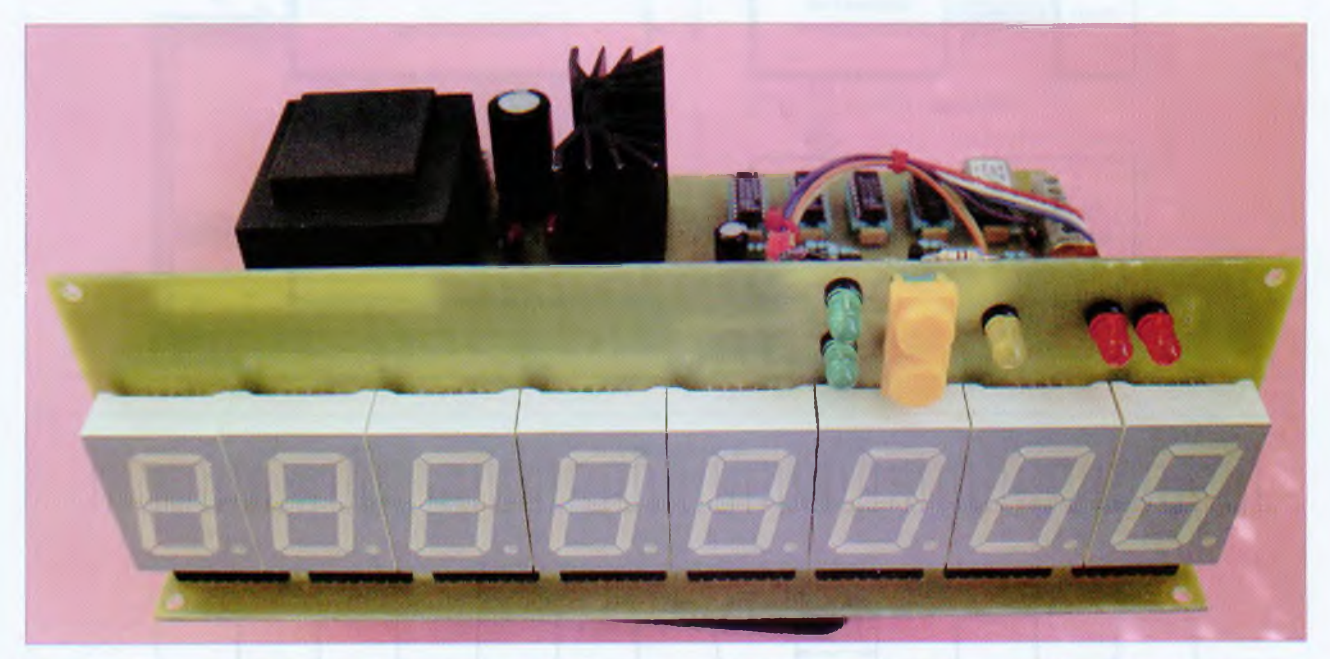

**En électronique, il existe quelques appareils de mesure que l'on peut aisément construire soiméme. Le fréquencemètre est l'un des plus simples à réaliser, pour peu que l'on choisisse correctement les composants qui entreront dans sa fabrication. Ce sont eux qui détermineront ses performances et sa fiabilité.**

ous aurions pu vous pro-<br>
poser un fréquence-<br>
mètre à microcontrôleur<br>
qui aurait simplifié la réa-<br>
lisation de l'appareil. Nous avons pré-<br>
féré la solution des circuits intégrés ous aurions pu vous proposer un fréquencemètre à microcontrôleur qui aurait simplifié la réalisation de l'appareil. Nous avons prélogiques parce qu'elle procure deux avantages : une très grande précision et surtout l'absence de programmation. Ce dernier point n'est pas à négliger, tous nos lecteurs ne disposent pas du matériel de programmation nécessaire.

La réalisation du fréquencemètre

étant relativement longue, la description sera scindée en deux parties. Nous vous proposons, dans l'article qui suit, la réalisation de toute la partie logique. Dans le prochain numéro d'*Electronique Pratique,* nous aborderons les circuits d'entrées.

#### **Synoptique**

Le synoptique d'un fréquencemètre est représenté en **figure 1.** Tous les appareils sont plus ou moins basés sur ce principe.

#### **La base de temps**

La partie la plus importante du fréquencemètre est sa base de temps. C'est en effet d'elle que dépend la précision de l'appareil. Un oscillateur à quartz, composé d'un cristal et de quelques portes, procurera une précision nettement moins bonne qu'un oscillateur à quartz compensé en température. La fréquence que la base de temps délivre peut être une valeur quelconque. Elle doit cependant être choisie de manière à être facilement divisible, afin d'obtenir un « temps de porte » maximal de <sup>1</sup> s. Le « temps de porte » est la durée pendant laquelle les signaux à mesurer sont appliqués aux compteurs.

#### **La logique de commande**

C'est le circuit qui est chargé de générer les signaux nécessaires au fonctionnement de l'appareil :

- ouverture de la porte durant Ie temps de la mesure:
- génération du signal de validation des afficheurs;
- génération du signal de remise à zéro des compteurs.

#### **Compteurs, décodeurs et afficheurs**

Chaque afficheur est « piloté » par un décodeur BCD/7 segments, lui-même commandé par un compteur BCD. Ces compteurs sont placés en cascade et ce n'est qu'à la dixième impulsion que le compteur suivant est incrémenté. On obtient ainsi l'affichage des unités, des dizaines, des centaines, des milliers, etc.

#### **Les circuits d'entrées**

C'est de ces circuits que dépendent la sensibilité et la bande passante de l'appareil. Un seul circuit ne pouvant pas posséder une bande passante s'étalant de quelques hertz à plusieurs milliers de mégahertz, trois sont nécessaires : le premier circuit permet la mesure des signaux jus-

## Mesure

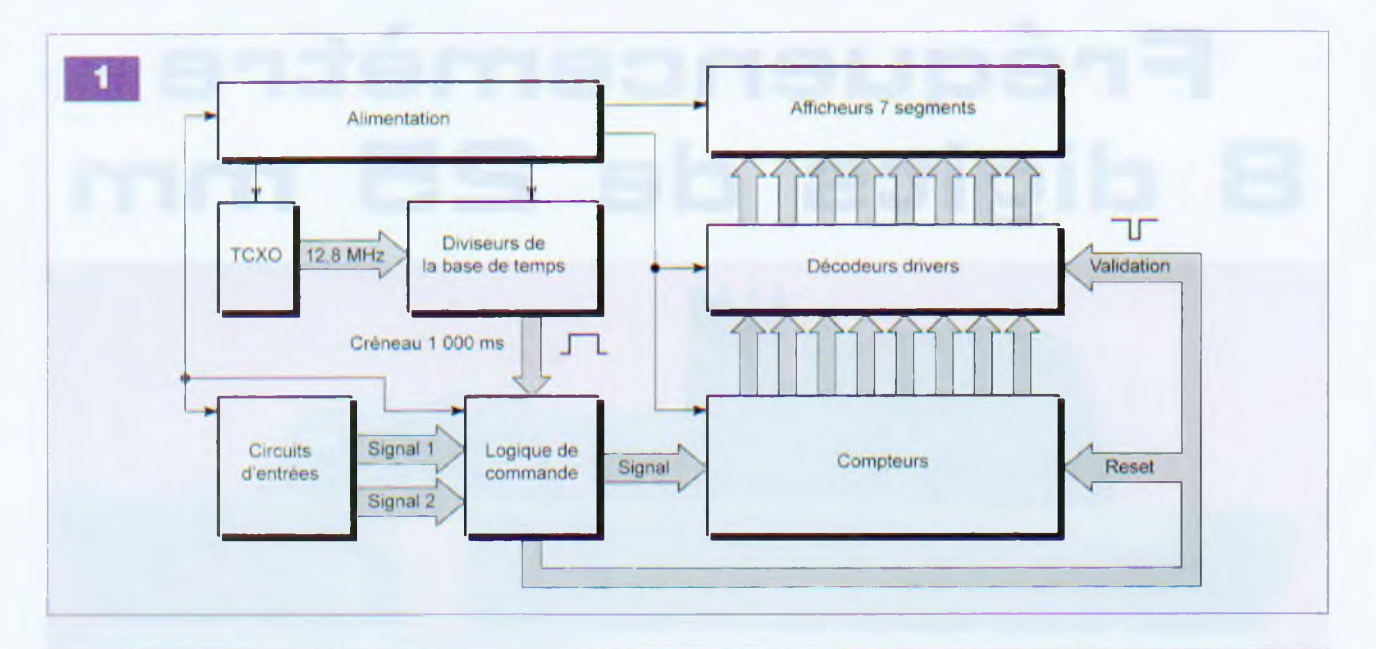

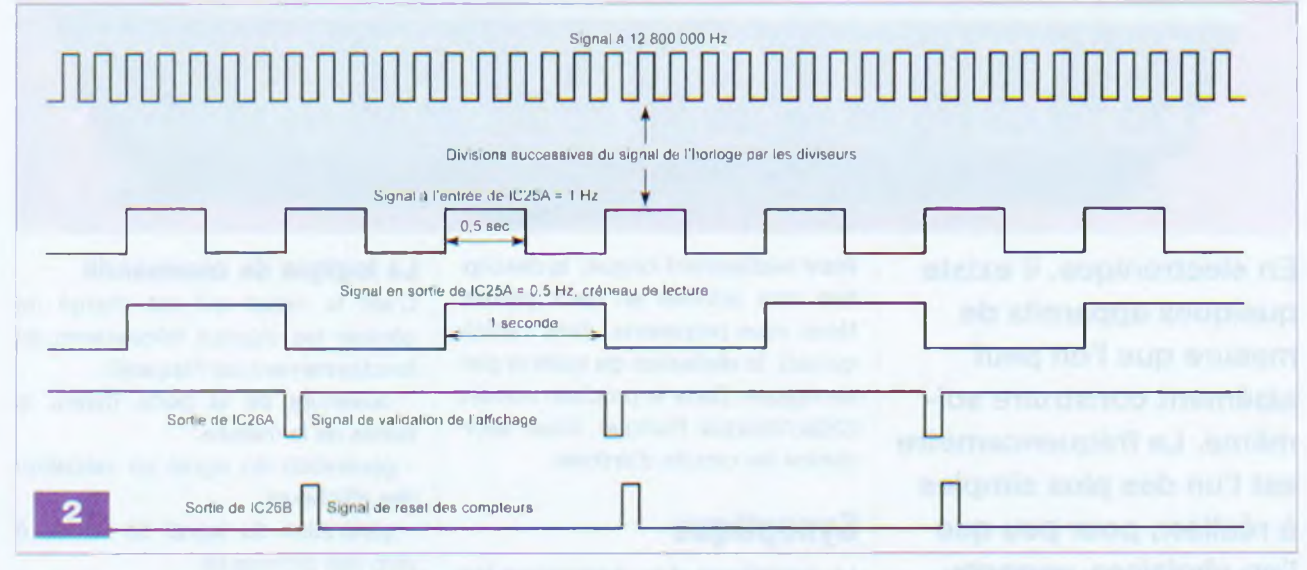

qu'à 60 MHz. le second jusqu'à <sup>1</sup> GHz et le troisième jusqu'à 2,5 GHz.

#### **L'alimentation**

Elle doit pouvoir débiter un courant de <sup>1</sup> A au minimum. Les afficheurs n'étant pas multiplexés, un courant de 600 mA est consommé lorsque tous les « 8 » sont affichés.

De plus, il faut prévoir l'alimentation des prédiviseurs VHF et UHF, des circuits d'entrées qui consomment également un courant non négligeable.

#### **Notre schéma**

#### **Base de temps, logique de commande et alimentation**

La **figure 2** représente les étages base de temps, logique de commande et alimentation du fréquencemètre.

Le signal d'horloge est généré par un TCXO. Bien que d'un prix de revient plus élevé qu'un simple oscillateur, nous avons préféré utiliser ce composant de précision dont le signal de sortie ne varie que très peu en fonction de la température.

Sa dérive est au maximum de 5 ppm (partie par million), alors que celle d'un oscillateur à quartz commun est à plus de 30 ppm. Sans parler des oscillateurs intégrés dont la dérive atteint 100 ppm...

Le signal de sortie du TCXO, d'une valeur de 12,8 MHz, est envoyé à un diviseur 74HCT4040 qui est un compteur binaire à douze étages.

Il est divisé par 128 et on trouve donc, à sa sortie (broche 4), un signal d'une valeur de 100 kHz. Il est ensuite redivisé par 100 000 par une série de diviseurs par 10 (74HC4518).

Nous obtenons finalement un signal de <sup>1</sup> Hz.

En observant le diagramme représenté en **figure 3.** nous voyons que ce signal de période <sup>1</sup> s est constitué d'un créneau négatif et d'un créneau positif d'une durée de 0,5 s chacun. Cette valeur n'est donc pas suffisante. Ce signal est à nouveau divisé par deux, opération réalisée par une bascule 74HCT74.

Ce circuit reçoit les créneaux sur son entrée Clk (broche 3) et bascule à chaque front montant du signal. Sa sortie Q (broche 5) qui, à l'origine présente un niveau « bas », se retrouve à (1) après le basculement, mais uniquement si son entrée D (broche 2) est à (1).

En fait, la sortie Q suit l'état de l'entrée D à chaque front montant du signal d'entrée. C'est pour cette raiquencemetre

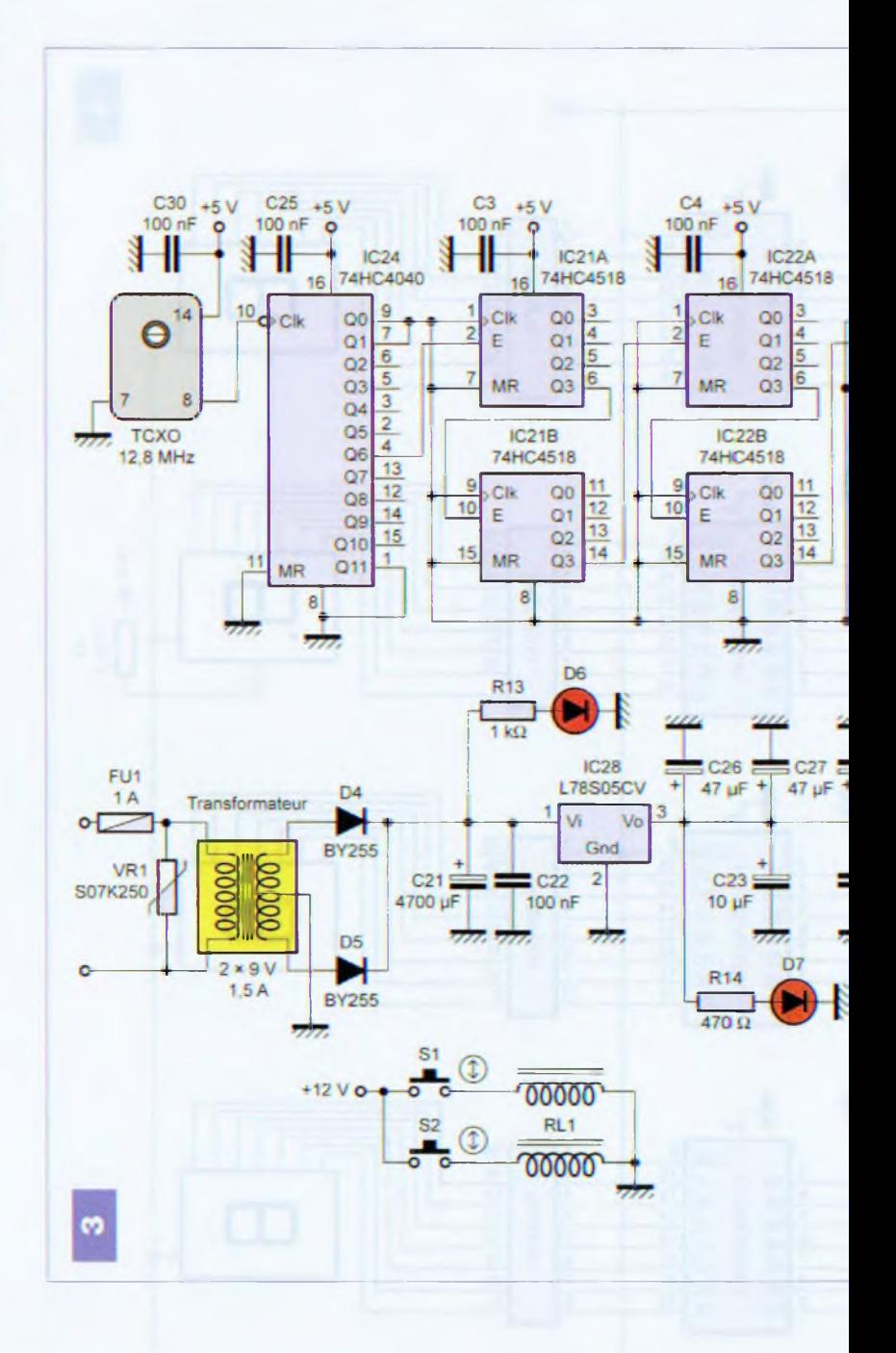

![](_page_43_Figure_0.jpeg)

S

**Mesure**

![](_page_44_Figure_1.jpeg)

son que la sortie Q/(broche 6) est rebouclée sur l'entrée D.

On obtient finalement un créneau positif d'une durée de <sup>1</sup> s. Ce signal est envoyé, d'une part, dans l'une des entrées de deux portes AND (74HC08) afin d'échantillonner le signal à mesurer injecté dans l'entrée (1) ou (2) et, d'autre part, vers l'entrée de déclenchement « négative » de l'un des deux monostables (IC26A) contenu dans le boîtier 74LS123.

Ce monostable génère, sur le flanc descendant du créneau de lecture, une courte impulsion positive, inversée par le transistor T1 et utilisée comme signal de validation des décodeurs/drivers pilotant les afficheurs. La durée de cette impulsion est fixée par le réseau R3-C1.

Le flanc descendant de cette impulsion déclenche le second monostable (IC26B) sur la sortie duquel est récupérée une impulsion négative, inversée par le transistor T2, qui est utilisée pour la remise à zéro des compteurs 74HC4518.

Aux sorties des portes AND (IC27A à IC27D), l'un des contacts d'un relais bistable, dont le positionnement est défini par l'appui sur l'un des deux contacteurs (S1 et S2), prélève le signal d'une des deux entrées afin de l'envoyer aux compteurs.

Deux leds, commutées par le second contact du relais, précisent laquelle

## **Fréquencemètre**

![](_page_45_Figure_1.jpeg)

des deux entrées a été sélectionnée. Une troisième led avertit, par son clignotement, de la présence du créneau de mesure.

L'alimentation est confiée à un transformateur fournissant une tension secondaire de 2 x 9 V sous un courant de 1,5 A.

Cette tension redressée et filtrée est ensuite stabilisée par un régulateur de type L78S05CV pouvant débiter un courant de 2 A.

Un échauffement excessif du composant est ainsi évité.

#### **Comptage et affichage**

Le schéma de la **figure 4** représente les sections comptage et affichage du fréquencemètre. Le signal échantillonné parvient à l'entrée du premier diviseur par 10, un 74HC4518 (IC20B). À ce propos, il convient de préciser un point important : surtout ne pas remplacer les compteurs 74HC4518 par leur équivalent en technologie CMOS (CD4518). La vitesse de ces derniers n'atteint que quelques mégahertz, alors que ceux de la série 74HCXX fonctionnent encore à 70 MHz. Il est regrettable que ces compteurs n'existent pas en technologie ACT car cette dernière atteint une vitesse de fonctionnement de 250 MHz. Les circuits de la série LS fonctionnent encore à plus de 40 MHz. Revenons maintenant à notre circuit.

## **Mesure**

![](_page_46_Picture_1.jpeg)

#### **8**

À la dixième impulsion reçue par le compteur IC20B, le compteur suivant est incrémenté et ainsi de suite jusqu'à IC17A qui comptabilise les dizaines de millions. En fin de comptage, un créneau positif sur les entrées MR (broches 7 et 15) positionne les compteurs à 0.

Chaque compteur commande un circuit décodeur/driver d'afficheur de

![](_page_46_Figure_5.jpeg)

type 74HC4511. Ces décodeurs autorisent l'utilisation de n'importe quel type d'afficheur : à anodes communes (+ commun), à cathodes communes (- commun), afficheurs LCD, afficheurs fluorescents, à décharge de gaz ou à incandescence.

Il suffit simplement d'adapter les sorties au type d'afficheur utilisé.

Disposant d'afficheurs à cathodes communes, nous les avons utilisés. Nous avons cependant prévu sur la platine la possibilité d'implanter des drivers de type ULN2003A qui permettront, au besoin, l'usage d'afficheurs à anodes communes. Dans notre cas, les drivers sont bien évidemment remplacés par des straps. Les points décimaux des quatrième et septième afficheurs sont continuellement alimentés. Ils définissent ainsi les kilohertz et les mégaherts.

Les afficheurs utilisés sont de marque Kingbright et de référence SC10- 21SRWA (cathodes communes).

La hauteur des digits est de 25,4 mm. Le brochage est donné en **figure 5.** Les modèles à anodes communes portent la référence SA10-21SRWA. Un créneau négatif sur les entrées LE/(broche 5) des 74HC4511 valide les « latches » internes qui permettent l'affichage des données sur les afficheurs Ils conservent cet état jusqu'à l'échantillonnage suivant du signal d'entrée.

Les entrées Bl/ et LT/, quant à elles, sont reliées au + 5 V. Actives au niveau « bas », elles sont utilisées respectivement pour annuler l'affichage lorsque celui-ci est (0) et au test du bon fonctionnement des afficheurs.

## **Réalisation**

#### **Platine base de temps/ affichage/alimentation**

Le dessin du circuit imprimé de la platine principale est donné en **figure 6.** L'implantation des composants est représentée en **figure 7** et **photo A.** La réalisation du circuit imprimé de cette platine réclame un minimum de soin. Étant donné ses dimensions relativement importantes, lors de son positionnement sur la vitre d'insolation, il faudra exercer une pression suffisante pour obtenir un placage sans jeu contre le film, faute de quoi la lumière diffusera entre celui-ci et la plaque.

Pour l'insertion des composants, respecter un ordre précis :

- implanter les straps (de préférence des résistances  $0 \Omega$  et les résistances;

- souder tous les condensateurs de découplage;

- positionner tous les supports de circuits intégrés;

- souder les transistors, les diodes, le relais, les borniers à vis et les deux connecteurs RCA;

souder le régulateur, le condensateur de filtrage C21 et le portefusible, puis visser le dissipateur thermique:

- terminer par le transformateur d'alimentation.

Pour le moment, ne pas enfoncer les circuits intégrés dans leurs supports. Procéder d'abord aux essais d'alimentation. Pour cela, il suffit de relier le circuit au secteur et mesurer la tension en sortie du régulateur.

![](_page_47_Picture_0.jpeg)

Vérifier ensuite que chaque support est bien connecté au + 5 V.

Cela terminé et la platine mise hors service, placer tous les circuits intégrés.

Selon les afficheurs choisis (ou disponibles), implanter ou non les ULN2003A. S'ils ne sont pas nécessaires, positionner des straps à leurs emplacements **(photo B).**

#### **Platine d'affichage**

Le dessin du circuit imprimé est donné en **figure 8.** l'implantation des composants est représentée en **figure 9** et **photo C.**

Les remarques formulées pour la platine précédente s'appliquent également à celle-ci. Les afficheurs sont soit soudés directement, soit placés sur des supports. Ces supports seront des morceaux de barrette « sécable » de support tulipe. Enfin, il conviendra d'implanter ou

**Fréquencemètre**

#### **Mesure**

![](_page_48_Figure_1.jpeg)

non les straps comme indiqué. Pour raccorder cette platine à la platine principale, souder des morceaux de barrette « sécable » de picots coudés. Il suffit ensuite d'insérer le circuit des afficheurs dans les emplacements prévus sur l'autre platine et de la maintenir bien perpendiculaire durant le soudage des picots.

Terminer le câblage par les fils qui relient les deux platines afin d'alimenter les diodes leds et les deux commutateurs du relais de sélection des entrées.

#### **Essais**

Ils se réduisent à peu de choses. Il suffit de mettre le montage sous tension et de relier l'une des entrées à la broche (4) du circuit IC24 (photo D). La valeur 100000 doit s'afficher.

## **Fréquencemètre**

![](_page_49_Picture_1.jpeg)

#### **Nomenclature**

#### **Résistances**

RN1 à RN8 : réseaux de résistances 470 Q R1, R2, R10. R11, R12, R14 : 470 Q (jaune, violet, marron) R3, R4 :  $4,7$  k $\Omega$  (jaune, violet, rouge) R5, R6, R7. R8, R9 : 2,2 kQ (rouge, rouge, rouge)  $R13 : 1 k\Omega$  (marron, noir, rouge)

#### **Condensateurs**

01, 02 : 150 nF C3 à C20, C22, C24, C25, C30 : 100 nF C21 : 4700 µF/25 V C23: 10 µF/16 V C26, C27, C28, C29: 47 µF/16 V

#### **Semiconducteurs**

T1, T2, T3 : BC547, BC237 8 afficheurs à cathodes communes type SC10-21SRWA ou anodes communes type SA10-21SRWA (Electronique Diffusion) D1, D2, D3, D6, D7 : diodes électroluminescentes o 5 mm D4, D5 : BY255 VR1 : SO7K250

Répéter l'opération pour la seconde entrée en commutant le relais. Si la même valeur s'affiche et que l'affichage revient ensuite à 0. c'est que tout fonctionne correctement.

IC1 à IC8 : 74HC451<sup>1</sup> IC9 à IC16 : ULN2003A (voir texte) IC17 à IC23 : 74HC4518 IC24 : 74HC4040 ou 74HCT4040 IC25 : 74HCT74 IC26 : 74LS123 ou 74HCT123 IC27 : 74HC08 ou 74LS08 IC28 : L75S05CV

#### Divers

- <sup>1</sup> oscillateur TCXO 12,8 MHz (Electronique Diffusion) 25 supports 16 broches 4 supports 14 broches 2 connecteurs RCA/femelle pour C.l. 2 boutons poussoirs pour C.l. <sup>1</sup> transformateur 2 x 9 V/1,5 A <sup>1</sup> dissipateur thermique pour boîtier TO220 <sup>1</sup> relais bistable (deux bobines) 12 V **Matsushita** 2 borniers à vis à deux points
- <sup>1</sup> bornier à vis à trois points
- <sup>1</sup> porte-fusible pour circuit imprimé
- <sup>1</sup> fusible rapide 200 mA
- 2 barrettes « sécables » de picots coudés 36 points
- 5 entretoises 10 mm avec vis

Il ne vous reste plus qu'à attendre notre prochain numéro dans lequel nous vous présenterons les circuits d'entrée.

**P. OGUIC**

![](_page_49_Picture_20.jpeg)

![](_page_49_Picture_21.jpeg)

![](_page_49_Picture_22.jpeg)

# **Indicateur de vitesse de périphérique USB**

**Il existe de nombreux périphériques USB - clefs, « hubs », lecteurs de cartes... - pour lesquels la vitesse de transmission est une caractéristique des plus importantes. Or, cette vitesse est rarement indiquée et l'inscription usuelle USB 2.0 d'aucun secours, puisqu'elle peut être associée aussi bien à un périphérique « low-speed » à 1,5 MBits/s qu'à un périphérique « high-speed » à 480 MBits/s. Afin de ne plus rester dans le doute, notre petite étude vous permettra de connaître cette vitesse en quelques secondes.**

e montage est capable<br>de détecter les trois<br>vitesses possibles : « low-<br>speed », « full-speed » et<br>table, il est alimenté par une pile de 9 V. e montage est capable de détecter les trois vitesses possibles : « lowspeed ». « full-speed » et « high-speed ». Conçu pour être por-Son utilisation est des plus simples : après l'avoir mis sous tension en basculant l'interrupteur IT1, il suffit de connecter le périphérique à tester dans la prise USB du montage. Le résultat apparaît sur un afficheur sept segments, après quelques secondes d'attente, sous la forme de l'une des trois lettres (L), (F) ou (H).

#### **Principe de fonctionnement**

Un PIC16F84A (ou 16F628) contrôle l'ensemble du montage. Son port B est entièrement dédié à l'affichage :

![](_page_50_Picture_6.jpeg)

les sorties RBO à RB6 commandent l'apparition des lettres, alors que la sortie RB7 permet d'illuminer au repos le point décimal pour montrer que l'appareil est sous tension. Les résistances R2 à R9 servent à limiter le courant dans l'afficheur à 3,5 mA par élément **(figure 1).**

Les lignes RAO à RA2 du port A sont utilisées pour superviser la communication avec le périphérique USB.

Cette communication a lieu sur deux lignes symétriques, appelées (D+) et (D-), dont les niveaux varient de 0 V à 3,3 V. Pour respecter la norme, ces deux lignes sont reliées à la masse au niveau de l'embase USB du montage par deux résistances de 18 kQ, R10 et R11. La ligne +5 V de la prise USB fournit l'alimentation au périphérique dès sa connexion si celui-ci en a besoin.

Tout périphérique USB possède une résistance reliée entre l'une de ses propres lignes (D+) ou (D-) et une tension fixe interne de 3,3 V (figures 2 et **4).** De ce fait, lorsqu'un périphérique est connecté au montage, une des deux lignes (D+) ou (D-) est portée à une tension de 3 V environ.

Par contre, en l'absence de périphérique, ces deux lignes sont à 0 V, en raison de la présence de R10 et R11. Cette différence va servir à détecter l'attachement d'un périphérique au montage.

Pour cela, on utilise les comparateurs IC2/A et IC2/B dont on a relié ensemble les sorties à « collecteur ouvert » afin de réaliser une fonction logique ET. Ces sorties sont polarisées par la résistance R15. La sortie de IC2/A passe à l'état « haut » lorsque (D+) est à 0 V, celle de IC2/B passe à l'état « haut » lorsque (D-) est à 0 V.

Par conséquent, le niveau logique de l'ensemble est « haut » lorsque (D+) et (D-) sont tous deux à 0 V et « bas » dans les autres cas.

La référence de tension, permettant aux comparateurs de détecter le passage à 0 V des lignes (D+) ou (D-), est donnée par le diviseur de tension formé par R16 et R17 qui met les entrées (+) de ces deux comparateurs à un potentiel de 0,6 V environ. Le PIC lit l'état logique présent en sortie des comparateurs au niveau de son entrée RA1 et peut donc immédiatement savoir si un périphérique est connecté ou non au montage.

Un troisième comparateur, IC2/C, aux entrées connectées à (D+) et (D-) et dont la sortie, polarisée par R18, est reliée à l'entrée RA2 du PIC, permet-

![](_page_51_Figure_1.jpeg)

![](_page_51_Figure_2.jpeg)

0 V 3,3 V 0 V 5 V OV Indéterminé 5 V  $-0V$ 

tra à ce dernier de savoir si le potentiel de (D+) est supérieur à celui de (D-), situation signalée par un état « haut » en sortie de IC2/C, ou bien l'inverse. C'est cette information qui servira à déterminer la vitesse du périphérique USB connecté, comme nous allons le voir par la suite.

#### **Cas d'un périphérique « low-speed »**

Ce cas est décrit aux **figures 2** et **3.** Une résistance est placée entre la ligne (D-) et le +3.3 V à l'intérieur du périphérique. Aussi, lors de sa connexion, la ligne (D-) du montage va passer de 0 V à 3 V environ, alors que (D+) restera à 0 V. La sortie de IC2/A\*B passera à l'état « bas », indiquant qu'une connexion a eu lieu, alors que la sortie de IC2/C se placera à l'état « bas » (car D- > D+). Le PIC détecte le changement de IC2/A'<sup>B</sup> et, après une attente de <sup>250</sup> ms

![](_page_52_Figure_1.jpeg)

pour laisser se stabiliser les niveaux, lit le niveau « bas » de IC2/C, lequel lui indique immédiatement qu'il s'agit d'un périphérique « low-speed ». La procédure de mesure s'interrompt alors et le PIC met sur son port B la valeur adéquate pour faire apparaître la lettre (L) sur l'afficheur AFF1.

#### **Cas d'un périphérique « full-speed/high-speed »**

Ce cas est décrit aux **figures 4** et **5.** Une résistance est placée entre la ligne (D+) et le +3,3 V à l'intérieur du périphérique. Ce qui fait que, lors de sa connexion, la ligne (D+) du montage va passer de 0 V à 3 V environ, alors que (D-) restera à 0 V.

La sortie de IC2/A'<sup>B</sup> passera <sup>à</sup> l'état « bas », indiquant toujours qu'une connexion a eu lieu, alors que la sortie de IC2/C se placera à l'état « haut »  $(car D+ D)$ .

Tout comme précédemment, le PIC détecte le changement de IC2/A'<sup>B</sup> et, après une attente de 250 ms pour laisser se stabiliser les niveaux, lit le niveau « haut » de IC2/C. lequel lui indique qu'il s'agit d'un périphérique « high-speed » ou « full-speed », sans plus de précision pour le moment.

Afin de trancher entre ces deux possibilités, il convient d'utiliser la procédure de « Reset » du périphérique qui consiste à forcer les lignes (D+) et (D-) à 0 V durant au moins 10 ms. Le PIC réalise cela durant 500 ms grâce aux transistors T1 et T2 commandés simultanément par la sortie RAO.

Lors du « Reset », RAO passe à l'état « haut » et les deux transistors deviennent passants, amenant les lignes (D+) et (D-) à 0 V par l'intermédiaire des résistances R12 et R13. En usage normal, ces deux résistances servent à amortir les « réflexions » dans la ligne USB, mais dans le cas présent, elles vont servir à autoriser des petits décalages de (D+) et de (D-) par rapport au 0 V.

#### **Cas d'un périphérique « full-speed »**

Ce cas est illustré en **figure 6.** Lors du « Reset », la ligne (D-), qui était déjà à 0 V, reste à ce potentiel. Par contre, la résistance connectée en interne dans le périphérique au +3,3 V va entraîner une élévation du potentiel de (D+), puisque cette résistance, R13 et, dans une moindre mesure, R11, forment un diviseur de tension. Au final, le potentiel de (D+) se fixe à +0,1 V, ce qui est faible mais suffisant pour que le comparateur IC2/C considère que (D+) est supérieure à (D-) et fournisse en sortie un état « haut » que lira le PIC. Le type de

comparateur choisi, un LM339, est en effet capable de comparer avec précision des tensions proches de 0 V. Durant toute la durée du « Reset », l'état « haut » en sortie de IC2/C perdure, ce qui est la signature d'un périphérique « full-speed ». La procédure de mesure s'interrompt alors et le PIC met sur son port B la valeur adéquate pour faire apparaître la lettre (F) sur l'afficheur AFF1.

#### **Cas d'un périphérique « high-speed »**

#### Ce cas est illustré en **figure 7.**

Le début de la procédure de « Reset » est identique mais, au bout de quelques millisecondes, le périphérique force la sortie (D-) à passer au dessus de 0,2 V voire plus, l'important étant que cette tension soit supérieure aux 0,1 V de (D+).

Cet état continu où le niveau de (D-) est supérieur à celui de (D+) s'appelle « Chirp K ». Il dure de une à quelques millisecondes. Il est révélé au niveau de la sortie de IC2/C par la présence d'un état « bas ». Si ce dernier dure plus de 500 ps, le PIC considère qu'il s'agit bien d'un « Chirp K » et que le périphérique teste est de catégorie « high-speed ». La procédure de mesure s'interrompt alors et le PIC met sur son port B la valeur adéquate

![](_page_53_Figure_1.jpeg)

pour faire apparaître la lettre (H) sur l'afficheur AFF1.

Après avoir achevé une mesure, le PIC attend la déconnexion du périphérique USB pour éteindre l'affichage et revenir à son état de repos.

#### **Réalisation**

Ce montage est fort simple et n'utilise que des composants très courants. Le circuit imprimé ne comporte que des pistes larges **(figure 8).**

Un unique strap est à placer, près de C4 et T1. Un emplacement est découpé dans la plaquette pour y loger la pile de 9 V. Vous pourrez utiliser les trous de fixation prévus si vous souhaitez intégrer le montage dans un boîtier. Il faudra alors surélever l'afficheur AFF1 en soudant à son emplacement des barrettes SIL 2,54 mm qui serviront de support et le rehausseront.

Dans le même esprit, le régulateur REGI et le condensateur C4 seront rabattus vers T1, s'ils gênent du fait de leurs tailles élevées **(figure 9).**

Le programme est fourni en deux versions :

- la première, «test usb 84.hex», pour PIC 16F84A où le fusible PWRT est validé (et les autres invalidés) et l'horloge XT choisie,

- la seconde, « test usb 628.hex », est prévue pour le PIC 16F628, où les fusibles PWRT et MCLR sont validés laissant tous les autres invalidés et l'horloge XT sélectionnée.

Le code source commenté est disponible et s'appelle « test\_usb.asm ». Il est identique pour les deux micro-

![](_page_53_Picture_12.jpeg)

contrôleurs, seuls les réglages des fusibles diffèrent.

#### **Utilisation**

Le montage ne demande aucun réglage. Une fois la pile connectée, basculer l'interrupteur IT1. Le point décimal de l'afficheur AFF1 doit s'allumer, indiquant que le montage est bien sous tension. Tout est alors prêt pour effectuer les mesures.

Brancher le périphérique USB à tester dans la prise USB du montage **(photo A)** et le résultat apparaît au bout de quelques secondes sur l'afficheur. L'attente varie beaucoup d'un périphérique à l'autre, jusqu'à 5 s avec certains baladeurs MP3.

En effectuant de nombreux tests, vous remarquerez que toutes les vitesses sont largement représentées : les souris, manettes de jeux sont souvent « low-speed »; les webcams, imprimantes et de nombreux baladeurs MP3 sont souvent « full-speed »; alors que les appareils photos, lecteurs de cartes et disques durs externes sont plutôt « high-speed ». Il convient de ne pas laisser le péri-

#### **Nomenclature**

#### Résistances

I  $R1, R15, R18: 4,7 k\Omega$ R2, R3, R4, R5, R6. R7. R8, R9. R17 :  $1 kQ$  $R10, R11 : 18 k\Omega$  $R12, R13: 39<sub>Ω</sub>$  $R14 : 2,2 k\Omega$  $R16 : 6,8 k\Omega$ 

#### **Condensateurs**

C1, C2: 22 pF C3, C6 : 100 nF  $C4:10 \text{ }\mathrm{\mu F}$ C5 : 220 pF/16 V

#### Semiconducteurs

D1 : 1N4007 IC1 : PIC 16F84A ou 16F628 IC2 : LM339 REGI : 7805 T1, T2 : BC547

#### **Divers**

X1 : Quartz 4 MHz AFF1 : afficheur à led 13 mm a cathode commune TDSR 5160 IT1 : inverseur unipolaire simple pour Cl, montage debout Embase USB type A (90°) à souder Connecteur pour pile 9 V support 14 broches <sup>1</sup> support 18 broches

phérique trop longtemps connecté une fois la mesure effectuée, car ce dernier est autorisé par la norme USB à consommer après un « Reset », un courant allant jusqu'à 100 mA, ce qui est excessif pour une pile de 9 V si la durée est trop longue. Une fois le périphérique déconnecté, l'afficheur s'éteint, ne laissant que le point décimal visible.

> **O. VIACAVA** *oviacava@free.fr*

## **Audio**

# **ANALYSE DES MONTAGES EPROUVES Les préamplificateurs VTL de David Manley**

**Une fois n'est pas coutume, nous nous intéressons aujourd'hui à des «engins» fortement décriés tout au long de leur existence : les électroniques à tubes VTL de David Manley et, plus particulièrement, les préamplificateurs Deluxe, Super Deluxe ou Ultimate (nous n'avons jamais bien su quel type de préamplificateur nous avions !).**

**Lating**<br>**Lating**<br>**Lating**<br>**Lating** e préamplificateur que nous vous présentons a une tête de Super Deluxe (américain, à ne pas confonbritish !), un circuit « presque » Ultimate, ce qui a peu d'importance, les performances étant là, bien présentes.

#### **« VTL », qu'est ce que c'est ?**

Vacum Tube Logic (« Logique des tubes à vide »), ce serait presque une philosophie dont le « gourou » David Manley, auteur du petit livre *The Vacum Tube Logic Book* écrit à la fin des années quatre-vingts, souleva bien des contestations et des réactions agressives de la part de soi-disant « spécialistes » de la haute-fidélité.

Bien qu'un peu démodé aujourd'hui, ce livre, que nous avons tous lu à l'époque, présente l'avantage de « secouer le cocotier » en posant les bonnes questions. Dans les années quatre-vingts, le transistor était en effet roi, avec les défauts de l'époque inhérents à sa grande jeunesse, défauts heureusement résolus de nos jours où on ne parle plus guère de la « distorsion thermique » ou « distor-

![](_page_54_Picture_7.jpeg)

sion de mémoire » chère à certains auteurs.

Opposer de nos jours le « son tubes » au « son transistors » n'a plus ni grand intérêt ni sens, la technologie des transistors ayant beaucoup évolué. Certains amplificateurs à tubes sont des « machines infâmes », de même pour les amplificateurs à transistors « mal fagotés ». Ce qui, il faut bien l'admettre, est de plus en plus rare chez les « transistors » et de plus en plus fréquent chez les « tubes » ! Ceci étant dû essentiellement à une méconnaissance du fonctionnement des tubes électroniques et des circuits associés. C'est là que les théories de Manley, quant au traitement du « signal audio » à tubes ou à transistors, restent d'actualité.

#### **Réflexions pertinentes de David Manley**

Tout d'abord, estime David Manley, il convient de considérer la reproduction sonore en « partant de l'enregistrement » et, si possible, en utilisant les mêmes circuits (et câbles ?) éprouvés et les mêmes composants (des microphones aux haut-parleurs). Il semble, en effet, évident que nous ne pourrons tirer d'un disque plus que ce qui a été enregistré !

Ensuite, les « mesures » doivent être constamment remises en question lorsqu'il s'agit de traitement du « signal audio ». Ce que l'on entend c'est le «< circuit » et non les tubes ou les transistors. Les circuits doivent être « simples » sans être « simplistes », ils peuvent être « complexes » sans être « compliqués ».

**Attention aux mesures** qui n'utilisent que de sages signaux sinusoïdaux ou rectangulaires bien symétriques. Nous vous rappelons que le son est formé « d'impulsions asymétriques » contenues dans une « courbe enveloppe » (voir cours précédents). Certains amplificateurs, dont l'analyse en série de Fourier (ce que l'on appelle le « dégradé harmonique ») est parfaite, sonnent « comme des casseroles », alors que d'autres, dont la même analyse est considérée comme « effarante », font de la musique.

**Seule compte votre oreille, c'est elle qui entend et non l'oscilloscope.** Ce qui est cher n'est pas nécessairement parfait. Souvent, des « engins » modestes et des câbles « ordinaires » procurent des résultats auditifs exceptionnels.

**Attention :** un préamplificateur est très difficile à concevoir et à bien construire parce qu'il doit amplifier un signal (parfois très faible) et ignorer les signaux parasites (souffle, ronflements, etc.). La connectique et les commutations en sont les points faibles qui doivent être particulièrement surveillés.

Ici, nous nous permettons une réflexion supplémentaire : un préamplificateur doit être un parfait « adaptateur d'impédance » à tous les niveaux et à toutes les fréquences. Ce n'est plus le cas des préamplificateurs dits « passifs » (qui n'ont de « préamplificateurs » que leur nom puisqu'ils n'amplifient rien du tout !), constitués souvent par un simple potentiomètre, plaqué or ou non, dont l'impédance de sortie varie en

## **Et si on parlait tubes**

![](_page_55_Figure_1.jpeg)

fonction de la position dudit potentiomètre. Résultat : la « couleur » du son varie en permanence !

Même observation pour les préamplificateurs dont le potentiomètre se trouve en sortie sous prétexte de museler le « gain » et d'atténuer le bruit de fond !

#### **Histoire simplifiée de VTL**

Vacum Tube Logic est né en Angleterre, avant d'être transféré aux Etats-Unis en 1980. L'année suivante, le premier prototype est vendu sans succès aux Etats-Unis.

De retour en Angleterre, le prototype est baptisé « British Deluxe » où il remporte un succès certain, puis importé en Allemagne où son succès est grand.

En 1985, retour aux Etats-Unis avec la création de VTL USA et la commercialisation du préamplificateur « American Deluxe ». Les premiers modèles construits sont mi-anglais, mi-américains. Production complète aux Etats-Unis, plus particulièrement en Californie où naît, deux ans plus tard, toute la gamme VTL (amplificateurs et préamplificateurs).

Les produits sont vendus à environ

![](_page_55_Picture_9.jpeg)

deux tiers du prix de la concurrence, d'où leur succès.

De nos jours, la firme VTL existe toujours sous le nom de Manley Labs et commercialise du matériel hi-fi et professionnel.

#### **Le Super Deluxe**

L'anatomie de l'appareil est visible en **photo A.** Le Super Deluxe reprend la topologie du « british de luxe », préamplificateur « double-mono » avec deux canaux distincts écartés de près de 20 cm l'un de l'autre dans le coffret.

Plusieurs topologies sont utilisées : souvent l'alimentation est séparée (boîtier à part). Le modèle que nous étudions a une alimentation intégrée. Les versions sont multiples, néanmoins le modèle présenté constitue

## **Audio**

![](_page_56_Figure_1.jpeg)

un hybride entre le « American Deluxe » et « Ultimate ». L'entrée phono bobine mobile (MC) est commutable sur la face avant mais reste asymétrique. Sur la version « Référence », cette entrée est symétrique par prise XLR. L'étage phono étant « hyper classique », nous ne l'étudierons pas ici (il fonctionne parfaitement).

Ce qui est intéressant, en revanche, c'est l'étage ligne dont la balance utilise un circuit original de « contreréaction variable ». Faisant office de balance, ce circuit peut changer légèrement la couleur du son (intéressant en lecture CD, mettre le potentiomètre de réglage à mi-course).

#### **Le schéma**

Nous reproduisons en **figure <sup>1</sup>** le schéma original publié par D. Manley dans son *Vacum Tube Logic Book* et, en **figure 2,** l'alimentation recommandée par ledit auteur.

L'étage ligne : la haute tension (B+)

est de l'ordre de 250 à 300 V (non sensible).

Les filaments des tubes sont alimentés en 12,6 V continus régulés par un « 7812 » (voir schéma de l'alimentation).

Certains préamplificateurs sont équipés d'une alimentation stabilisée haute tension intégrée (HT régulée : 260 V), comme l'indique la **figure 3.** Après le commutateur, se trouve un potentiomètre double de 2 x 250 kQ log pour les deux canaux, pouvant être remplacé par un  $2 \times 100$  k $\Omega$  log au standard actuel.

La première 12AX7 est chargée par une résistance de 274 kΩ, la seconde par une 100 kQ. Les deux moitiés de la 12AX7 sont montées en cascade. C'est sur la première moitié de la 12AX7 qu'est appliquée sur sa cathode la contre-réaction (4,7 k $\Omega$ /100 k $\Omega$ ). Un condensateur de 0,22 µF « attaque » la grille de la première moitié de la 12AT7 montée en cathodyne.

De sa cathode à travers deux condensateurs de 1 µF, on sort par la prise « Out ».

La deuxième moitié de la 12AT7 est « attaquée » directement par sa grille en sortie du commutateur de fonction. Montée en cathodyne, la sortie « enregistrement » est donc complètement isolée du potentiomètre de volume sans problème de charge d'un enregistreur ou d'un équalizer sur les sources (ce montage est appelé « buffer »),

Admettez que l'on ne peut rêver plus simple comme amplificateur de ligne ! En stéréophonie, deux circuits complets sont utilisés.

Quant à la balance, le signal pris entre les deux condensateurs de 1 µF est dirigé vers un potentiomètre « en façade » de 100 k $\Omega$  ou de 25 k $\Omega$ selon les différents modèles.

Lorsque le potentiomètre est à l'extrême gauche, le taux de contreréaction est maximal, le gain total de l'étage est réduit. À l'extrême droite, le taux de contre-réaction est minimal, le gain augmenté.

Il est évident qu'en variant le taux de contre-réaction, on va changer (dans de faibles proportions) le spectre harmonique de la distorsion (très faible, de l'ordre de 0,1 %), donc la couleur sonore du préamplificateur.

**Attention :** le défaut majeur de ce VTL est sa tendance à l'oscillation à très haute fréquence lorsque la contre-réaction est maximale et quand les condensateurs de découplage de 400 µF sont défaillants.

Astuce : les remplacer par des condensateurs de 10 µF/450V, ce qui est amplement suffisant et c'est ce que l'on trouve d'origine sur les modèles les plus récents.

#### **En conclusion**

Cet « engin » archi-simple est surprenant par sa dynamique. Laquelle est due à la parfaite optimisation des charges des tubes et des polarisations.

Vous pouvez reproduire ce circuit à titre personnel, mais attention tous les VTL sont protégés par des brevets, toute commercialisation en est interdite.

> **Bon travail R. Bassi**

#### LA PERFORMANCE AERONAUTIQUE ET SPATIALE AU SERVICE DE L'AUDIO

![](_page_57_Picture_1.jpeg)

6 rue François Verdier 31830 PLAISANCE DU TOUCH Tél 05 61 07 55 77 / Fax 05 61 86 61 89 E-mail : [contactacea@acea-fr.com](mailto:contactacea@acea-fr.com) Web : [www.acea-fr.com](http://www.acea-fr.com)

![](_page_57_Picture_3.jpeg)

## PROMOTION JUSQU'AU 31-05-2009 le KIT PP 6550 à 710€

**DE NOMBREUX AUTRES PRODUITS SONT DISPONIBLES SUR DEMANDE FOURNITURE DE CES PRODUITS EN KITS: Frais de part offert !**

![](_page_57_Picture_2586.jpeg)

![](_page_57_Picture_2587.jpeg)

**TRANSFORMATEURS D'ALIMENTATION Faible induction <sup>1</sup> Tesla • primaire 230V avec écran LED N° Secondaires Prix TTC** 146 150 2 x 380V 2 x 6.3V 5V 100.00 €

Port 17€ le 1er transfo + 6.006 par transfo supplémentaire

Minimum de facturation 506 TTC sinon frais de traitement 6.50€

Règlement à la commande (tout moyen de paiement accepté sauf CB)

#### **PETITES ANNONCES À envoyer <sup>à</sup> Transocéanic, 3 boulevard Ney 75018 Paris**

• VOUS LTES UN PARTICULIER. Vous beneficiez d'une petite annonce grataile dans ces pages. Votre annonce est à nous faire parventi par courrier postal (papier libre) ou electronique teorier) electronique relationality entre ware uaus te corps an man of non-an prece punte, manager with ourselve that he was a present manager and the controlled and the controlled and the controlled and the corporation of the corporation of the corporation of the

• TOUTIS LES ANNONCES doivent nous parvenir avant le 15 de chaque mois (pour une punition le mois suivant). Le service publiché reste seul juge pour la publication des petites annordes en conformi à avec la loi.

**VDS** oscillo avec schéma Philips 3214, 2 x 25 MHz. deux bases de temps, transformateur THT manquant :  $50 \in$ Tél.: 05 62 68 16 33

**RECH**, potentiomètres rectilignes, longueur 36 mm. à picots à souder stéréo type B, 2 x 20 kΩ à point milieu 0 pour amplificateur Booster Unisound IE 206 (Japon). Tel.: 05 47 29 66 47

**VDS** composants électroniques : transformateurs moulés, commut. rotatif, potent, circuits intégrés série 4000, 74LS, 74 HC, 74 HCT; amplificateurs audio TDA, pot.  $10$  tours  $2$  k $\Omega$ ; platine d'essai 3 et 4 bornes, mémoires 61256. PIC I6F84, coffrets; Leds rouge, jaune, vert; chargeur nicd-NiMh V6833 + 4 piles 1800 mAh; deux programmateurs PIC01.

Colissimo gratuit (si commande >  $60 \in$ ) Liste complète au 04 70 32 47 05 (après 17h00).

**RECH.** notices techniques oscilloscope<br>Matrix OV712 at voltmätes amplifica

leur Ferisol A404, Achat ou prêt (caution éventuelle). Tous Irais rembourses. Ici. :02 31 92 I4 SU

**REH.** schéma électrique de l'amplificateur RIM 150 W Herkule 101 à lampes pour dépannage. Tél. : 05 49 86 41 47 (heures de repas)

**RECH.** amplificateur Phase Linear, modèle 400 ou 7(X). Tel.: 03 88 39 98 70 ou mail: schneider-audio@<noos.fr>

**RECH.** tout appareil de mesure physique, même en panne et photomultiplicateurs. Faire offre au 0I 43 02 03 34 ou par mail à [alas@microchem.fi](mailto:alas@microchem.fi)

**VDS.** tubes électroniques neufs : ECC85x4:6€/pièce;ECC82x3: <sup>5</sup> €/pièce; EF80 <sup>x</sup> 9:4.5 €'pièce; EL84 <sup>x</sup> 2:5 €/pièce; ECH8I <sup>x</sup> 2 : 4.5 €/pièce. Frais envoi Colissimo : 5,30 € (gratuit si plus de 6 pièces).<br> $T_5(1 + hA)$  70, 22.47.05 (après 1.7bO)).

**VDS.** voltmètre efficace Booton 93A  $ImV/300$  V, 10 Hz-20 MHz : 160 € + port; Pont d'impédance G.E. 165OA, portable, mesure de RCL en courant continu et alternatif :  $110 \in +$  port; Générateur sinusoïdal Krohn Hile 120OA, 10Hz-100MHz,5Vefi/50Q:  $90 \in +$  port. Tel.: 05 59 62 83 38 (64 Lons)

**RECH.** documents techniques sur Plotter Benson 1002 et revues d'électronique. Tél. : 06 33 71 12 64

Appareils de mesures électroniques d'occasion, oscilloscopes, générateurs, etc.

> **HFC Audiovisuel** 29, rue Capitaine Dreyfus 68100 MULHOUSE

**Tél. : 03 89 45 52 11**

#### [www.hfc-audiovisuel.com](http://www.hfc-audiovisuel.com)

**SIRET 30679557600025**

**IMPRELEC**

**32, rue de ('Égalité 39360 Viry Tél. : 03 84 41 14 93 Fax : <sup>03</sup> 84 4<sup>1</sup> <sup>15</sup> <sup>24</sup> [imprelec@wanadoo.fr](mailto:imprelec@wanadoo.fr)**

#### Réalise vos ; **CIRCUITS IMPRIMÉS**

de qualité professionnelle SF ou DF, étamés, percés sur V.E. 8/10 ou 16/10. oeillets, trous métallisés, sérigraphie, vernis épargne, face alu. et polyester multi-couleurs. Montages composants. De la pièce unique <sup>à</sup> la petite série. Vente aux entreprises et particuliers. Travaux éxécutés

à partir de tous documents.

*Tarifs contre une enveloppe timbrée, par téléphone ou mail*

# **LE RETRO Push-Pull de 6BL7**

**Le présent amplificateur se veut résolument « vintage ». Il met en œuvre un push-pull de double triode 6BL7 de 10 W de dissipation, piloté par une double triode 6SL7. Son alimentation est assurée par une valve redresseuse GZ34.**

**La Comparador de Comparador de la Comparador de la Comparador de la Comparador de la Comparador de la Comparador de la Comparador de la Comparador de la Comparador de la Comparador de la Comparador de la Comparador de la** a puissance de sortie de 2x8 Weff peut sembler limite en comparaison de ce qu'offre aujourd'hui le l'audio, mais dès la resti- La pol tution des premières mesures, la puissance apparente de ce « petit » amplificateur imposera le respect.

#### **Le schéma**

#### **Circuit d'entrée et déphaseur**

Pour faciliter la compréhension, nous étudierons un seul canal dont les références sont impaires, celles de l'autre canal étant paires **(figure** 1). Le signal est appliqué au potentiomètre de volume P1 situé en tête de chaîne pour attaquer la première 6SL7 (V1) dont les principales caractéristiques sont reprises en **figure 2.** Ce potentiomètre est optionnel et peut être supprimé. Dans ce cas, placer une résistance de 47 kQ aux bornes des prises d'entrées.

Le gain de la première triode est de 34 dB (x 50) hors contre-réaction.

Un pont diviseur R19-R15-R13 assure la polarisation de la première triode à +40 Vdc et +135 Vdc à la seconde.

La polarisation « haute » de grille de la première triode nous permet de limiter drastiquement les variations du point de fonctionnement dues aux dispersions des caractéristiques Vgk. Le déphaseur est du type cathodyne, les deux signaux déphasés se retrou-

![](_page_58_Picture_10.jpeg)

vant aux cathode et anode de la deuxième triode.

La polarisation de grille à +130 Vdc équilibre parfaitement le circuit : un tiers sur la résistance d'anode R25, un tiers aux bornes de la triode et le dernier tiers sur la résistance de cathode R23.

#### **Le push-pull**

Le push-pull met en œuvre une double triode 6BL7 **(photo A),** Ce tube au culot octal fut abondamment utilisé dans les glorieuses années de la télévision à tubes aux États-Unis. C'est un tube extrêmement résistant, conçu pour piloter la déflection verticale des écrans. Ses principales caractéristiques sont reprises à la **figure 3.**

Il admet une dissipation anodique maximale de 10 W par élément.

Toutefois, si les deux triodes sont sollicitées simultanément, la dissipation maximale du tube ne peut excéder 12 W en continu.

Ce tube est disponible en grandes quantités sur le marché des NOS/NIB et sous toutes les grandes marques : RCA, General Electric, Sylvania, Tung-Sol, Zenith et autres (références en fin d'article).

Les grilles du push-pull sont polarisées à - 23 Vdc environ.

Cette polarisation est ajustée par P3 et P5 pour établir un courant de repos

de 10 mA dans chaque tube.

Les cathodes sont reliées à la masse par les résistances R37 et R39 de 100Ω. Avec une tension de +400 Vdc, chaque triode dissipe 4 W au repos. À puissance maximale, le courant de cathode monte à 25 mA.

Le courant de grille étant nul jusqu'à la puissance nominale, le push-pull fonctionne en classe AB1 jusqu'à 3 W environ et en AB2 au-delà.

Lors des essais de mise au point et des mesures, le push-pull fut sollicité bien au-delà des spécifications et les triodes ont dissipé 10 W par élément, (ou 20 W pour le tube) durant de longues minutes sans que les caractéristiques ne varient, le point de fonctionnement revenant exactement aux mêmes valeurs.

#### **Le transformateur de sortie**

L'impédance primaire est de 10 kQ, le secondaire  $8 \Omega$  pour une puissance de 10 W. Il a été développé par Electra Sud-Ouest. A noter que ce transformateur de bonne facture est directement compatible électriquement et dimensionnellement avec le 1609 de Hammond.

#### **Circuit de contre-réaction et d'amortissement**

Une partie du signal de sortie, prélevée directement au bornier du HP, est

## **PP de 6BL7**

![](_page_59_Figure_1.jpeg)

![](_page_59_Figure_2.jpeg)

![](_page_59_Picture_3.jpeg)

![](_page_59_Figure_4.jpeg)

**6SL7** 

300V

**Filaments** 

V-I nominal

 $6,3 V/0,3 A$ 

250V - 2,3mA

 $\overline{\mathbf{2}}$ 

réinjectée dans le circuit de cathode de V1A. Le taux de contre-réaction est de 10 dB. C'est lui qui conditionne le facteur d'amortissement.

Ce dernier est de 4 et la résistance interne de 2 $\Omega$ .

Il est possible d'améliorer ce facteur en augmentant le taux de contreréaction au détriment de la sensibilité. Toutefois, 10 dB constitue un bon compromis.

Le temps de montée s'élève à 6 µs.

#### **Circuit d'alimentation**

Un transformateur de 120 VA **(figure 4)** fournit les tensions de chauffage de 5 Vac et 6,3 Vac, la HT de 600 Vac à point milieu et 50 Vac pour la polarisation.

Il est disponible auprès de la société Hammond et porte la référence 372DX. Le redressement de la haute tension est assuré par une valve GZ34 ou 5AR4 **(figure** 5). les caractéristiques

咖

з

## **Audio**

![](_page_60_Figure_1.jpeg)

![](_page_60_Picture_2.jpeg)

![](_page_60_Picture_3.jpeg)

#### en sont données en **figure 6.** La temporisation à la mise en service est principalement le fait de cette valve redresseuse. En effet, il faut qu'elle chauffe environ 20 s pour que

la haute tension puisse s'établir. La haute tension redressée et filtrée par la cellule L1-C20 atteint +410 Vdc au repos et tombe à +400 Vdc à puissance maximale. La self de filtrage de

![](_page_60_Figure_6.jpeg)

3 H est prévue pour un courant maximal de 100 mA. sa résistance propre fait 86 Q.

6

L'ondulation résiduelle après filtrage est de 300 mVac. Le condensateur tampon est un  $3 \times 16$  µF/450V.

Le transformateur possède une sortie 50 Vac qui, redressée en mono-alternance négative, nous donne une tension de - 70 Vdc. Cette tension sera « mise à niveau » par les potentiomètres déjà mentionnés afin d'obtenir la tension de polarisation des grilles.

A noter que l'alimentation n'étant pas stabilisée, la haute tension peut varier suivant les humeurs du secteur.

Il en va de même, mais en négatif, pour la tension de polarisation des grilles, ce qui stabilise la dissipation des quatre triodes.

Les filaments des tubes sont polarisés à + 60 Vdc afin de supprimer l'influence thermoïonique « filamentcathode » qui peut induire un ronflement à 50 Hz, surtout au niveau des triodes d'entrée.

Le niveau de bruit mesuré en sortie haut-parleur est de 6 mVac.

Le transformateur choisi offre un panel complet de tensions d'attaque au primaire. Il importe de choisir avec soin celle qui correspond à votre secteur : 220 V, 230 V ou 240 Vac.

#### **Mise en oeuvre**

#### **La mécanique**

L'ensemble du projet est placé sur un châssis mesurant 254x152x51 mm. Il porte chez Hammond la référence 1441-16BK3. La réalisation ne comprend qu'une seule carte imprimée. Le câblage de la valve redresseuse est réalisé en fils volants. La fixation des trois transformateurs ne nécessite pas de découpe au niveau du châs-

![](_page_61_Picture_0.jpeg)

![](_page_61_Figure_1.jpeg)

sis, ce qui facilite grandement la réalisation et offre un maximum de place sous celui-ci. Les trous de passage des supports de tubes et des fils des transformateurs sont réalisés à l'aide d'emporte pièces de o22,5 et o27 mm. Il est plus facile de réaliser en premier lieu la partie mécanique en se servant de la carte non-câblée.

La **photo B** et la **figure** 7 sont assez didactiques et serviront de guide pour la réalisation.

Les cotes sont mesurées à l'extérieur du châssis. Percer un premier trou de référence marqué d'un astérisque avec une bonne précision. Y fixer la carte de base à l'extérieur du châssis, cuivre visible, par une vis M3.

À l'aide de la carte bien positionnée orthogonalement, percer les cinq autres trous de maintien. Les trous des supports des tubes sont ensuite agrandis au diamètre de o 10 mm pour permettre le placement de l'emporte-pièce. La position des éléments sur la face arrière n'est pas critique **(figure 8, photo C).**

**Audio**

![](_page_62_Picture_1.jpeg)

![](_page_62_Picture_2.jpeg)

Si le potentiomètre de volume est placé en face avant, il importe de le positionner entre les supports de V1 et V2 et à 20 mm du bord inférieur afin de laisser la place au circuit imprimé **(photo d'entrée).**

La position et l'orientation des transformateurs d'alimentation et de sortie doivent absolument être respectées au risque de voir se développer une tension induite de 50 Hz. Cette tension est négligeable dans la configuration choisie.

Une grille en fer **(photo D)** ajourée, à laquelle sont fixés quatre pieds de 10 mm de haut, viendra se fixer sur les bords du châssis.

#### **Le circuit imprimé**

Nous vous recommandons de ne compléter la carte qu'après vous être assuré que la mécanique ne pose

plus de problème pour sa fixation. Le circuit imprimé **(photo E, figures 9** et **10)** mesure 159 x 99 mm.

La première opération consiste à insérer les vingt-trois picots de 1,3 mm. Suivra le soudage des quatre supports octal. **Ces derniers sont soudés côté cuivre** de manière à ce que l'épaulement du socle soit à 15 mm de la surface de la carte.

Fixer enfin le reste des composants par ordre de grandeur croissant. Les deux pontages qui relient la R31 à R34 et C15 à C16 **sont isolés et soudés côté cuivre.**

L'alimentation des filaments est dédoublée et arrive sur chaque 6BL7 pour repartir vers la 6SL7. La carte ne peut pas être testée en dehors du châssis. Il importe de bien vérifier la pertinence de l'assemblage avant de la fixer au châssis.

#### **Nomenclature**

**ISOR** Rcsitances 5% R1, R2, R17, R18 : <sup>1</sup> MQ/1/2 W R3, R4. R21. R22, R35, R36. R41, R42 : 10 kQ/1/2 W | R5, R6 : <sup>100</sup> Q/1/2W **R5, R6 : 100**  $\Omega$ **/1/2W<br>
R7, R8, R31 à R34 : 47 k** $\Omega$ **/1/2W<br>
R9, R9, R31 : 220 kQ/1W**  $R9$   $R10 \cdot 220$  kO/1W  $R11, R12 : 680 \Omega/1/2W$ R13, R14: 100 kQ/1/2W R15, R16: 220 kΩ/1/2W  $R19. R20 : 680 kQ/1W$ R23 à R26 : 100 kΩ/1W R27 à R30 : 330 kO/1/2W R37 à R40 : 100 Ω/1W<br>R43 : 470 kΩ/1W R44 : 82 kQ/1/2W

#### **Condensateurs**

**Condensateurs<br>
C1, C2 : 22 nF/100 V<br>
C3, C4, C31 : 33 uE/63V** C3, C4, C21: 22 µF/63V  $C5, C6: 2, 2 \mu F/50V$ C7, C8: 2,2 nF/100V<br>C9, C10: 100 nF/400V C9, C10 : 100 nF/400V<br>C11. C12. C13, C14 : 0.22 pF/400V C11, C12, C13, C14 : 0.2 C15, C16 : 0,22 µF/630V<br>C22 : 100 µF/100V

#### **Semiconducteurs** D1: 1N4007

#### Divers

P3, P4, P5, P6 : 47 kΩ Lin 10T Transfo alimentation - Hammond 372DX 2 transfo audio, Electra S-0, Hammond 1609 L1 - Self 3H/100 mA, Hammond 156M V1, V2 - 6SL7 V3, V4 - 6BL7 V5 - 5AR4 / GZ34 C20 - 3 x 16 pF/450V F1 - Fusible 500 mA (Lent) P1 - Potentiomètre 2 x 47 kQ - Log Châssis 254 x 152 x 51mm, Hammond 1441-16BK3 Capot de protection, Hammond 1451- 16BK3 Grille 254 x 152 mm 4 pieds 10 mm Bouton « Chicken Head » 6,35mm Cadran volume 4 supports tube octal céramique pour Cl Support tube octal céramique châssis 6 entretoises 15 mm F-F/M3 métal Porte fusible châssis F1 (20 mm) S1- Interrupteur DPDT Prise RCA châssis Bornier HP Stéréo Prise secteur 230 V/1 A Ne1 - Voyant 230 V 23 picots 1,3 mm 23 cosses 1,3 mm

#### **Montage final**

Il reste à placer et raccorder les divers éléments sur le châssis en commençant par les accessoires situés sur la face arrière. Ensuite, viennent le placement des trois transformateurs, la self de filtrage, le sup-

![](_page_63_Picture_0.jpeg)

port V5 et le condensateur C20. Le self présente un entre-axe de 60 mm identique à celui du transformateur d'alimentation. Elle est placée sous ce dernier.

Tous les fils qui ne sont pas utilisés doivent être soigneusement isolés et maintenus contre le châssis. Le potentiomètre optionnel sera placé en dernier lieu, après les tests. Le circuit imprimé est fixé par six entretoises M3 de 15 mm. Le montage de C20 doit être réalisé avec soin. Il est livré avec une rondelle

de masse qui doit être placée entre le boîtier du condensateur et le châssis. La broche de raccordement de cette masse passe à l'intérieur du châssis via un trou de o 5 mm (figure 7) pour être connectée au point central (CT) du secondaire HT (figure 4) et à la

## **Audio**

![](_page_64_Figure_1.jpeg)

masse du circuit imprimé. S'assurer que cette masse est bien en contact avec le châssis.

Le support de la valve redresseuse GZ34 est câblé en raccordant directement les fils du transformateur.

La broche (8) qui recueille la HT redressée est raccordée à une des trois broches de C20 et la self de filtrage. La sortie de la self est raccordée aux deux autres broches de C20 et au picot HT de la carte.

Les fils du secondaire du chauffage des filaments sont fixés à une barrette à deux cosses pour ensuite être routés vers les broches (7) et (8) des 6BL7. Le test ne peut être réalisé qu'après complétion du montage final.

#### **Mise sous tension**

La première mise sous tension se fait de préférence à l'aide d'un autotransformateur variable. On ne saurait trop insister sur l'importance de cet outil, surtout dans le cadre des réalisations à tubes. D'un prix modique, il rend de précieux services au cours des réalisations... et des dépannages.

Dès 20 Vac, il importe de positionner les quatre ajustables au maximum de tension négative afin de bloquer les grilles des triodes. Ensuite, monter lentement la tension en faisant un palier vers 130 Vac. Vérifier que la HT monte progressivement suite au chauffage de la GZ34. Surveiller la montée de la haute tension jusqu'à

obtenir la tension nominale du primaire du transformateur. La haute tension (à vide) s'établira à + 430 Vdc environ. La tension de polarisation des grilles doit être de - <sup>35</sup> Vdc environ. La tension aux cathodes des 6BL7 sur les résistances R37 à R40 doit être nulle. En ajustant les potentiomètres, amener progressivement la tension aux cathodes à +1 Vdc, ce qui correspond à 10 mA dans chaque tube. Ce réglage sera revu plusieurs fois au cours des premières heures de fonctionnement.

#### **Quelques mesures...**

La réponse aux signaux carrés présentée en **figure 11** démontre un bon comportement aux transitoires.

Le temps de montée est de 6 µs, ce qui correspond à une fréquence de coupure de 55 kHz à - 3 dB.

La mise en parallèle d'une charge réactive de 1  $\mu$ F/8  $\Omega$  laisse le signal imperturbable.

La **figure 12** montre la représentation spectrale de la distorsion à <sup>1</sup> dB de la puissance nominale. Noter la présence à niveau égal de H2 et H3.

La mesure de la distorsion d'intermodulation se fait en injectant un signal sinusoïdal de 50 Hz auquel est superposé un signal à 7 kHz à -12 dB (1/4). Le résultat à 7 kHz est étudié sur un analyseur de spectre. La DIM est inférieure à 0,3 % par rapport à la fondamentale à 50 Hz.

La **figure 13** présente l'évolution de la DHT en fonction de la puissance.

La **figure 14** met en évidence l'entrée en saturation progressive - le fameux « soft clipping » - du signal à la puissance maximale. Cette tension est de 23 Vpp, ce qui correspond à 8,2 Vac dans  $8 \Omega$ .

La **figure 15** présente les niveaux de bruit et ronflements en sortie. Le niveau de référence est de - 10 dBV, les signaux mesurés sont inférieurs à - 50 dBV. Le bruit mesuré en sortie au millivoltmètre est de 6 mVac. Ce qui nous donne un rapport signal/bruit à <sup>1</sup> Weff de 70 dB-A. Enfin, à <sup>1</sup> Weff, notre réalisation affiche une DHT de - 60 dB, soit 0,1 % **(figure 16).**

Le résumé des caractéristiques techniques de notre prototype est présenté en **figure 17.**

## **PP de 6BL7**

![](_page_65_Figure_1.jpeg)

![](_page_65_Picture_880.jpeg)

# 14

![](_page_65_Figure_4.jpeg)

**17**

![](_page_65_Picture_5.jpeg)

15

*Pour les données de fabrication, de la carte imprimée ou quelque problème d'approvisionirenient, en tubes notamment, ne pas hésiter à contacter l'auteur à l'adresse* [jl.vandersleyen@skynet.be](mailto:jl.vandersleyen@skynet.be) *ou via son site* [www.novotone.com](http://www.novotone.com)

## **Conclusion**

Le coût de cette réalisation reste abordable, aucun composant ne faisant l'objet d'une fabrication « sur mesure ».

Tous les composants constituant ce projet, y compris les triodes de sortie, sont disponibles commercialement et sans mauvaise surprise.

Le test d'écoute confirme le temps de montée par une excellente définition des transitoires. Les graves sont bien secs, les aigus brillants, sans agressivité.

Associé à des enceintes de 92 dB ou plus, cet amplificateur restitue parfaitement la quintessence de vos précieux vinyles.

**J-L VANDERSLEYEN**

![](_page_65_Picture_13.jpeg)

[www.eurocircuits.com](http://www.eurocircuits.com)

**- de 1 pièce à la moyenne série**

**- délais à partir de 3 jours ouvrés**

**IF PAIIC LE HORS-SÉRIE AUDIO** *<u>ARONIQUE PRATIQUE</u>* série Audio Led S-Serie West an ultra-linear<br>Pull de 6V6GT en ultra-linear<br>Juli Reampli Mosfet 2 x 36 West<br>Juli Preampli Mosfet 2 x 36 West QUICLE A Mosfet 2 a Well pull de 3008 E.H NICLE OFFRE SPÉCIALE **FRE SPECTOS** fronte métropolitaine SOMMRIRES DÉTRILLÉS SUR *WWW.ELECTRONIQUEPRRTIQUE.COM - « RRCHIVES 1-2-3-4 »* **Bon à retourner à :** EP337 **TRANSOCÉANIC - Électronique Pratique - 3, boulevard Ney 75018 Paris - France** D Je profite de votre « offre spéciale » en vous commandant les HORS-SÉRIE AUDIO N°1 + N°2 + N°3 + N°4 (Tarif spécial pour les quatre numéros, frais de port inclus) France Métropolitaine : 20,00 € - DOM par avion : 27,00 € Union européenne : 27,00 € - TOM, Europe (hors UE), Canada, USA : 30,00 € - Autres destinations : 32,00 € **Je commande uniquement :**

**HORS-SÉRIE AUDIO N°1 HORS-SÉRIE AUDIO N°2 HORS-SÉRIE AUDIO N°3 HORS-SÉRIE AUDIO N°4** (Tarif par numéro, frais de port inclus)

France Métropolitaine : 7,00 € - DOM par avion : 9,00 € Union européenne : 9,00 € - TOM, Europe (hors UE), Canada, USA : 10,00 € - Autres destinations : 11,00 € J'envoie mon réglement a par chèque ci-joint à l'ordre de Électronique Pratique. Palement par chèque reserve à la France + DOM TON **par virement bancaire** *(IBAN : FR76 3005 6000 3000 3020 1728 445 • BIC : CCFRFRPP)*

![](_page_66_Picture_423.jpeg)

Tál nu n.mail

#### COMPOSANTS TUBES\* DE <sup>1500</sup> nos'

TRANSFOS DE SORTIE POUR AMPLIS A TUBES (capot noir) 8 ohms

![](_page_67_Picture_1969.jpeg)

#### TRANSFOS D'ENTREE POUR PREAMPLI PASSIF \* Gain <sup>12</sup> DB 20Hz ZOkhz \* -1 dB... ...... 125€

![](_page_67_Picture_1970.jpeg)

#### TRANSFOS TORIQUE PRIMAIRE 230V

![](_page_67_Picture_1971.jpeg)

#### il Octal stéatite <sup>à</sup> picots CI.\_\_\_\_\_\_\_\_ \_ .6€ X Octal BK <sup>à</sup> cosses.\_\_\_\_\_\_\_\_\_\_\_ \_ .....3€ Pour 641 où 6C33 steatite **x CONNECTIQUES** RCA châssis femelle dorée rouge\_\_\_\_\_\_\_3€

• RCA châssis femelle dorée noire...........".3€ Prise bonare HP dorée rouge/noire, Il RCA dorée mâle pou<sup>r</sup> câble rouge/noire........3(

![](_page_67_Picture_1972.jpeg)

## CONDENSATEURS HAUTE TENSION

![](_page_67_Picture_1973.jpeg)

#### CONDENSATEURS TYPE BOUTEILLE  $470\mu$   $350v$ <br>2400 $\mu$  200 $v$ <br>226

![](_page_67_Picture_1974.jpeg)

#### CONDENSATEURSPOLYPROPYLENE ERO

![](_page_67_Picture_1975.jpeg)

#### RADIAL POLYPROPYLENE

![](_page_67_Picture_1976.jpeg)

## OU WWW.AMPLIATUBES.FR WWW.AUDIOTUB.FR FABRIQUANT AMPLIFICATEURS A TUBES DE NOS AMPLIFICATEURS ENCEINTES SUPRAVOX

**95100 FRANCONVILLE TEL 01 34 13 37 52 Ouvert de 15 à 18 H le Mardi - Vendredi - Samedi AUDITORIUM LIVE SOUND ZA DES TERRES ROUGES 95830 CORMEILLES EN VEXIN Ecoute sur RDV TEL 06 34 69 48 67 OU 17320 MARENNES Ecoute sur RDV TEL 05 46 85 28 35**

![](_page_67_Picture_20.jpeg)

# **Selectronic : Offre Spéciale 32ème Anniversaire**

3

#### **Platine vinyle NUMÉRIQUE + RADIO FM** *Écoutez et numérisez vos disques vinyles au format MP3*

![](_page_68_Picture_2.jpeg)

#### **Station MÉTÉO + Cadre PHOTO numérique** Phase lunaire • Lever/coucher soleil et lune <sup>1</sup> - Module boutons-poussoirs / minuteur

![](_page_68_Picture_4.jpeg)

**Cadre photo numérique :** Ecran TFT 7 pouces • Résolution 480 x 234 • • Photos sous JPEG • USB 2.0 • Mémoire interne 128 MB • Support cartes mémoire : SD, MMC, MS **Station météo :** Prévision par icônes sur écran couleur • T<sup>o</sup> et hygrométrie int/ext. avec mini/maxi • Pression atmosphérique • Calendrier et horloge radio pilotes et alarme • Livré avec 1 émetteur de T' et d'hygrométrie + 5 piles 1,5V LR03, adaptateur secteur et télécommande infrarouge et 1 pile CR2025 123.7465 169,00 €TTC

![](_page_68_Picture_6.jpeg)

## **Microscope VIDÉO**

**NUMÉRIQUE** Découvrez les merveilles du monde miniature

• Capteur CMOS • 300.000 pixels • Grossissement: 50x/200x • Format de l'image: JPEG/BMP • Interface USB 1.1/2.0 • Dimensions: 0 38 x 165mm • Poids: 128g • Câble: 1.2m

123.0814 109,00 €TTC\*

**Lot de 4 flexibles décoratifs à LEDs -** Blanc chaud (2700K) Pour enseignes, vitrines, bars, entrées, etc

![](_page_68_Picture_12.jpeg)

**Retrouvez** tous ces produits **et beaucoup d'autres** dans notre "Offre spéciale 32 ème Anniversaire sur [www.selectronic.fr](http://www.selectronic.fr) Des **Cadeaux** vous y attendent... **L'ELECTRONIQUE** 

![](_page_68_Picture_14.jpeg)

**\* : prix valables du 2mars au 2 mai 2009**

![](_page_68_Picture_16.jpeg)

![](_page_68_Picture_17.jpeg)

**0MDTIQU Système VELBUS • Le système Velbus est un système extrêmement TELLELLE fiable a 4 conducteurs** (2 conducteurs pour l'alimentation, 2 conducteurs pour le transfert de données) qui vous permet d'interconnecter tous les modules Velbus<sup>3</sup>. • Tous les modules de sortie sont commandés <sup>à</sup> partir d'un petit **module interface à 6** (2) **ou 8** (3) **canaux** ou du **module à boutons-poussoirs plus complet fl).** • Peu de câblage critique : câblage en étoile /en boucle /en bus... Fonction d'apprentissage facile (PC facultatif) Grande simplicité de modifications par l'utilisateur. **Plus d'info : [www.velbus.be](http://www.velbus.be) NOUVEAU** 123.3750-9 109,00 €TTC 2 - Module d'entrée - 6 canaux 123.3750-11 79,50 €TTC <sup>3</sup> - Module boutons-poussoirs - 8 canaux 123.3750-10 44,90 €TTC Module contrôle de volet roulant 123.3750-1 79,00 €TTC

Module contrôle de volet roulant - <sup>2</sup> canaux 123.3750-2 109,00 €TTC Module relais Module relais - 4 canaux Module interface USB Module interface sérielle Module variateur 123.3750-5 89,50 €TTC 123.3750-6 149,00 €TTC 123.3750-7 54,90 €TTC 123.3750-4 45,90 €TTC 123.3750-3 89,50 €TTC

#### **Système d'alarme SANS FIL**

#### **Comprenant:**

**• <sup>1</sup> unité principale**

- **• <sup>1</sup> détecteur de**
- **mouvement**

![](_page_68_Picture_25.jpeg)

• Fréquence de transmission; 433MHz • Activation de l'alarme par détecteur de mouvement • Afficheur 16 chiffres avec date/heure et icòne de fonction • Indication du<br>mode d'alarme • Mémorisation des données (mémoire flash) en cas de coupure<br>d'alimentation • Alarme sonore 105dB intégrée (armeme secours type 6LR61C non fournie) - détecteur de mouvement: 1 pile 9V type 6LR61C (non fournie) - télécommande: <sup>1</sup> piletypeCR2032 fournie • Poids: 850g 123.7342 69,50 €TTC\*

**NOUVEAU** 

**Station météo à écran TACTILE Réglettes et connexion PC USB à LEDs en** Avec capteur extérieur sans fil **aluminium NOUVEAU,**  $68.68$ 50€ 05' 50' 68 **Syldness** IDD5 = 1.505 **Très faible consommation • 12VDC Eclairage blanc "chaud" (3500 K) Fixation facile (clips, collage ou vis)** • T° int./ext. en <sup>2</sup>C ou F • Taux d'humidité int./ext. • Pression atmosphérique **Réglette L: 25cm** • Affichage pluviométrie • Nombre de LEDs 27 • Puissance: 3W  $\bullet$  Vitesse du vent:  $0 - 160$ km/h • 110 Lumens • Dim (I x h) : 24 x 12mm • Prévisions météo par symboles 123.2010-1 +5,00 €TTC 12,90 €TTC\* · Affichage de la tendance météo • Prévision de temps orageux avec alarme **Réglette L: 50cm** • Nombre de LEDs 54 • Puissance : 6W • Alarme programmable • 220 Lumens • Dim. (I x h) : 24 x 12mm • Rétro-éclairage vert à LED • Horloge-calendrier radiopilotée DCF77 123.2010-2 18,50 €TTC\* • Montage mural ou pose libre **Réglette L: 1m** • Port USB pour connexion PC • Nombre de LEDs 108 • Puissance : 9W • Alims.: 4 piles <sup>1</sup> 5V type LR6 non fournies • 440 Lumens • Dim. (1xh) : 24 x 12mm • Dim. station: 233 x 145 x33mm 123.2010-3 35,60 €TTC\* 123.1745 117,50 €TTC\* **Catalogue Général 2009** Coupon à retourner à : Selectronic BP 10050 - 59891 LILLE Cedex 9

**EJ** OUI, je désire recevoir le **"Catalogue Général 2009" Selectronic** à *l'adresse suivante Ici joint 12 timbres poste au tarif "lettre" en vigueur ou 8.006 en chèque):* **JMr JMm ........................... Pronom. <sup>N</sup>': Rue Villa: ................................. Code postal .....................Tél:...............................** *TMormiNwt* <sup>4</sup> *In* toi *Vcmuniut* et tolés <sup>n</sup> *13.11* <fu f I9?t *dmi* rt'aerts el *tft rtMmton sm* itowes hm cwceiwr'

NOS MAGASINS<sup>ILILLE</sup> (Ronchini: ZAC de l'Orée du Golf - 16, rue Jules Verne 59790 RONCHIN PARIS; 1<sup>1</sup> Place de la Nation 7501<sup>1</sup> (Métro Nation) Tél. 01 55.25 88.00 - Fax : 01.55.25.88.01

alse de verte : Réclement à le commende - here de nort et d'emballene R ODE **FRANCO** à partir du 150.006 Livraison par transportaux : supplément de port de 18.006. Tous mos prix sont TTC